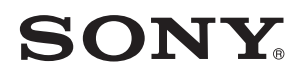

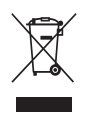

# WO WALKMAN.

Navodila za uporabo **NWZ-A815/A816/A818**

© 2007 Sony korporacija

# NAVODILA ZA UPORABO

Predvajalniku so priloženi naslednji priročniki. Ko prek priloženega CD diska naložite programsko opremo, si lahko pomagate tudi z menijem Help (pomoč).

- V navodilih za hitri začetek so informacije za nastavitev in osnovne funkcije. Ta navodila vam bodo v pomoč pri prenosu glasbe, video posnetkov in fotografij na računalnik ali predvajalnik in pri predvajanju.
- V poglavju "Varnostna opozorila" so navedena pomembna opozorila za preprečitev nesreče.
- V poglavju "Odpravljanje težav" so opisane morebitne težave in njihove rešitve.
- Navodila za uporabo vsebujejo standardne in zahtevnejše informacije o predvajalniku in vam omogočajo popolno uporabo predvajalnika in odpravljanje težav.

#### **Pregledovanje navodil za uporabo**

#### **Uporaba tipk v navodilih za uporabo**

Za preskok na »Kazalo«, »Seznam domačega menija« ali »Indeks«, kliknite tipke na spodnji desni strani navodil za uporabo.

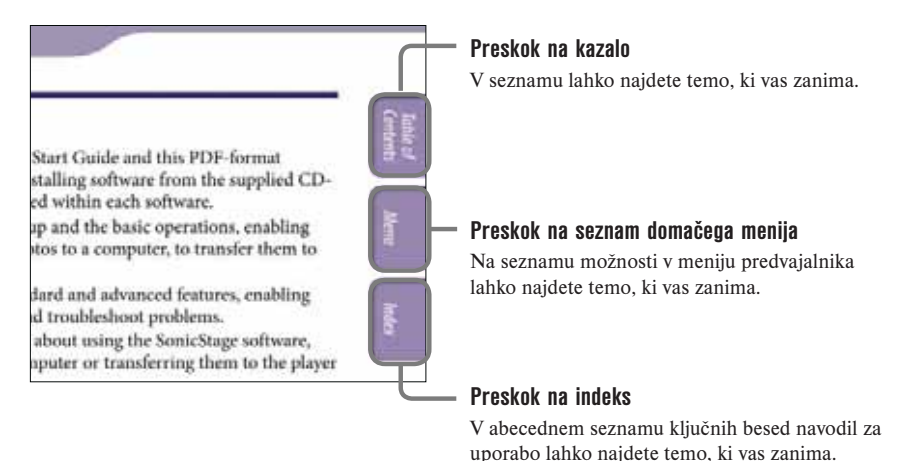

# z **Nasveti:**

- Na želeno stran lahko preskočite tako, da kliknete številko strani v kazalu, na seznamu domačega menija ali v indeksu.
- Na želeno stran lahko preskočite tudi tako, da kliknete simbol, ki je prikazan na posamezni strani (npr. stran 4).
- Če želite posamezno stran poiskati prek ključne besede, kliknite meni Edit (Urejanje) in v programu Adobe Reader izberite Search (iskanje). Prikaže se navigacijsko okence, vtipkajte ključno besedo in kliknite Search (iskanje).
- Na prejšnjo ali naslednjo stran se lahko premaknete tako, da pritisnete tipko  $\bullet$  ali  $\bullet$ , ki se nahaja na spodnij strani programa Adobe Reader.
- Postopek upravljanja je odvisen od različice programa Adobe Reader.

#### **Sprememba prikaza strani**

Tipke na spodnji strani zaslona programa Adobe Reader vam omogočajo, da sami nastavite prikaz določene strani.

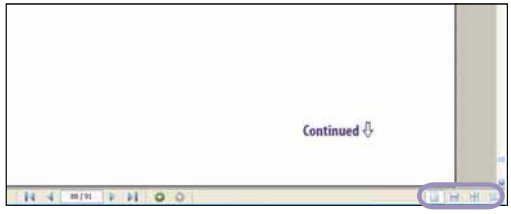

#### **Prikaz posamezne strani**

Strani so prikazane po ena hkrati. Pri premikanju z miško se lahko Premaknete na

#### $\mathbb{R}$  **Zaporedni prikaz**

prejšnjo ali naslednjo stran.

Strani so prikazane kot zaporedna vrsta strani. Pri premikanju z miško se prejšnje ali naslednje strani zaporedno premikajo navzgor ali navzdol.

# **Zaporedni prikaz-druga ob drugi**

Dve strani sta prikazani druga ob drugi. Pri premikanju z miško se prejšnji ali naslednji pari strani premikajo navzgor ali navzdol.

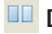

#### *<u>OD</u>* Druga ob drugi

Dve strani sta prikazani druga ob drugi. Pri premikanju z miško se premaknete na prejšnji ali naslednji par strani.

# **KAZALO**

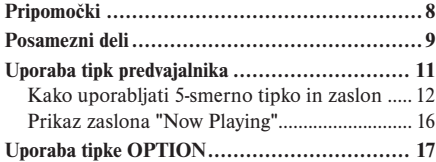

# *Predvajanje skladb*

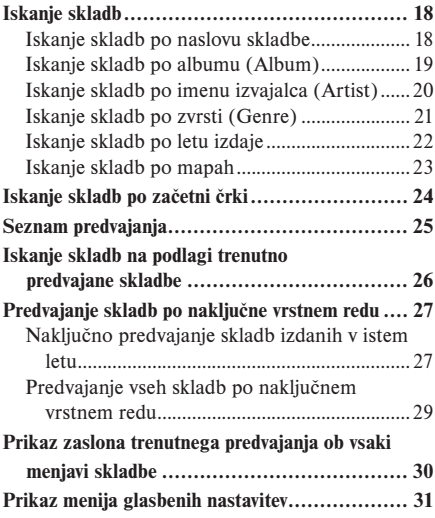

# *Nastavitve za glasbo*

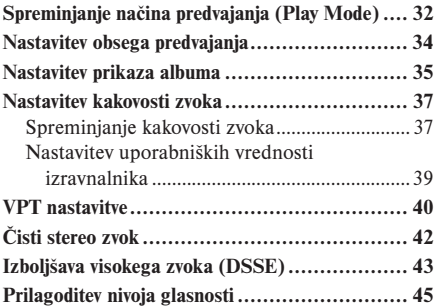

# *Predvajanje video datotek*

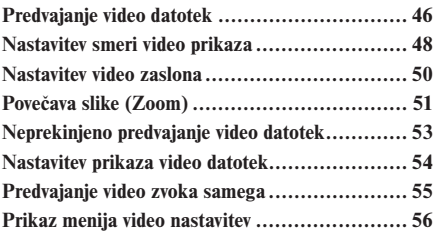

# *Predvajanje slik*

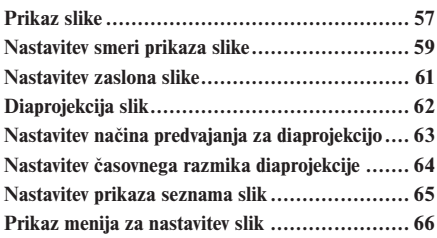

## *Nastavitve*

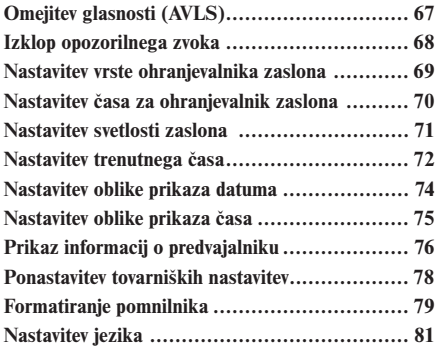

## *Uporabne informacije*

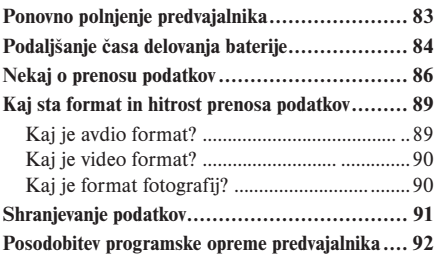

## *Odpravljanje težav*

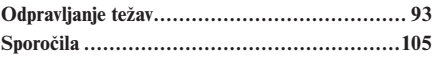

#### *Dodatne informacije*

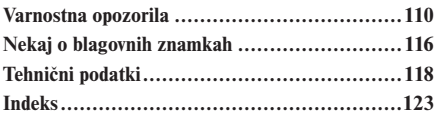

## **Opomba**

<sup>•</sup> V nekaterih državah določeni modeli niso v prodaji.

# Zaslon menijev (HOME)

Zaslon menijev (HOME) lahko prikažete tako, da na predvajalniku pritisnete in držite tipko BACK/ HOME. Zaslon z meniji je začetna točka za predvajanje pesmi, video posnetkov in fotografij, iskanje pesmi, ter za spreminjanje posameznih nastavitev.

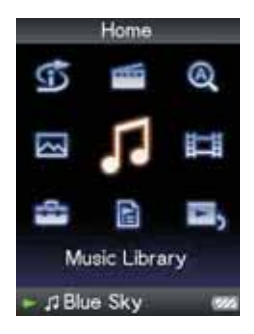

# **SSEZNAM naključnega predvajanja**

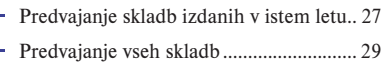

## **A** Iskanje

L

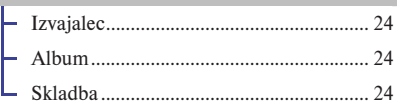

Prikaz ure ................................... 73

Knjižnica slik ............................ 57

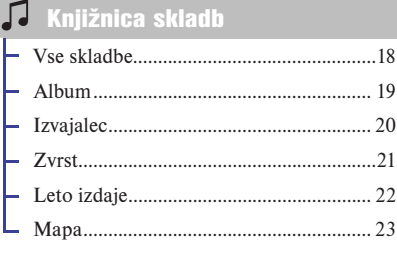

Video knjižnica ........................ 46

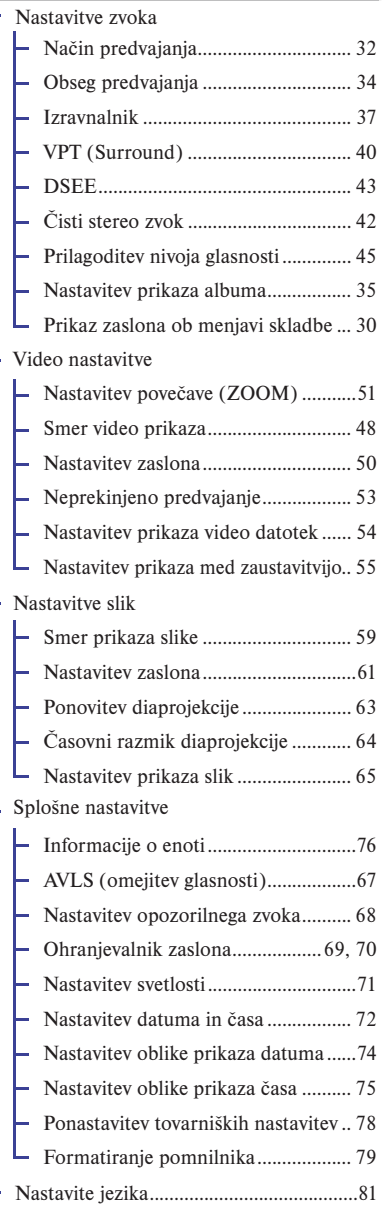

# Nastavitve Seznami predvajanja ................. 25

# $\Box$ > Trenutno predvajanje .................16

# Priložena oprema

Prosimo preverite priloženo opremo.

- $\Box$  Slušalke (1)
- $\Box$  Podališevalni kabel za slušalke (1)
- $\Box$  Ušesni čepki (velikost S, L) (1)
- □ Podaljšek za slušalke\*<sup>1</sup> (1)
- $\Box$  Zaponka (1)

Uporabite pri pritrditvi predvajalnika na podstavek, itd.

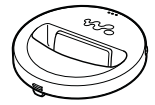

 $\Box$  CD-ROM disk\*<sup>2\*3</sup> (1)<br>- MP3 Conversion To

- MP3 Conversion Tool
- Windows Media Player 11
- Navodila za uporabo (PDF datoteka)

 $\Box$  Navodila za hitri začetek (1)

\*1 Uporabljate lahko samo priloženi USB kabel ali navedene dodatne kable.

- \*2 Tega CD-ROM diska ne smete predvajati na avdio CD predvajalniku.
- \*3 Vrsta priloženega programa je odvisna od države, v kateri ste kupili predvajalnik.

#### **Kako pravilno namestite čepke za ušesa**

Če čepki za ušesa niso pravilno nameščeni v ušesa, se lahko zgodi, da ne boste slišali nizkih tonov. Za boljšo kakovost zvoka morajo biti čepki udobno nameščeni in se prilagajati ušesom. Pri nakupu so na slušalke nameščeni čepki za ušesa velikosti M. Če čepki ne ustrezajo vašim ušesom poskusite uporabiti priloženo velikost S ali L.

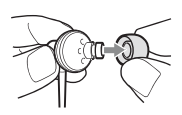

## **O serijski številki**

Serijska številka naprave je potrebna za registracijo kupca. Številko najdete na zadnji strani predvajalnika.

# Posamezni deli

**Sprednji del**

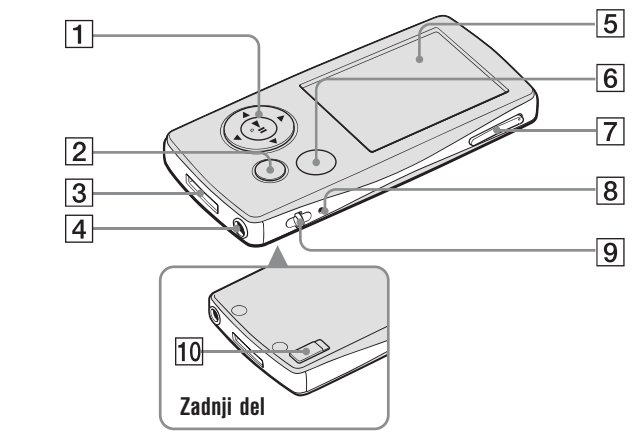

# 1 **5-smerna tipka\*2**

Omogoča pričetek predvajanja in upravljanje menijev predvajalnika (glejte stran 12).

## 2 **Tipka BACH/HOME\*1**

Tipko pritisnite za premik na naslednji zaslon ali vrnitev na prejšnji zaslon. Če pritisnete in držite tipko BACK/HOME, lahko prikažete zaslon z meniji (HOME) (glejte stran 11).

# 3 **WM-PORT priključek**

Na WM-PORT priključek prek USB kabla priključite npr. pripomočke za snemanje z predvajalnikom ali drugo dodatno opremo.

# 4 **Priključek za slušalke**

Za priključitev slušalk ali podaljševalnega kabla za slušalke. Ob priključitvi se mora zaskočiti. Če slušalke niso pravilno priključene, se zvok ne predvaja pravilno.

## **Uporaba podaljška za slušalke**

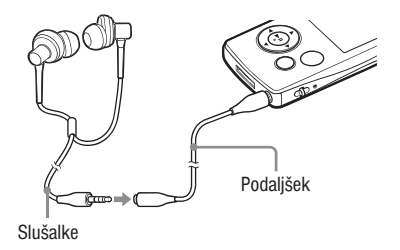

## 5 **Prikaz**

Prikaz je odvisen od funkcij (glejte stran 11).

# 6 **Tipka OPTION/PWR OFF\*2**

Prikaz menija »Option« (stran 17). Če pritisnete in držite tipko OPTION/PWR OFF, se predvajalnik izklopi in preklopi na stanje pripravljenosti. Če v stanju pripravljenosti pritisnete katerokoli tipko, se prikaže zaslon »Now Playing« in predvajalnik je pripravljen za predvajanje. Če je predvajalnik v stanju pripravljenosti okrog enega dneva, se predvajalnik samodejno izklopi. Če, ko je predvajalnik izklopljen, pritisnete katerokoli tipko, se naprej prikaže začetni zaslon in potem zaslon »Now Playing«.

## **Opomba**

• Predvajalnik porablja baterijo tudi v stanju pripravljenosti uporablja baterijo. Za to se lahko zgodi, da se bo predvajalnik v zelo kratkem času samodejno izklopil, odvisno od izpraznjenosti baterije.

# 7 **Tipka VOL+\*2 /–**

Nastavitev glasnosti.

## 8 **Tipka RESET**

Če pritisnete na tipko s koničastim predmetom, lahko ponastavite predvajalnik (glejte stran 93).

### 9 **Odprtina za pas**

Uporablja se za pritrditev pasu za nošenje.

# 0 **Stikalo HOLD**

Kadar predvajalnik nosite, ga lahko zaščitite pred nezaželenim delovanjem. Pri tem si lahko pomagate s funkcije HOLD (zaklepanje tipk). Če potisnete stikalo HOLD v položaj HOLD, je onemogočeno delovanje vseh upravljalnih tipk. Če pritisnete katerokoli tipko, ko je funkcija HOLD vklopljena, se na prikazovalniku prikažejo ura, »HOLD« in (indikator stanja baterije). Če stikalo HOLD potisnete HOLD v nasprotno lego (nadzorna mapa ali normalni način), funkcijo HOLD prekličete.

- \*<sup>1</sup> Funkcije, ki so označene z **.**, lahko vklopite tako, da pritisnete in držite ustrezno tipko.
- \*2 Na tipki so otipljive točke, ki jih lahko uporabite za upravljanje s tipko.

# Uporaba tipk predvajalnika

5-smerno tipko in tipko BACK/HOME lahko uporabite za upravljanje menijev na zaslonu, predvajanje skladb, video datotek, slik ter za spreminjanje nastavitev predvajalnika. Zaslon menijev (HOME) se prikaže, če pritisnete in držite tipko BACK/HOME. Diagram spodaj prikazuje spremembe menijev pri uporabi različnih tipk. Npr. zaslon predvajalnika se spremeni kot je prikazano spodaj, ko na zaslonu menijev izberete »Music Library« - »Album«.

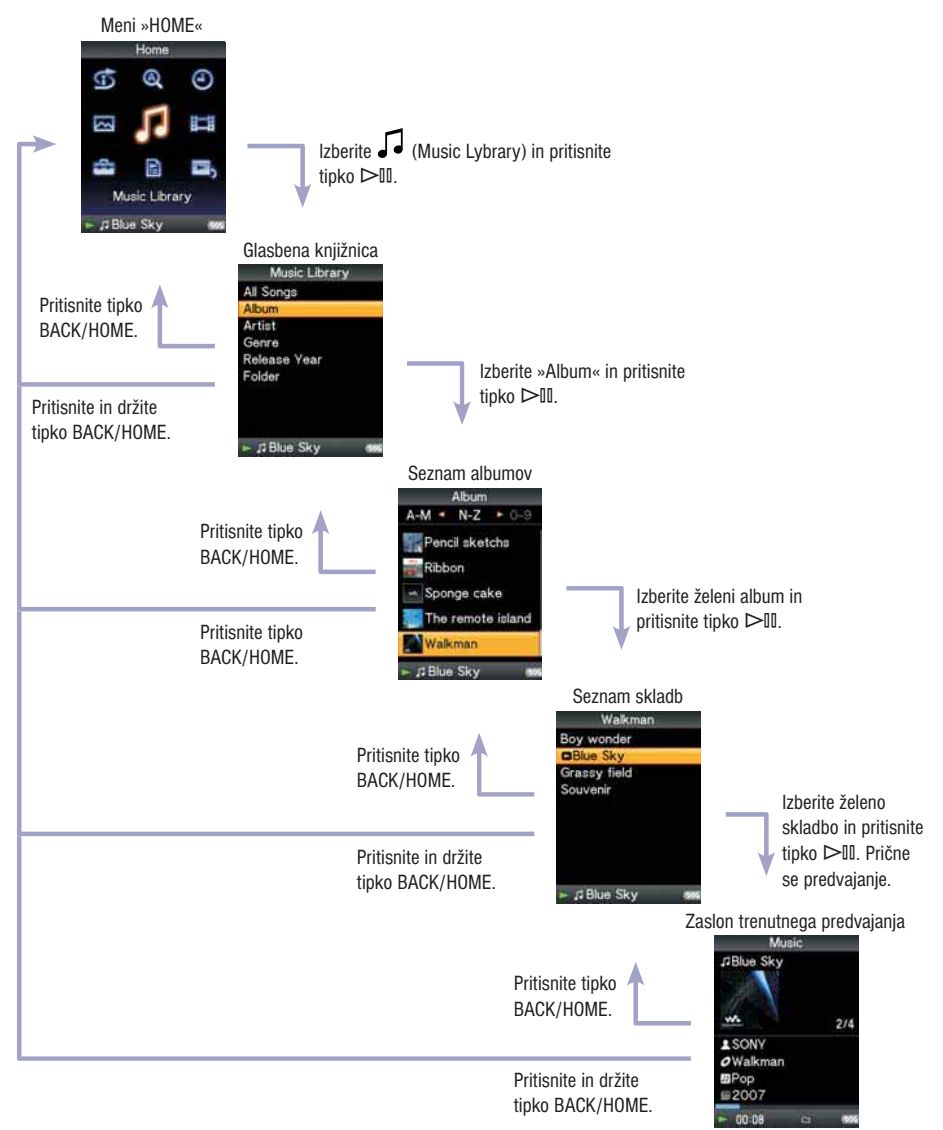

# **Uporaba 5-smerne tipke**

S pomočjo 5-smerne tipke lahko izvedete različne funkcije na zaslonih s seznami, sličicama in na zaslonu »Now Playing«.

\* Na tipki so otipljive točke, ki jih lahko uporabite za upravljanje s tipko.

#### **Kako se 5-smerna tipka uporablja na seznamu**

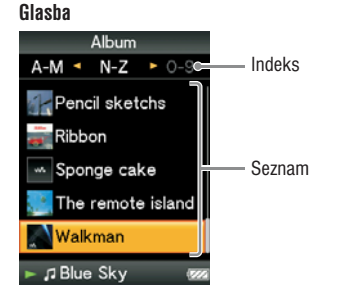

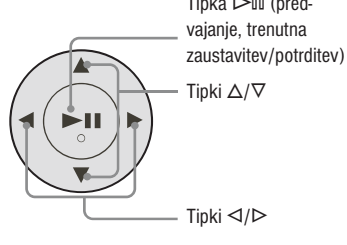

 $T$  (pred-by-control)

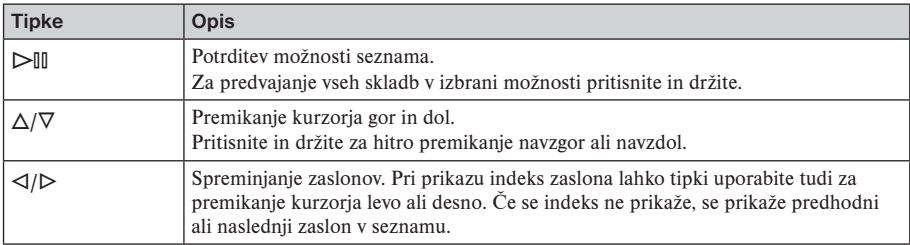

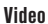

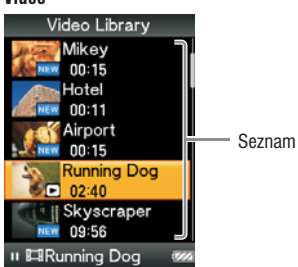

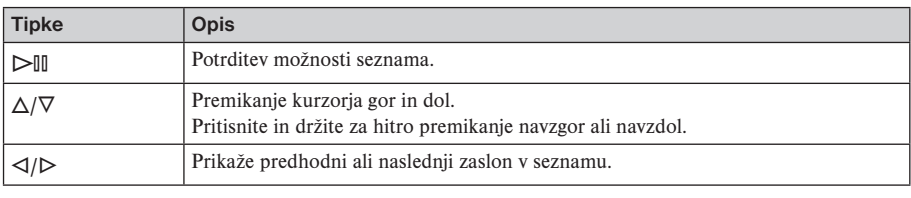

#### **Fotografija**

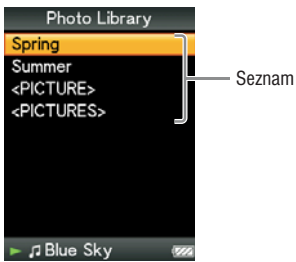

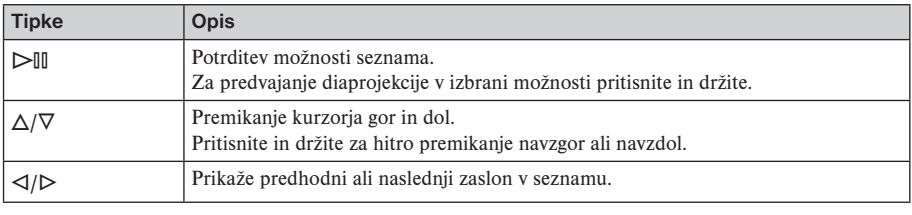

# **Uporaba 5-smerne tipke na zaslonu s sličicami\***

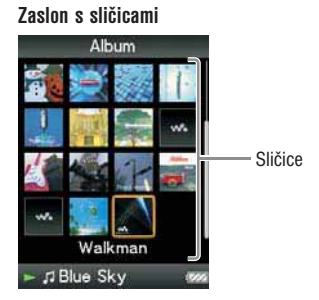

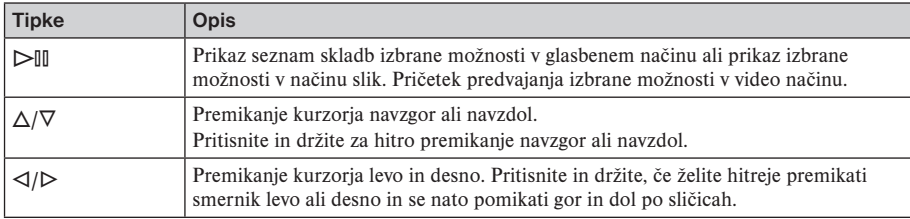

\* Sličica se nanaša na sliko zmanjšane velikosti. Če želite prikazati sličico albuma, glejte stran 35; za video datoteke glejte stran 54.

# **Uporaba 5-smerne tipke na zaslonu trenutnega predvajanja (Now Playing).**

**Glasba**

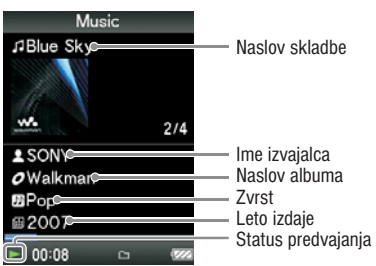

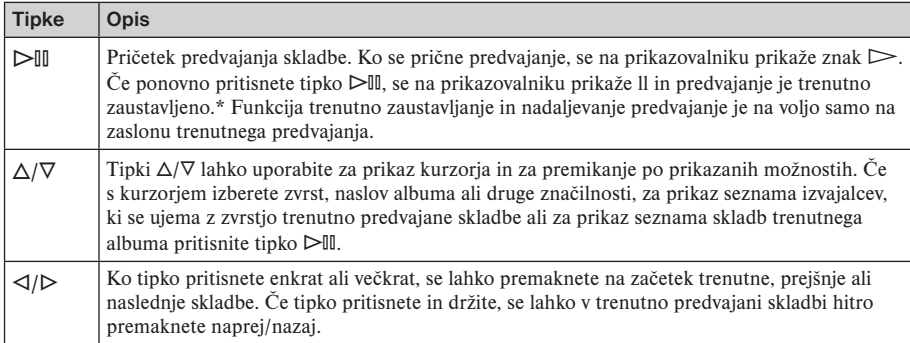

\* Če med trenutno zaustavitvijo predvajanja skladbe ali videa več kot 30 sekund ne izvedete nobenega postopka, se izklopi zaslon in predvajalnik se preklopi na stanje pripravljenosti.

#### **Video**

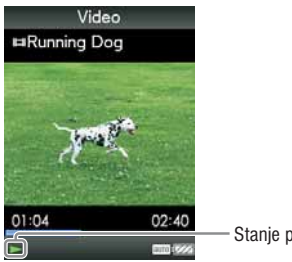

Stanje predvajanja

Če spremenite smer prikaza na vodoravnega, se bodo spremenile tudi funkcije tipk  $\Delta/\nabla/\Delta/\mathcal{D}$ .

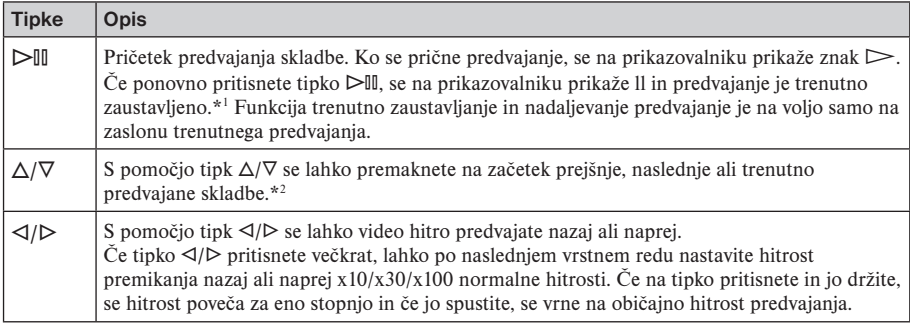

\*1 Če med trenutno zaustavitvijo predvajanja skladbe ali videa več kot 30 sekund ne izvedete nobenega postopka, se izklopi zaslon in predvajalnik se preklopi na stanje pripravljenosti.

\*2 Če je nastavitev »Continuous Playback« nastavljena na »On«, se lahko prek trenutnega videa premaknete na začetek naslednjega ali prejšnjega videa (stran 53).

#### **Fotografija**

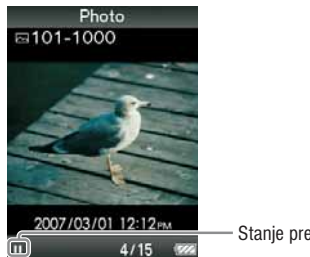

Stanje predvajanja

Če spremenite smer prikaza na vodoravnega, se bodo spremenile tudi funkcije tipk  $\Delta/\nabla/\Delta/\Gamma$ .

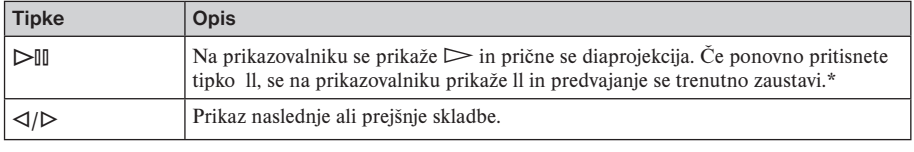

\* Če med trenutno zaustavitvijo predvajanja diaprojekcije predvajate skladbe, se zaslon zatemni, če v času, ki je nastavljen v »Display Time« ne izvedete nobenega postopka (stran 70). Če so skladbe in diaprojekcija hkrati trenutno zaustavljene in če dlje kot 30 sekund ne izvedete nobenega postopka, se zaslon izklopi in predvajalnik preklopi v stanje pripravljenosti.

#### **Prikaz zaslona "Now Playing"**

Zaslon "Now Playing" prikaže informacije o vsebini, ki se trenutno predvaja.

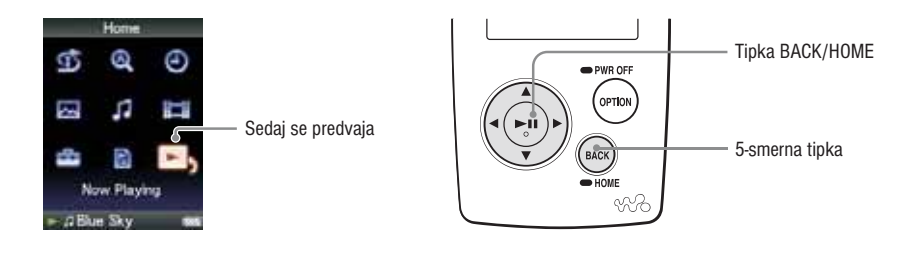

1 **Pritisnite in držite tipko BACK/HOME, dokler se ne prikaže meni Home.**

**2** S puščicami ∆/∇/⊲/ $\triangleright$  izberite  $\blacksquare$ , (Now Playing), nato pa pritisnite na tipko  $\triangleright$ 10. Prikažejo se podrobne informacije o trenutno predvajani vsebini.

- Zaslon "Now Playing" lahko prikažete tudi tako, da pritisnete tipko OPTION/PWR OFF in izberete "Now Playing".
- Če predvajate video posnetke ali fotografije, lahko v meniju izberete "Go to the song playback screen", da se prikaže zaslon za predvajanje pesmi.

# Uporaba tipke OPTION

S pomočjo tipke OPTION/PWR OFF lahko spreminjate različne nastavitve posameznih funkcij. Tipka OPTION/PWR OFF je zelo uporabna, ker lahko neposredno prikažete nastavitveni zaslon in pri tem ni potrebno uporabiti zaslona menijev (HOME) in možnost  $\blacksquare$  (Settings).

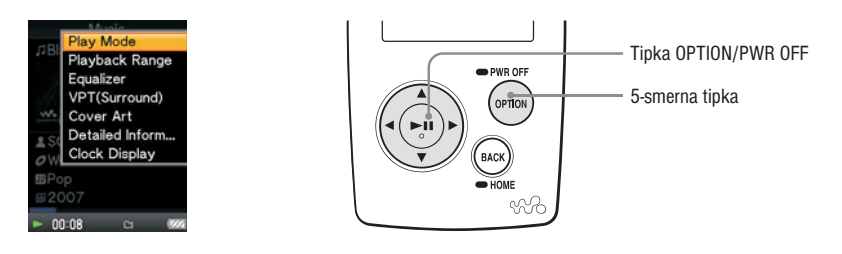

#### 1 **Pritisnite tipko OPTION/PWR OFF.**

Prikaže se meni z nastavitvami.

#### **<sup>2</sup>** S pomočjo tipk ∆/∇/⊲/D izberite želeno nastavitev in potem za potrditev pritisnite tipko  $\triangleright$   $\blacksquare$ .

Prikaže se zaslon izbrane nastavitve ali pa se izvede izbrana nastavitev.

Nastavitvene možnosti menija se razlikujejo in so odvisne od menija v katerem pritisnete tipko OPTION/PWR OFF. Več informacij o tem najdete v poglavju »Prikaz menija z nastavitvami za skladbe (stran 31), »Prikaz menija z nastavitvami za video datoteke« (stran 56), »Prikaz menija z nastavitvami za slike (stran 66).

# z **Nasvet**

• Če obstaja več menijev, jih lahko prikažete s tipkama  $\triangleleft/\triangleright$ .

# Iskanje skladb (Music Library)

Skladbe, ki ste jih prenesli s programom "Windows Explorer" ali drugim programom, ki omogoča prenos, lahko predvajate na predvajalniku.

Skladbe lahko iščete po naslovu skladbe, naslovu albuma, imenu izvajalca, zvrst, itd.

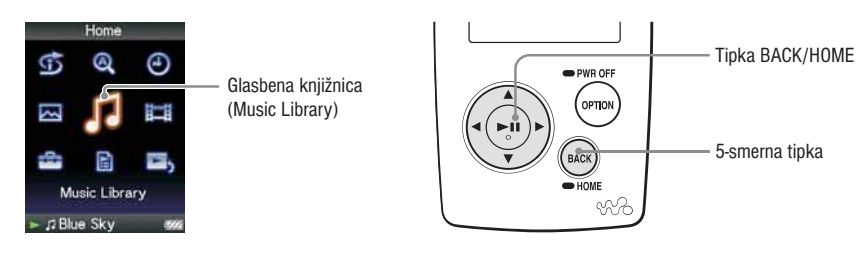

**Iskanje skladb po naslovu skladbe**

1 **Pritisnite in držite tipko BACK/HOME, dokler se ne prikaže zaslon z meniji (HOME).**

**2** S pomočjo tipk  $\Delta/\nabla/\Delta/\triangleright$  izberite  $\Box$  (Music Library) in potem za potrditev pritisnite tipko  $> 11$ .

Prikaže se seznam.

**3** S pomočjo tipk  $\Delta/\nabla/\Delta/\triangleright$  izberite »All Songs« in potem za potrditev pritisnite tipko  $\triangleright$ 11. Prikaže se seznam skladb.

**4** S pomočjo tipk  $\Delta/\nabla/\Delta/\triangleright$  izberite želeno skladbo in potem za potrditev pritisnite tipko  $\triangleright$ 10. Izbrana skladba se prične predvajati in predvajanje se nadaljuje po vrstnem redu seznama.

## **Iskanje skladb po albumu (Album)**

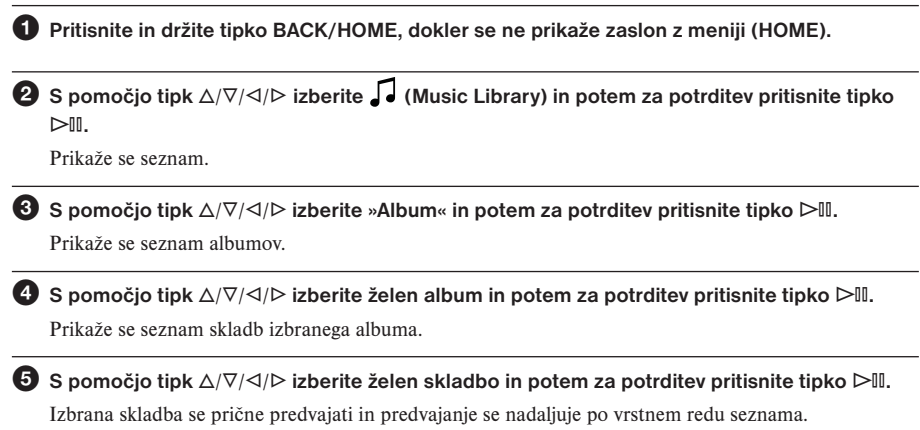

- Vse skladbe seznama lahko predvajate tako, da v koraku 4 izberete posamezno možnost in pritisnete in držite tipko  $\triangleright$ III.
- Format seznama albumov lahko spremenite (stran 35).
- Izberete lahko tudi obseg predvajanja skladb (stran 34).

#### **Iskanje skladb po imenu izvajalca (Artist)**

1 **Pritisnite in držite tipko BACK/HOME, dokler se ne prikaže zaslon z meniji (HOME).**

**<sup>2</sup>** S pomočjo tipk ∆/∇/ $\triangle$  izberite  $\sqrt{\frac{1}{2}}$  (Music Library) in potem za potrditev pritisnite tipko  $\triangleright$   $\mathbb{I}$ .

Prikaže se seznam.

**3** S pomočjo tipk  $\Delta/\nabla/\Delta/\triangleright$  izberite »Album« in potem za potrditev pritisnite tipko  $\triangleright$ 11. Prikaže se seznam albumov.

**◆ S pomočjo tipk**  $\Delta$ **/** $\nabla$ **/** $\Delta$ **/** $\triangleright$  **izberite želen album in potem za potrditev pritisnite tipko**  $\triangleright$ **<sup>[1]</sup>.** Prikaže se seznam skladb izbranega albuma.

**5** S pomočio tipk ∆/∇/⊲/ $\triangleright$  izberite želen skladbo in potem za potrditev pritisnite tipko  $\triangleright$  0. Izbrana skladba se prične predvajati in predvajanje se nadaljuje po vrstnem redu seznama.

- Vse skladbe seznama lahko predvajate tako, da v koraku **4** ali **6** izberete posamezno možnost in pritisnete in držite tipko ⊳III.
- Format seznama albumov lahko spremenite (stran 35).
- Izberete lahko tudi obseg predvajanja skladb (stran 34).

## **Iskanje skladb po zvrsti (Genre)**

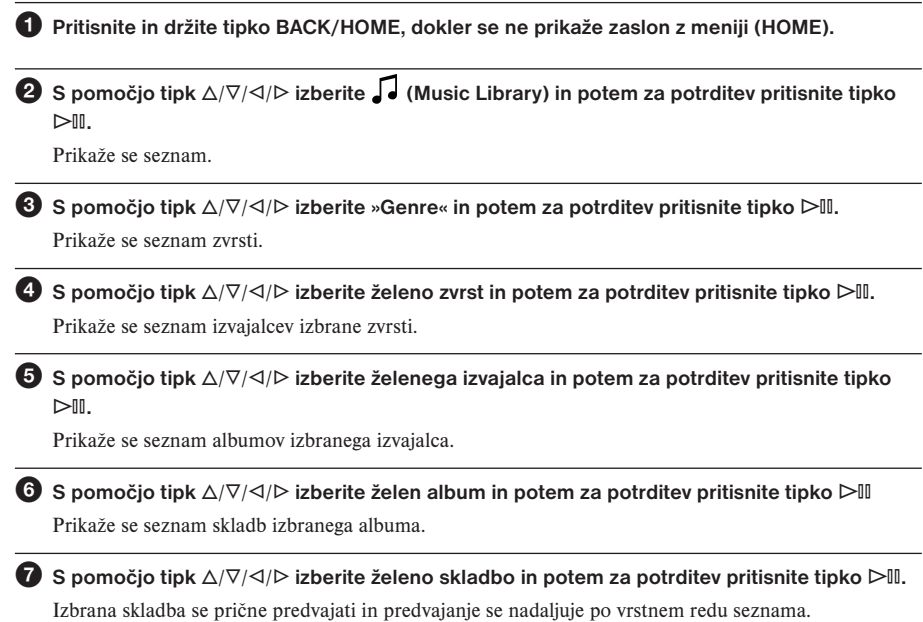

- Vse skladbe seznama lahko predvajate tako, da v korakih @ ali @ izberete posamezno možnost in pritisnete in držite tipko  $\triangleright$ III.
- Format seznama albumov lahko spremenite (stran 35).
- Izberete lahko tudi obseg predvajanja skladb (stran 34).

# **Iskanje skladb po letu izdaje (Release Year)**

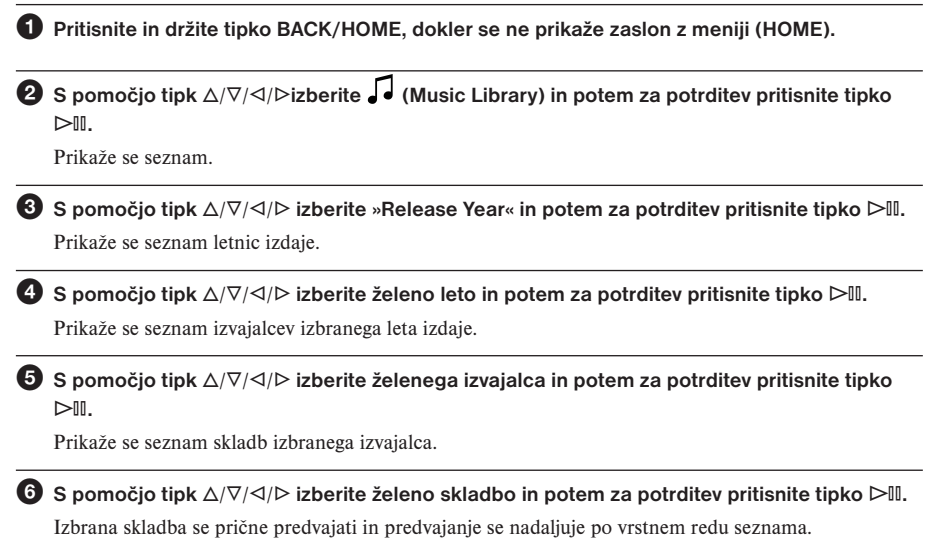

# z **Nasveta**

- Vse skladbe seznama lahko predvajate tako, da v koraku @ in @ izberete posamezno možnost in pritisnete in držite tipko  $\triangleright$ II.
- Izberete lahko tudi obseg predvajanja skladb (stran 34).

## **Iskanje skladb po mapah**

Ko prenesete podatke v mapo "MUSIC", tako da jih potegnete in spustite v Windows Explorerju, se bo pod mapo "MUSIC" prikazalo vse do 8. nivoja in lahko jih boste predvajali. Tudi če uporabite drug program, ki omogoča prenos, boste pesmi lahko iskali po mapah.

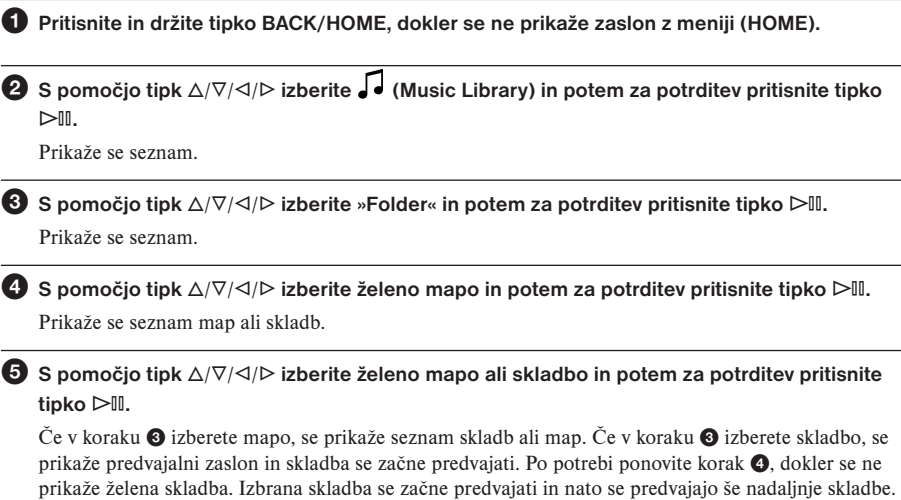

# z **Nasvet**

Več o izbiri skladb si oglejte na strani 34.

#### **Opomba**

- Enota prepozna vse do 8 nivojev map.
- Če v seznamu izberete mapo in pritisnete ter držite tipko  $\triangleright$  *III* v koraku  $\bullet$ , ne boste mogli predvajati vseh pesmi v mapi.

# Iskanje skladb po začetni črki

Skladbe lahko iščete po začetni črki imena izvajalca, naslova albuma ali skladbe.

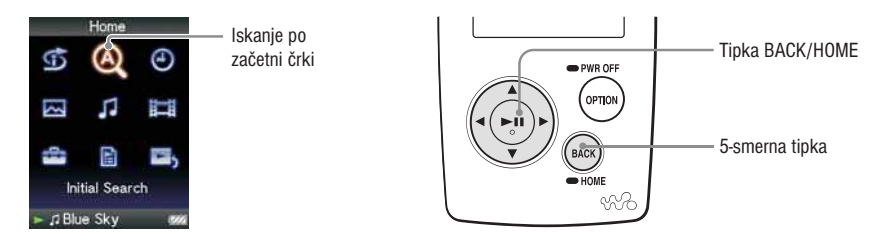

1 **Pritisnite in držite tipko BACK/HOME, dokler se ne prikaže zaslon z meniji (HOME).**

 $\bullet$  S pomočjo tipk  $\Delta/\nabla/\Delta/\rhd$  izberite  $\bullet$  (Initial Search) in potem za potrditev pritisnite tipko  $\triangleright$   $\blacksquare$ .

 Prikaže se seznam kategorij po katerih lahko izvedete iskanje. Možnost »Artist« išče po imenu izvajalca, »Album« po naslovu albuma, "Song" pa po imenu skladbe.

**◯** S pomočjo tipk  $\Delta$ / $\nabla$ / $\Delta$ / $\triangleright$  izberite »Recent Transfers« in potem za potrditev pritisnite tipko  $\triangleright$   $\blacksquare$ .

Prikaže se zaslon, ki vam omogoča izbiro znaka.

**4** S pomočjo tipk ∆/∇/⊲/D izberite želeni začetni znak in potem za potrditev pritisnite tipko  $\triangleright$   $\blacksquare$ .

Ko se iskanje konča, se prikažejo rezultati.

Če izberete »Artist« ali »Album«, lahko nastavite podrobneje iskanje in izberete določeno skladbo. Če izberete »Artist« ali »Album« in pritisnete in držite tipko ⊳III, se predvajajo vse skladbe izbrane možnosti.

# Seznam predvajanja

Predvajate lahko sezname skladb (Playlist). Lahko tudi ustvarite sezname za predvajanje, s pomočjo priloženega programa Windows Media Player 11 ali pa drugega programa, ki omogoča prenos in ustvarjanje seznamov. Predvajalnik pa morda ne bo prepoznal nekaterih seznamov za predvajanje, kar je odvisno od programa. Podrobnosti o upravljanju si oglejte pod "Help" programa ali povprašajte proizvajalca.

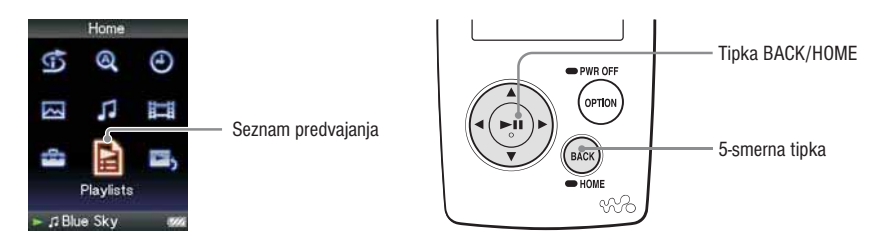

1 **Pritisnite in držite tipko BACK/HOME, dokler se ne prikaže zaslon z meniji (HOME).**

**2** S pomočjo tipk ∆/∇/◁/▷ izberite  $\Box$  (Playlists) in potem za potrditev pritisnite tipko ▷ *I*. Prikaže se seznami predvajanja.

**<sup>6</sup>** S pomočjo tipk ∆/∇/⊲/ $\triangleright$  izberite seznam predvajanja in potem za potrditev pritisnite tipko  $\triangleright$   $\blacksquare$ .

Prikaže se seznam skladb.

**4** S pomočjo tipk  $\Delta/\nabla/\Delta/\triangleright$  izberite želeno skladbo in potem za potrditev pritisnite tipko  $\triangleright$ 10. Izbrana skladba se prične predvajati in predvajanje se nadaljuje po vrstnem redu seznama.

# Iskanje skladb na podlagi trenutno predvajane skladbe (Now Playing)

Skladbe, albume in izvajalce lahko iščete tudi na podlagi informacij trenutno predvajane skladbe.

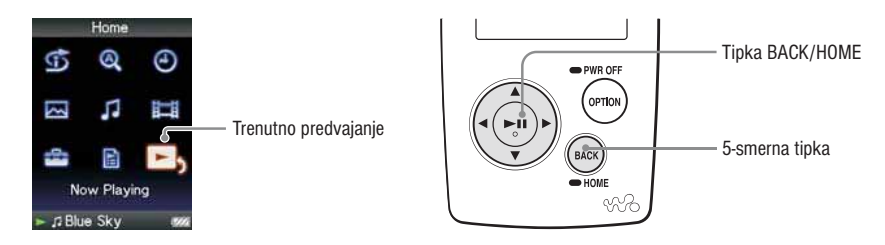

1 **Pritisnite in držite tipko BACK/HOME, dokler se ne prikaže zaslon z meniji (HOME).**

**2** S pomočjo tipk ∆/∇/⊲/Dizberite ■ (Playlists) in potem za potrditev pritisnite tipko DII. Prikaže se zaslon trenutno predvajanje skladbe.

**<sup>63</sup>** Pritisnite tipko ∇ in izberite možnost na podlagi katere želite iskati skladbe in potem za **potrditev pritisnite tipko** 7**.**

Prikažejo se naslednji seznami, odvisno od izbrane možnosti.

- »Artist«: seznam albumov trenutno predvajanega izvajalca.
- •»Album«: seznam skladb trenutno predvajanega albuma.
- •»Genre«: seznam izvajalcev iste zvrsti kot trenutno predvajan izvajalec.
- •»Release Year«: seznam izvajalcev istega leta izdaje kot trenutno predvajana skladba.

# z **Nasveta**

- S pomočjo zaslona "Now Playing" lahko prikažete podrobne informacije o skladbi, kot je čas predvajanja, avdio format, hitrost prenosa podatkov\* in ime datoteke. Pritisnite na tipko OPTION/PWR OFF in na zaslonu "Now Playing" izberite "Detailed Information".
	- \* Če ima pesem spremenljiv pretok podatkov, se prikaže kratica "VBR".
- S pomočjo zaslona "Now Playing" lahko prikažete naslovnico. Pritisnite na tipko OPTION/PWR OFF in na zaslonu "Now Playing" izberite "Cover Art".

#### **Opomba**

- Če predvajate skladbe, posnete s spremenljivim pretokom podatkov (VBR), se bo prikazal indikator, ki kaže pretekli čas predvajanja in čas, vendar pa ti časovni podatki niso stabilni, kar utegne povzročiti nepravilen prikaz informacij.
- Če ni registrirana nobena naslovnica, se prikaže tovarniško nastavljena slika. Nekatere naslovnice se ne prikažejo, kar je odvisno od formata datoteke.

# Predvajanje skladb po naključnem vrstnem redu (Intelligent Shuffle)

Predvajalnik ima na voljo 2 različna načina predvajanja po naključnem vrstnem redu.

Naključno predvajanje

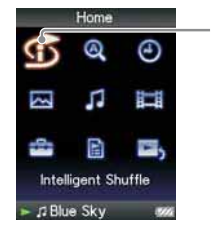

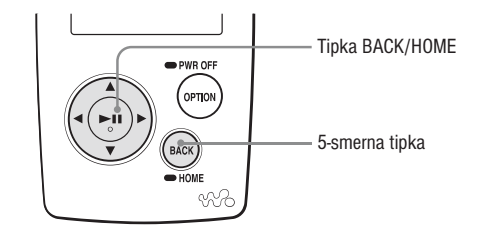

#### **Naključno predvajanje skladb izdanih v istem letu (Time Machine Shuffle)**

Predvajalnik po naključju izbere leto izdaje in po naključnem vrstnem redu predvaja vse skladbe, ki so bile izdane v tem letu.

1 **Pritisnite in držite tipko BACK/HOME dokler se ne prikaže zaslon z meniji (HOME).**

**2** S pomočjo tipk  $\Delta/\nabla/\Delta/\triangleright$  izberite **1** (Intelligent Shuffle) in potem za potrditev pritisnite  $t$ ipko  $\triangleright$ <sup>11</sup>.

Prikaže se meni predvajanja po naključnem vrstnem.

**3** S pomočio tipk  $\Delta/\nabla/\Delta/\rho$  izberite »Time Machine Shuffle« in potem za potrditev pritisnite  $t$ ipko  $\triangleright$ <sup>11</sup>.

Predvajalnik po naključju izbere leto izdaje, predvaja skladbe istega leta izdaje in ponovi predvajanje.

# z **Nasveti**

- Pri predvajanju po naključnem vrstnem redu se način predvajanja spremeni na »Shuffle« ali »Shuffle&Repeat« (stran 33). Tudi če prekličete način "Intelligent Shuffle", se nastavitev "Shuffle" ali "Shuffle&Repeat" za način predvajanja ohrani.
- Pri predvajanju po naključnem vrstnem redu se obseg nastavi na »Selected Range« (stran 34).
- Predvajanje po naključnem vrstnem redu se samodejno izklopi po izvedbi ene izmed naslednjih postopkih:
	- Pričetek predvajanja skladbe, ki jo izberete v glasbeni knjižnici (Music Library).
	- Spreminjanje načina predvajanja.
	- Spreminjanje obsega predvajanja.
	- Predvajanje video datoteke.

Se nadaliuje  $\Rightarrow$ 

## **Opomba**

- Pri izboru leta ni mogoče uporabiti tipk predvajalnika.
- Če nobena skladba na predvajalniku nima dodeljenega leta izdaje, se prične naključno predvajanje vseh skladb.
- Če ima vse skladbe na predvajalniku dodeljeno isto leto izdaje ali če imajo nekatere skladbe dodeljeno isto leto izdaje in ostale skladbe nimajo dodeljenega leta izdaje, se predvajanje prične brez prikaza animacije ob izboru leta izdaje.
- Skladbe brez dodeljenega leta izdaje ni mogoče izbrati v načinu naključno predvajanja skladb izdanih v istem letu in jih v tem načinu tudi ni mogoče predvajati.

#### **Predvajanje vseh skladb po naključnem vrstnem redu (Shuffle All)**

Vse skladbe shranjene na predvajalniku se predvajajo po naključnem vrstnem redu.

1 **Pritisnite in držite tipko BACK/HOME dokler se ne prikaže zaslon z meniji (HOME).**

**2** S pomočjo tipk ∆/∇/◁/▷ izberite **(1)** (Intelligent Shuffle) in potem za potrditev pritisnite  $tipko$   $\triangleright$   $\mathbb{I}$ .

Prikaže se meni predvajanja po naključnem vrstnem.

**6** S pomočio tipk  $\Delta/\nabla/\Delta/\triangleright$  izberite »Shuffle All« in potem za potrditev pritisnite tipko  $\triangleright$ 11. Vse skladbe se predvajajo po naključnem vrstnem redu.

- Pri predvajanju po naključnem vrstnem redu se način predvajanja spremeni na »Shuffle« ali »Shuffle&Repeat« (stran 33). Tudi če prekličete način "Intelligent Shuffle", se nastavitev "Shuffle" ali "Shuffle&Repeat" za način predvajanja ohrani.
- Predvajanje po naključnem vrstnem redu se samodejno izklopi po izvedbi ene izmed naslednjih postopkih:
	- Pričetek predvajanja skladbe, ki jo izberete v glasbeni knjižnici (Music Library).
	- Spreminjanje načina predvajanja.
	- Spreminjanje obsega predvajanja.
	- Predvajanje video datoteke.

# Prikaz zaslona trenutnega predvajanja ob vsaki menjavi skladbe (New Song Pop Up)

Če nastavite ohranjevalnik zaslona na "Clock" ali "Blank" (stran 69) in enote nekaj časa ne upravljate, se prikaže ura ali zaslon potemni. Če pa nastavite "New Song Pop Up" na "On", se zaslon samodejno vklopi ob vsaki menjavi skladbe.

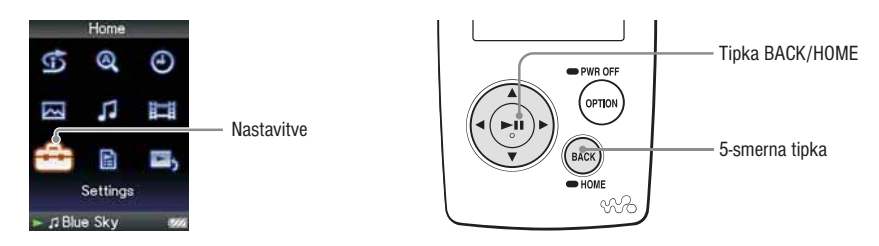

1 **Pritisnite in držite tipko BACK/HOME dokler se ne prikaže zaslon z meniji (HOME).**

**2** S pomočjo tipk  $\Delta/\nabla/\Delta/\triangleright$  izberite  $\stackrel{\bullet}{\bullet}$  (Settings) in potem za potrditev pritisnite tipko  $\triangleright$ 11.

**<sup>6</sup>** S pomočjo tipk ∆/∇/⊲/ $\triangleright$  izberite »Music Settings« in potem za potrditev pritisnite tipko  $\triangleright$ <sup>11</sup>.

Prikaže se seznam glasbenih nastavitev.

**4** S pomočjo tipk ∆/∇/ $\lhd$ / $\lhd$  izberite »New Song Pop Up in potem za potrditev pritisnite tipko  $\triangleright$   $\mathbb{I}$ .

**5** S pomočjo tipk  $\Delta/\nabla/\Delta/\triangleright$  izberite »On« in potem za potrditev pritisnite tipko  $\triangleright$ 11. Ob vsaki menjavi skladb se prikaže zaslon trenutnega predvajanja (Now Playing).

#### **Če ne želite prikazati zaslona trenutnega predvajanja**

V koraku 5 izberite »Off«. V tem primeru se zaslon trenutnega predvajanja ne prikaže ob menjavi skladb.

#### **Vrnitev v prejšnji meni**

Pritisnite tipko BACK/HOME.

#### **Opomba**

• Ta funkcija se izklopi, če med predvajanjem skladbe prikažete fotografijo.

# Prikaz menija glasbenih nastavitev

Prek različnih zaslonov npr. zaslona trenutnega predvajanja ali seznama skladb (tudi zaslon s sličicami) lahko meni glasbenih nastavitev prikažete s pritiskom na tipko OPTION/PWR OFF. Meni ima na voljo številne glasbene nastavitve.

Nastavitvene možnosti se lahko razlikujejo odvisno od prek katerega zaslona prikažete meni.

#### **Možnosti se prikažejo na zaslonu trenutnega predvajanja ali na seznamu**

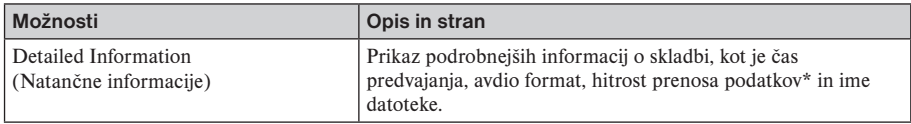

#### **Nastavitvene možnosti se prikažejo samo na zaslonu seznama**

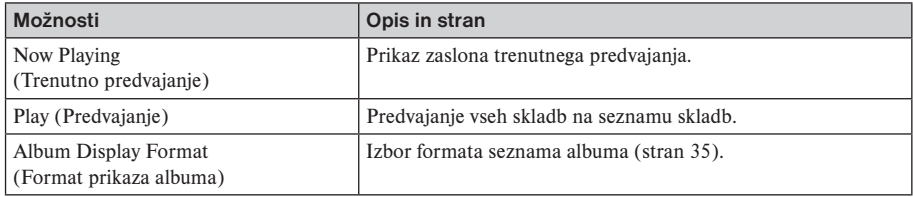

#### **Možnosti prikazane samo na zaslonu trenutnega predvajanja**

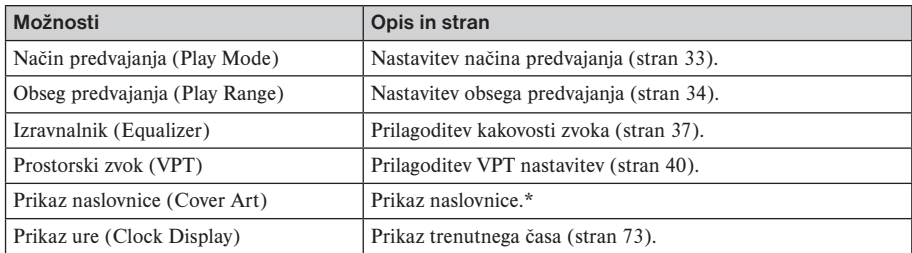

\* Naslovnica se prikaže, če so vključene informacije o njej. Naslovnico lahko nastavite s pomočjo priloženega programa Windows Media Player 11 ali drugega programa, ki omogoča prenos za nastavitev naslovnice. Podrobnosti o delovanju si oglejte pod "Help" programa ali povprašajte proizvajalca. Naslovnica se morda ne bo prikazala, kar je odvisno od formata datoteke.

# Spreminjanje načina predvajanja (Play Mode)

Predvajalnik omogoča več različnih načinov predvajanja, vključno s predvajanjem po naključnem vrstnem redu in ponovnim predvajanjem.

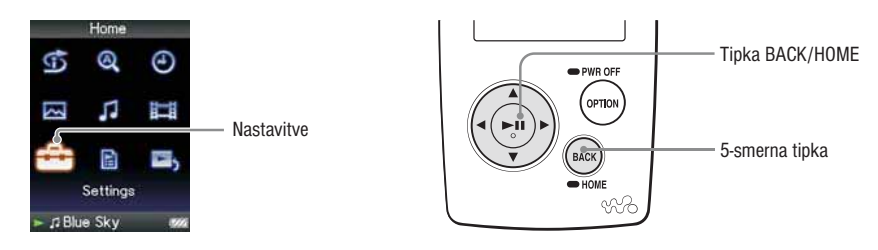

 **Pritisnite in držite tipko BACK/HOME, dokler se ne prikaže meni HOME.** S pomočjo tipk ∆/∇/ $\triangle$  izberite  $\bigoplus$  (Settings) in potem za potrditev pritisnite tipko  $\triangleright$  II. S pomočjo tipk  $\Delta/\nabla/\Delta/\mathcal{D}$  izberite »Music Settings« in potem pritisnite tipko  $\Box$ ll. Prikaže se seznam nastavitvenih možnosti. S pomočjo tipk ∆/∇/<1/D izberite »Play Mode« in potem za potrditev pritisnite tipko  $\triangleright$ 10. Prikaže se seznam načinov predvajanja. S pomočjo tipk  $\Delta/\nabla/\Delta/\triangleright$  izberite način predvajanja (glejte stran 48) in potem za potrditev **pritisnite tipko** 7.

Ponovno se prikaže seznam nastavitvenih možnosti.

#### **Vrnitev v prejšnji meni**

Pritisnite tipko BACK/HOME.

# z **Nasveta**

• Način predvajanja lahko izberete tudi prek zaslona trenutnega predvajanja (Now Playing). Med predvajanjem skladbe pritisnite tipko OPTION/PWR OFF in v meniju izberite »Play Mode«.

# **Seznam načinov predvajanja**

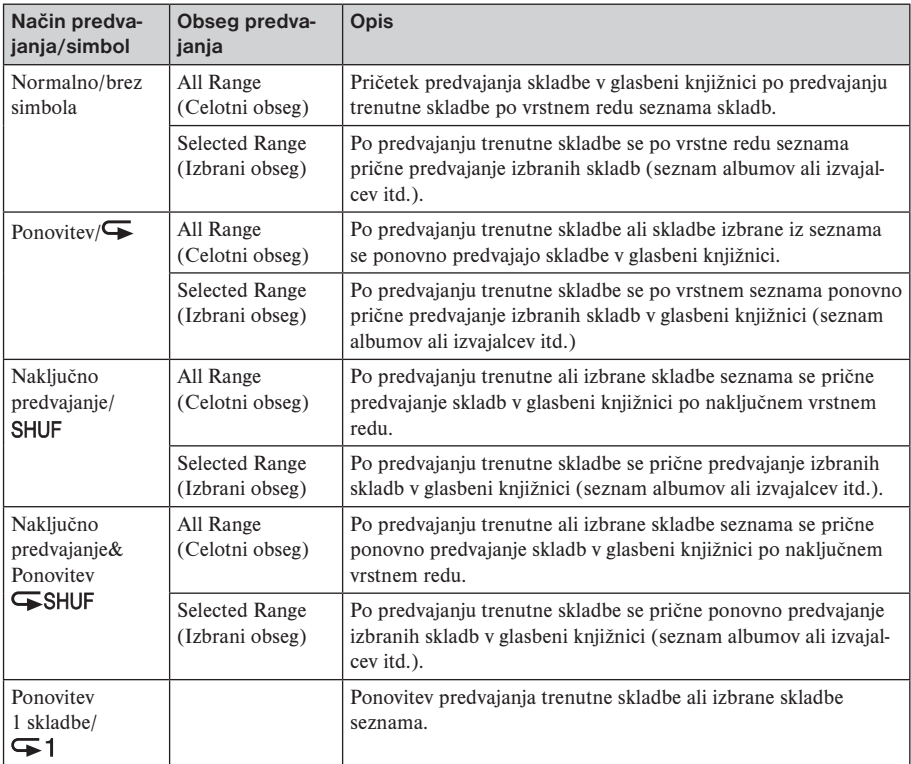

## **Opomba**

- Pri uporabi predvajanja po naključnem vrstnem redu se način predvajanja spremeni na »Shuffle« ali »Shuffle&Repeat«.
- Pri uporabi naključnega predvajanja skladb izdanih v istem letu se obseg predvajanja nastavi na »Selected Range«.

# Nastavitev obsega predvajanja (Playback Range)

Nastavitev obsega predvajanja skladbe.

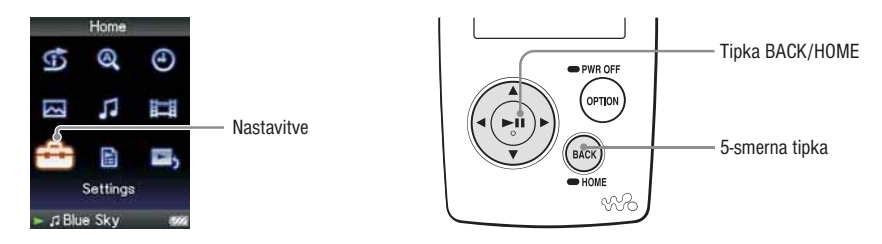

1 **Pritisnite in držite tipko BACK/HOME, dokler se ne prikaže meni HOME.**

**2** S pomočjo tipk  $\Delta/\nabla/\Delta/\rho$  izberite  $\mathbf{r}$  (Settings) in potem za potrditev pritisnite tipko  $\rhd$  10.

**3** S pomočio tipk  $\Delta/\nabla/\Delta/\triangleright$  izberite »Music Settings« in potem pritisnite tipko  $\triangleright$  11.

Prikaže se seznam nastavitvenih možnosti.

**4** S pomočio tipk ∆/∇/⊲/ $\triangleright$  izberite »Playback Range« in potem za potrditev pritisnite tipko  $\triangleright$   $\mathbb{I}$ .

Prikaže se seznam za nastavitev obsega predvajanja.

**5** S pomočjo tipk ∆/∇/ $\triangle$ / $\triangleright$  izberite obseg predvajanja in potem za potrditev pritisnite tipko  $\triangleright$   $\blacksquare$ .

Predvajalnik ima na voljo dva tipa obsega predvajanja.

- »All Range« (Celotni obseg): Predvajanje skladb glasbene knjižnice. Če želite skladbe predvajati po vrstnem redu seznama, izberite to nastavitev.
- »Selected Range« (Izbran obseg): Na prikazovalniku se prikaže  $\Box$  in predvajajo se samo skladbe seznama, na katerem se je predvajanje pričelo (seznam albumov, izvajalcev, itd.) (tovarniška nastavitev).

#### **Vrnitev v prejšnji meni**

Pritisnite tipko BACK/HOME.

# z **Nasveta**

- Obseg predvajanja lahko nastavite tudi prek zaslona trenutnega predvajanja (Now Playing). Med predvajanjem skladbe pritisnite tipko OPTION/PWR OFF in v meniju izberite »Playback Range«.
- Obseg predvajanja se lahko razlikuje, odvisno od zaslona prek katerega pričnete s predvajanjem. Več informacij o tem najdete na strani 33 »Seznam načinov predvajanja.

# Nastavitev prikaza albuma

Predvajalnik ima na voljo tri formate prikaza »Title Only« (samo naslov), »Title&Cover Art« (naslov in naslovnica) in »Cover Art Only« (samo naslovnica).

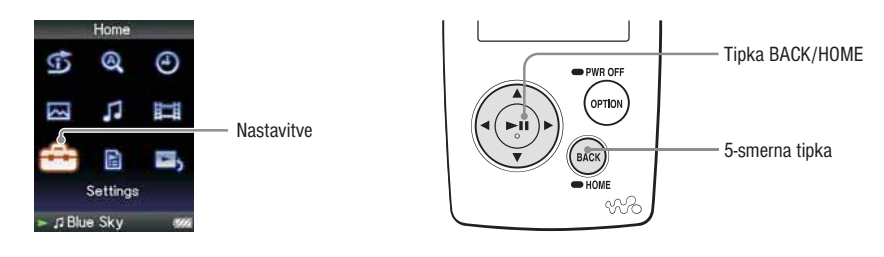

1 **Pritisnite in držite tipko BACK/HOME, dokler se ne prikaže meni HOME.**

**2** S pomočio tipk ∆/∇/⊲/ $\triangleright$  izberite  $\bigoplus$  (Settings) in potem za potrditev pritisnite tipko  $\triangleright$  1.

**3** S pomočjo tipk  $\Delta/\nabla/\Delta/\rho$  izberite »Music Settings« in potem pritisnite tipko  $\rho\mathbb{I}$ . Prikaže se seznam nastavitvenih možnosti.

**4** S pomočjo tipk ∆/∇/ $\lhd$ / $\lhd$ izberite »Album Display Format« in potem za potrditev pritisnite  $t$ ipko  $\triangleright$ <sup>11</sup>.

Prikaže se seznam za nastavitev formata prikaza.

**5** S pomočjo tipk  $\Delta/\nabla$ / $\Delta$ izberite format prikaza in potem za potrditev pritisnite tipko  $\Delta\mathbb{I}$ . Predvajalnik ima na voljo tri formate prikaza.

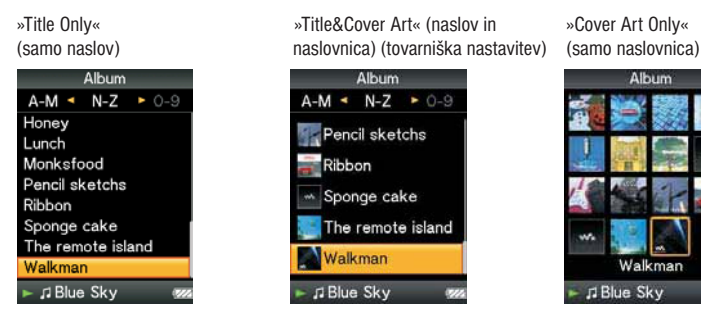

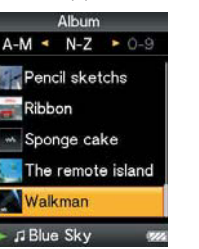

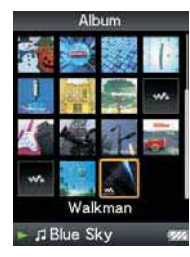

# **Vrnitev v prejšnji meni**

Pritisnite tipko BACK/HOME.

# z **Nasvet**

• Prikaz albuma lahko nastavite tudi prek seznama albumov. Na seznamu albumov pritisnite tipko OP-TION/PWR OFF in v meniju izberite »Album Display Format«.
## Nastavitev kakovosti zvoka (Equalizer)

Nastavite lahko kakovost zvoka glede na zvrst glasbe, itd.

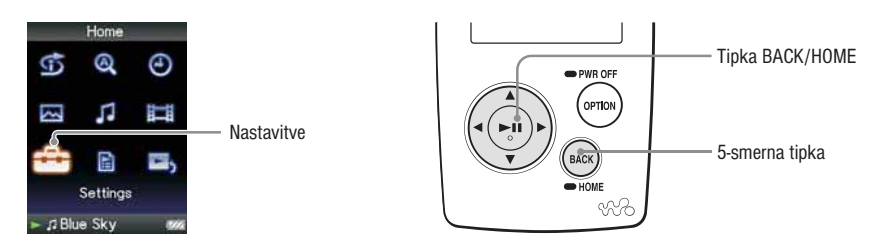

#### **Spreminjanje kakovosti zvoka**

1 **Pritisnite in držite tipko BACK/HOME, dokler se ne prikaže meni HOME.**

**2** S pomočjo tipk ∆/∇/◁/▷ izberite  $\bigoplus$  (Settings) in potem za potrditev pritisnite tipko ▷ *II*.

**3** S pomočjo tipk ∆/∇/◁/▷ izberite »Music Settings« in potem pritisnite tipko ▷II. Prikaže se seznam nastavitvenih možnosti.

**4** S pomočjo tipk  $\Delta/\nabla/\Delta/\triangleright$  izberite »Equalizer« in potem za potrditev pritisnite tipko  $\triangleright$ 11. Prikaže se seznam za nastavitev izravnalnika.

**5** S pomočjo tipk ∆/∇/ $\lhd$ / $\lhd$  izberite želeno nastavitev in potem za potrditev pritisnite tipko  $> 11$ .

 Izbrana kakovost zvoka se uporabi in ponovno se prikaže meni glasbenih nastavitev. Več informacij o kakovosti zvoka najdete na strani 38.

#### **Vrnitev v prejšnji meni**

Pritisnite tipko BACK/HOME

#### **Vrnitev na normalno kakovost zvoka**

V koraku  $\Theta$  izberite »None« in potem za potrditev pritisnite tipko  $\triangleright$ III.

### z **Nasvet**

• Kakovost zvoka lahko nastavite tudi prek zaslona trenutnega predvajanja (Now Playing). Pritisnite tipko OPTION/PWR OFF in v meniju izberite »Equalizer«.

### **Opombi**

- Če osebni nastavitvi »Custom1« in »Custom2« ne posredujeta enakega nivoja glasnosti kot ostale nastavitve, se lahko zgodi, da boste morali nivo glasnosti prilagoditi ročno.
- Nastavitev kakovosti zvoka (Equalizer) se ne nanaša na zvok med predvajanjem video datotek.

#### **Seznam nastavitev kakovosti zvoka**

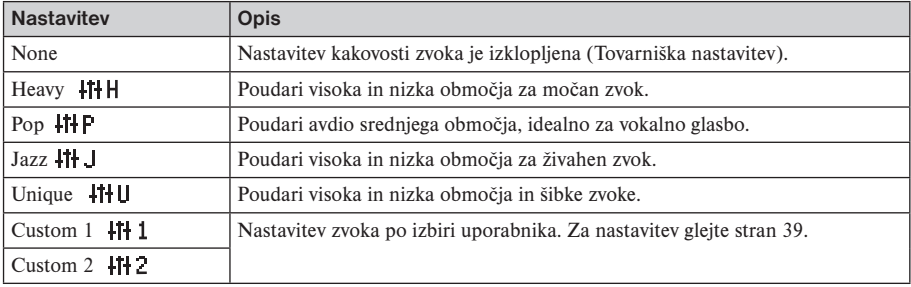

### **Nastavitev uporabniških vrednosti izravnalnika (Custom)**

Nastavite lahko vrednosti čistega basa (Clear Bass) in pet območji izenačevalnika za »Custom 1« ali »Custom 2«.

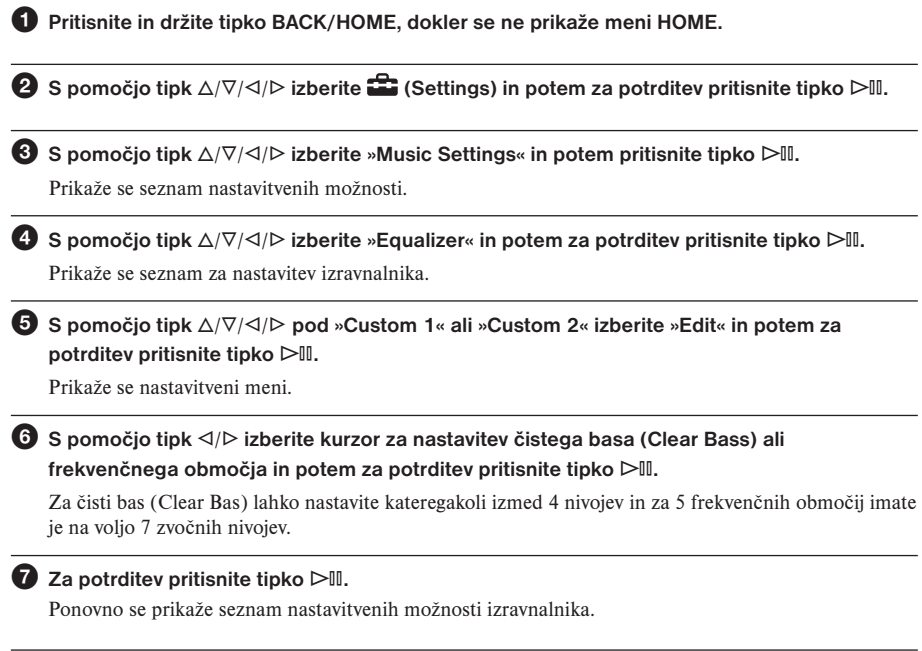

#### **Vrnitev v prejšnji meni**

Pritisnite tipko BACK/HOME. Če se vrnete na predhodni meni, pred potrditvijo nastavitve, se bo nastavitev preklicala.

**Opomba**

• Nastavitvi »Custom 1« ali »Custom 2« se ne uporabita, če predvajate video.

# VPT nastavitve

Funkcija VPT\* (Surround) vam omogoča, da izbirate med naslednjimi možnostmi: »Studio«, »Live«, Club«, »Arena«, "Matrix" in "Karaoke". Če izberete nastavitev »Studio«, »Live«, Club« ali »Arena«, bo enota posnemala ta zvočna polja v slušalkah.

Način "Matrix" reproducira bogato akustično zvočno polje, "Karaoke" pa zaduši vokale.

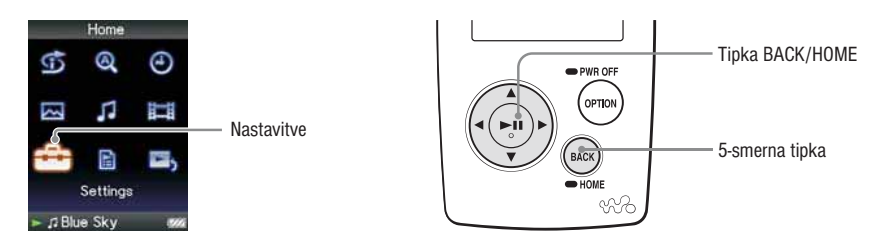

1 **Pritisnite in držite tipko BACK/HOME, dokler se ne prikaže meni HOME.**

**2** S pomočjo tipk  $\Delta/\nabla/\Delta/\triangleright$  izberite  $\mathbf{r}$  (Settings) in potem za potrditev pritisnite tipko  $\triangleright$  0.

**3** S pomočjo tipk  $\Delta/\nabla/\Delta/\rho$  izberite »Music Settings« in potem pritisnite tipko  $\triangleright$  11. Prikaže se seznam nastavitvenih možnosti.

**4** S pomočjo tipk ∆/∇/ $\lhd$ / $\lhd$  izberite »VPT (Surround)« in potem za potrditev pritisnite tipko 7**.**

Prikaže se seznam za VPT nastavitve.

**5** S pomočio tipk  $\Delta/\nabla/\Delta/\triangleright$  izberite želeno VPT nastavitev (glejte stran 55) in potem za **potrditev pritisnite tipko** 7**.**

\* VPT, kratica, ki stoji za Virtual Phone Technology, je tehnologija procesiranja zvoka, katero je razvil Sony.

#### **Vrnitev prejšnji meni**

Pritisnite tipko BACK/HOME.

#### **Vrnitev na normalno kakovost zvoka**

V koraku  $\bigcirc$  izberite »Off« in potem pritisnite tipko  $\triangleright$ II.

### z **Nasvet**

• VPT nastavitev lahko izvedete tudi prek zaslona trenutnega predvajanja (Now Playing). Pritisnite tipko OPTION/PWR OFF in v meniju izberite »VPT (Surround).

### **Opomba**

• Nastavitev »VPT (Surround) se ne nanaša na zvok video datotek.

### **Seznam VPT nastavitev**

Na zaslonu se prikažejo zvočne nastavitve.

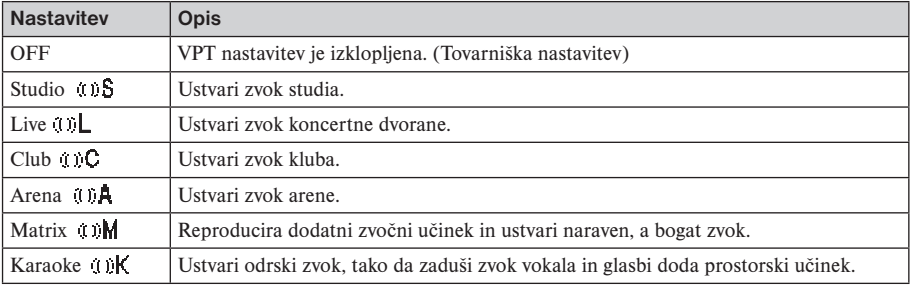

# Čisti stereo zvok (Clear Stereo)

Čisti stereo omogoča individualno levo in desno digitalno obdelavo zvoka.

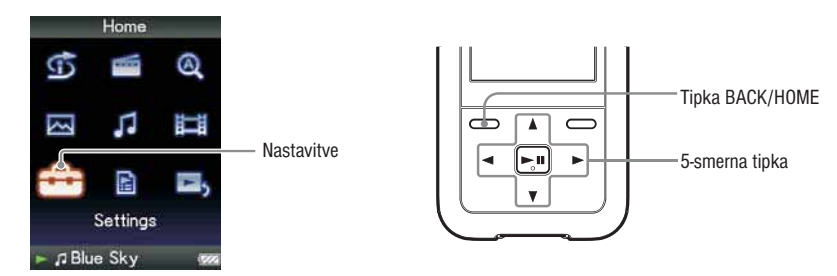

1 **Pritisnite in držite tipko BACK/HOME, dokler se ne prikaže meni HOME.**

**2** S pomočjo tipk  $\Delta/\nabla/\Delta/\rho$  izberite  $\mathbf{r}$  (Settings) in potem za potrditev pritisnite tipko  $\rhd$  10.

**3** S pomočjo tipk  $\Delta/\nabla/\Delta/\rho$  izberite »Music Settings« in potem pritisnite tipko  $\rho\mathbb{I}$ . Prikaže se seznam nastavitvenih možnosti.

**4** S pomočio tipk  $\Delta/\nabla/\Delta/\triangleright$  izberite »Clear Stereo« in potem za potrditev pritisnite tipko  $\triangleright$ 10. Prikaže se seznam za VPT nastavitve.

**5** S pomočjo tipk  $\Delta/\nabla/\Delta/\triangleright$  izberite želeno nastavitev (glejte stran 55) in potem za potrditev **pritisnite tipko** 7**.**

- »On«: vklop čistega stereo zvoka tudi pri uporabi priloženih slušalk.
- »Off«: izklop čistega stereo zvoka in predvajanje normalnega zvoka (tovarniška nastavitev).

#### **Vrnitev prejšnji meni**

Pritisnite tipko BACK/HOME.

#### **Opombi**

- Nastavitev »Clear Stereo« se neupošteva, če predvajate video (samo NWZ-S615F/S616F/S618F) ali FM sprejemnik (samo NWZ-S615F/S616F/S618F).
- Nastavitev čistega stereo zvoka je najbolj učinkovita pri uporabi priloženih slušalk. Pri uporabi drugih slušalk se lahko zgodi, da funkcija ne bo delovala. V tem primeru izklopite nastavitev čistega stereo zvoka (Off).

## Izboljšava visokega zvoka (DSSE (Sound Enhance))

S pomočjo DSEE\* nastavitve lahko posredujete bogat in naraven zvok, ki je zelo podoben originalnemu viru.

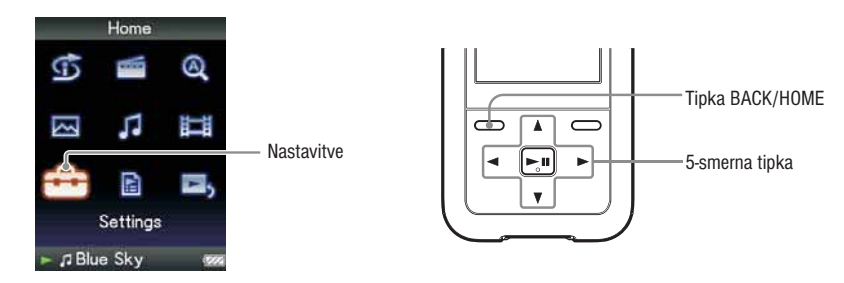

1 **Pritisnite in držite tipko BACK/HOME, dokler se ne prikaže meni HOME.**

**2** S pomočjo tipk  $\Delta/\nabla/\Delta/\triangleright$  izberite  $\mathbb{Z}$  (Settings) in potem za potrditev pritisnite tipko  $\triangleright$  10.

**3** S pomočio tipk  $\Delta/\nabla$ / $\Delta/\beta$  izberite »Music Settings« in potem pritisnite tipko  $\Delta$ <sup>0</sup>. Prikaže se seznam nastavitvenih možnosti.

**4** S pomočjo tipk ∆/∇/ $\lhd$  izberite »DSEE (Sound Enhance)« in potem za potrditev pritisnite  $tipko$   $\triangleright$   $\mathbb{I}$ .

Prikaže se seznam za VPT nastavitve.

**5** S pomočjo tipk ∆/∇/⊲/ $\triangleright$  izberite želeno nastavitev in potem za potrditev pritisnite tipko  $\triangleright$   $\blacksquare$ .

•»On«: funkcija DSEE\* se vklopi in predvaja se naravni zvok, ki je zelo podoben naravnemu zvoku.

- »Off«: Predvajanje normalnega zvoka (Tovarniška nastavitev).
- \* DSEE (Digital Sound Enhancement Engine) je tehnologija, ki jo je razvilo podjetje Sony. Tehnologija omogoča izboljšavo kakovosti kompresiranih avdio datotek.

### **Vrnitev v prejšnji meni**

Pritisnite tipko BACK/HOME.

### **Opombe**

- DSSE (Sound Enhance) se ne nanaša na zvok video datotek.
- Pri predvajanju nekompresirane skladbe DSEE funkcija ne deluje.
- V primeru zalo nizke hitrosti prenosa podatkov, funkcija DSEE ne bo imela učinka.

# Prilagoditev nivoja glasnosti (Dynamic Normalizer)

Nastavitev za zmanjšanje razlik med nivoji glasnosti posameznih skladb. Ta nastavitev pri poslušanju skladb po naključnem vrstnem redu omogoča zmanjšanje razlik med posnetimi nivoji glasnosti posameznih skladb.

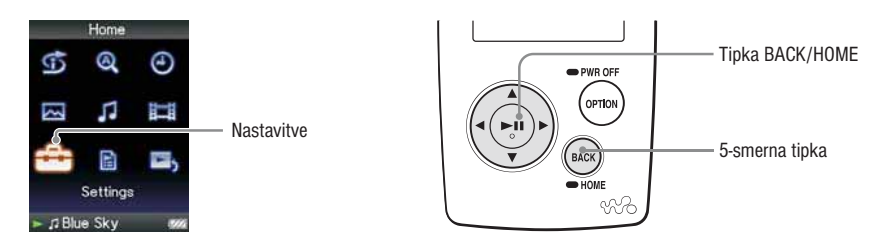

1 **Pritisnite in držite tipko BACK/HOME, dokler se ne prikaže meni HOME.**

**2** S pomočjo tipk ∆/∇/◁/▷ izberite  $\bigoplus$  (Settings) in potem za potrditev pritisnite tipko ▷II.

**3** S pomočjo tipk ∆/∇/◁/▷ izberite »Music Settings« in potem pritisnite tipko ▷II.

Prikaže se seznam nastavitvenih možnosti.

**4** S pomočjo tipk ∆/∇/ $\lhd$ / $\lhd$  izberite »Dynamic Normalizer« in potem za potrditev pritisnite  $t$ ipko  $\triangleright$ <sup>11</sup>.

Prikaže se seznam za VPT nastavitve.

**5** S pomočjo tipk ∆/∇/◁/▷ izberite želeno nastavitev in potem za potrditev pritisnite tipko ▷II.

- »On«: zmanjšanje razlik med nivojem glasnosti posameznih skladb.
- »Off«: predvajanje skladb z originalnim nivojem zvoka.

#### **Vrnitev v prejšnji meni**

Pritisnite tipko BACK/HOME.

#### **Opomba**

• Prilagoditev nivoja glasnosti (Dynamic Normalizer) se ne nanaša na zvok video datotek.

## Predvajanje video datotek

Predvajate lahko video datoteke, ki jih na predvajalnik prenesete prek programa Windows Explorer ali drugega programa, ki omogoča prenos. Predvajalnik ima na voljo dva načina predvajanja; predvajanje samo ene video datoteke (One file play) in predvajanje vseh video datotek shranjenih na predvajalniku (Continuous Playback).

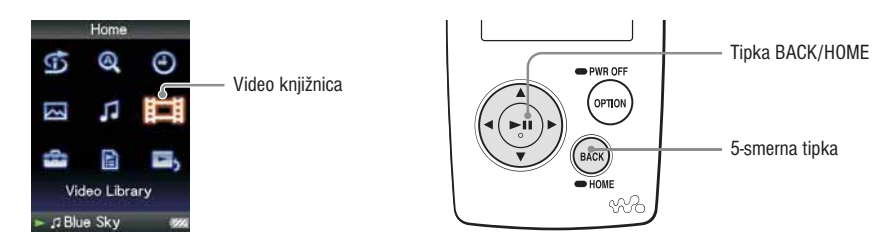

1 **Pritisnite in držite tipko BACK/HOME, dokler se ne prikaže meni HOME.**

**2** S pomočjo tipk  $\Delta/\nabla/\Delta/\triangleright$  izberite  $\Box$  (Video Library) in potem za potrditev pritisnite tipko  $\triangleright$   $\blacksquare$ .

Prikaže se video seznam.

**6** S pomočio tipk ∆/∇/⊲/ $\triangleright$  izberite video datoteko, ki jo želite predvajati in potem pritisnite  $tipko$   $\triangleright$   $\mathbb{I}$ .

Predvajanje se prične.

### z **Nasvet**

- Format prikaza video seznama v koraku **@** lahko spremenite. Več informacij o tem najdete na strani 54 »Nastavitev prikaza video datotek«.
- Poleg še ne predvajanega videa je prikazan simbol NEW
- Če želite predvajati vse video datoteke nastavite »Continuous Playback« na »ON« (glejte stran 53).
- Za izbris video datoteke uporabite program Image Converter (glejte Image Converter pomoč) ali Windows Explorer.

#### **Opombi**

- Če je nastavitev »Display« nastavljena na »On« (glejte stran 51), se med predvajanjem video datoteke prikažejo informacije o naslovu video datoteke, simbol predvajanja in o pretečenem času, itd. Če je nastavitev nastavljena na »Off«, se informacije niso prikazane.
- Na seznamu video datotek je lahko prikazanih do 1.000 datotek.

### **Predvajanje video datotek**

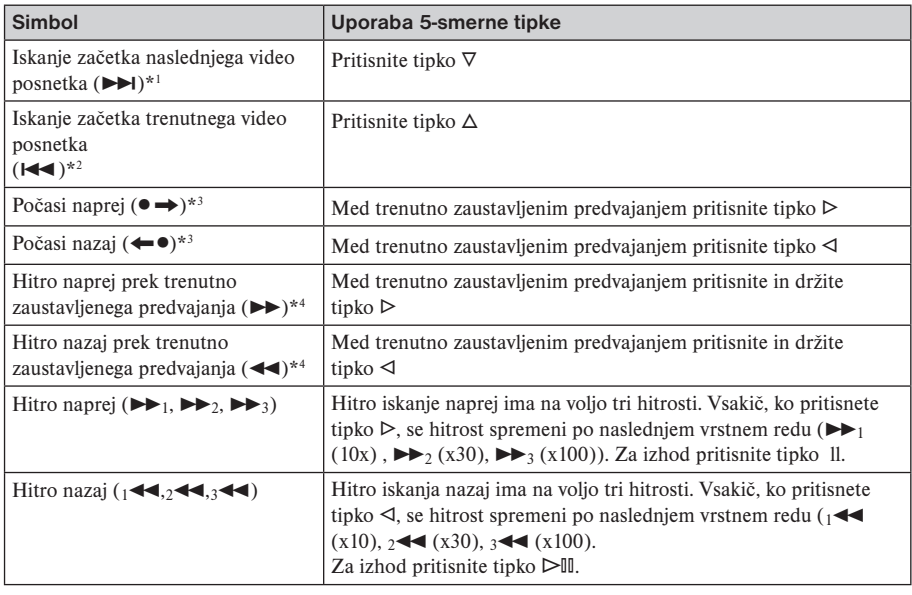

\*1 Se vklopi, ko je nastavitev »Continuous Playback« nastavljena na »On« (glejte stran 53).

\*2 Če je nastavitev »Continuous Playback« nastavljena na »On«, se lahko na začetek prejšnjega video

datoteke premaknete tako, da med predvajanjem video datoteke dvakrat pritisnete tipko  $\Delta$ .

\*3 Časovni presledek pri premikanju naprej ali nazaj, je odvisen od video datoteke.

\*4 Hitrost vrtenja naprej/nazaj je odvisna od dolžine video posnetka.

## Nastavitev smeri video prikaza (Video Orientation)

Na voljo so tri smeri video prikaza »Vertical«, »Horizontal (right)« ali »Horizontal (left)«.

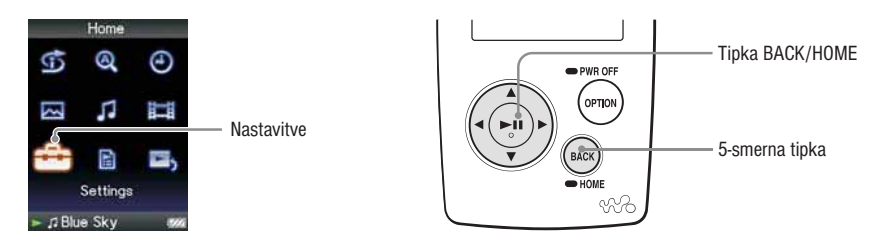

1 **Pritisnite in držite tipko BACK/HOME, dokler se ne prikaže meni HOME.**

**2** S pomočjo tipk  $\Delta/\nabla/\Delta/\triangleright$  izberite  $\mathbf{r}$  (Settings) in potem za potrditev pritisnite tipko  $\triangleright$  0.

**3** S pomočjo tipk  $\Delta/\nabla/\Delta/\triangleright$  izberite »Video Settings« in potem pritisnite tipko  $\triangleright$ <sup>n.</sup> Prikaže se seznam video nastavitev.

**4** S pomočjo tipk ∆/∇/⊲/ $\triangleright$  izberite »Video Orientation« in potem za potrditev pritisnite tipko  $\triangleright$ ll.

#### **◯** S pomočjo tipk  $\Delta$ / $\nabla$ / $\Delta$ / $\triangleright$  izberite »Video Orientation« in potem za potrditev pritisnite tipko 7**.**

• »Vertical«: 240 x 180 slikovnih točk (Tovarniška nastavitev)

• »Horizontal(right)« ali »Horizontal (left)«: 320 x 240 slikovnih točk.

5-smerna tipka se uporabi glede na smer prikaza (stran 15).

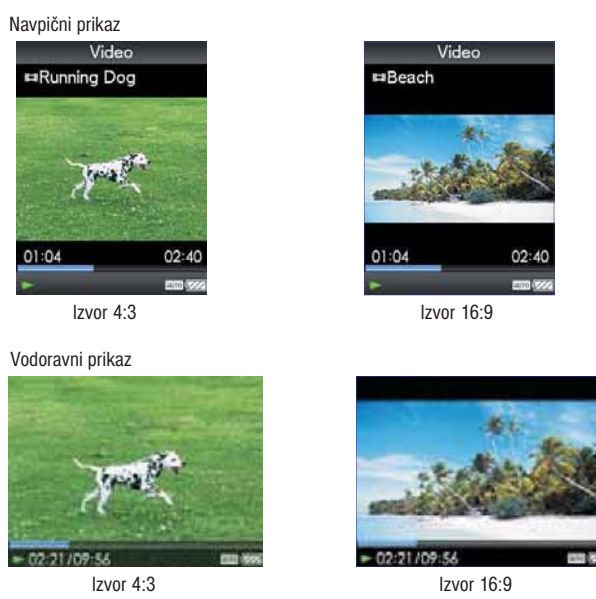

### z **Nasvet**

• Smer video prikaza lahko nastavite tudi prek zaslona trenutnega predvajanja (Now Playing). Pritisnite tipko OPTION/PWR OFF in v meniju izberite »Video Orientation«.

#### **Opombi**

- Če je nastavitev »Display« nastavljena na »On« (glejte stran 50), se prikažejo podrobnejše informacije o naslovu video datoteke, simbol predvajanja in pretečen čas predvajanja, itd. Če je nastavitev nastavljena na »Off«, se informacije niso prikazane.
- Če je nastavitev »Video Disp Direction« nastavljena na »Horizontal (right)« ali »Horizontal (left)«, se ne prikaže naslov video datoteke.

## Nastavitev video zaslona (Display)

Med predvajanjem video datotek lahko prikažete ali izklopite prikaz podrobnejših informacij video datoteke kot npr. naslov video datoteke, simbol predvajanja in pretečen čas predvajanja, itd.

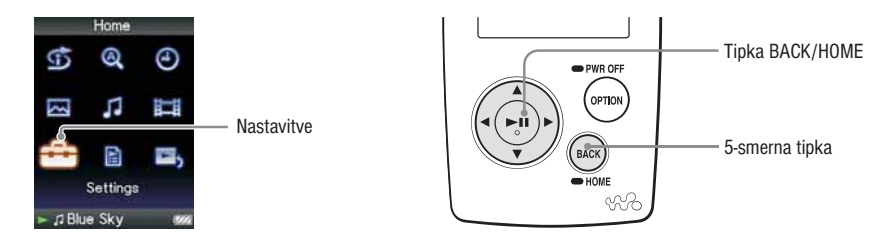

1 **Pritisnite in držite tipko BACK/HOME, dokler se ne prikaže meni HOME.**

**2** S pomočio tipk  $\Delta/\nabla/\Delta/\triangleright$  izberite  $\mathbf{G}$  (Settings) in potem za potrditev pritisnite tipko  $\rhd$  10.

**3** S pomočjo tipk ∆/∇/◁/▷ izberite »Video Settings« in potem pritisnite tipko ▷ *I*. Prikaže se seznam video nastavitev.

**4** S pomočjo tipk  $\Delta/\nabla/\Delta/\rho$  izberite »Display« in potem za potrditev pritisnite tipko  $\triangleright$ 11.

**5** S pomočjo tipk ∆/∇/ $\lhd$ / $\lhd$  izberite želeno nastavitev in potem za potrditev pritisnite tipko 7**.**

• »On«: prikaz naslova video datoteke, status predvajanja ali pretečen čas predvajanja, itd.

• »Off«: izklop prikaza podrobnejših informacij trenutno predvajane video datoteke. Prikaz je mogoč samo prek uporabe predvajalnika (tovarniška nastavitev).

### z **Nasvet**

• Video zaslon lahko nastavite tudi prek zaslona trenutnega predvajanja (Now Playing) video datoteke. Pritisnite tipko OPTION/PWR OFF in v meniju izberite »Display«.

#### **Opomba**

• Če je nastavitev »Video Orientation« nastavljena na »Horizontal (right)« ali »Horizontal (left)«, se ne prikaže naslov video datoteke.

# Povečava slike (Zoom Setting)

Povečate lahko prikaz trenutno predvajane video datoteke.

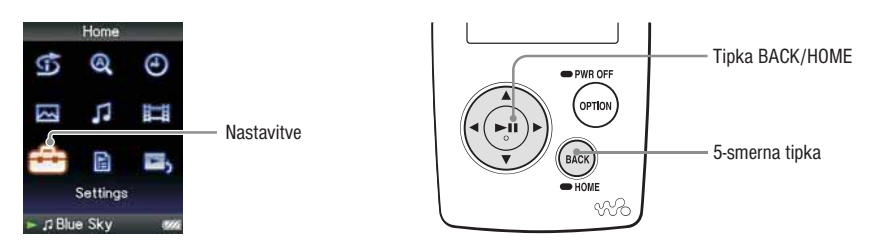

1 **Pritisnite in držite tipko BACK/HOME, dokler se ne prikaže meni HOME.**

**2** S pomočjo tipk  $\Delta/\nabla/\Delta/\rho$  izberite  $\mathbf{E}$  (Settings) in potem za potrditev pritisnite tipko  $\rhd$  1.

**◯** S pomočjo tipk  $\Delta$ / $\nabla$ / $\Delta$ / $\triangleright$  izberite »Video Settings« in potem pritisnite tipko  $\triangleright$ 11. Prikaže se seznam video nastavitev.

**4** S pomočjo tipk  $\Delta\sqrt{V}$  izberite »Zoom Settings« in potem za potrditev pritisnite tipko  $\triangleright$ 10.

#### **6** S pomočjo tipk ∆/∇/⊲/ $\triangleright$  izberite želeno nastavitev in potem za potrditev pritisnite tipko  $\triangleright$

- »Auto«: video slika se poveča/zmanjša do te mere, da se popolnoma prilagodi razpoložljivi velikosti zaslona in ohrani razmerje slike. Pri predvajanju 16:9 video slike se slika prilagodi zaslonu in na zgornjem in spodnjem delu slike sta prikazana črna robova. (Tovarniška nastavitev)
- »Full«: video slika se poveča/zmanjša do te mere, da se popolnoma prilagodi razpoložljivi velikosti zaslona in ohrani razmerje slike. Pri predvajanju 16:9 video slike se slika prilagodi zaslonu in na levem in desnem deli slike sta prikazana črna robova.
- »Off«: video slika se ne poveča ali zmanjša in ohrani svojo originalno velikost.

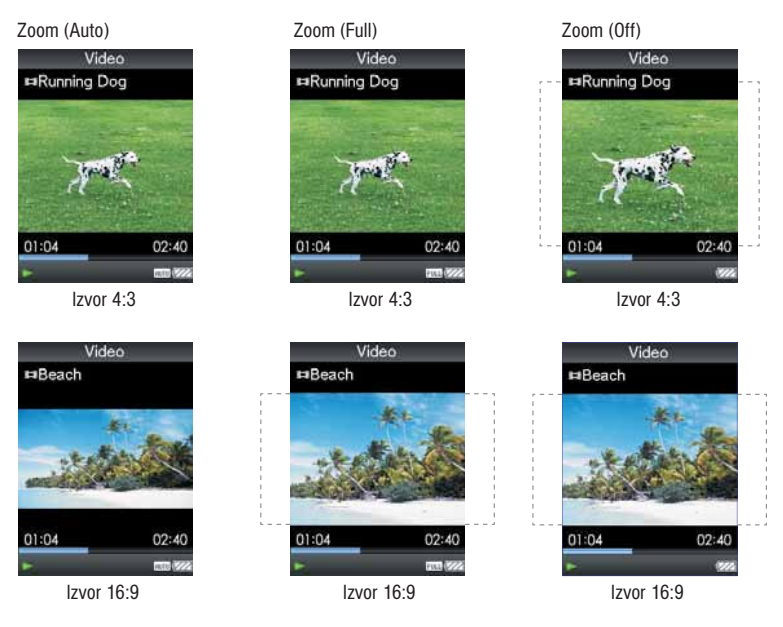

Črtkan okvir predstavlja originalno velikost video slike.

### z **Nasvet**

• Sliko lahko povečate tudi prek zaslona trenutnega predvajanja video datoteke. Pritisnite tipko OPTION/ PWR OFF in v meniju izberite »Zoom Settings«.

## Neprekinjeno predvajanje video datotek (Continuous Playback)

Video datoteke shranjene na predvajalniku lahko predvajate zaporedoma.

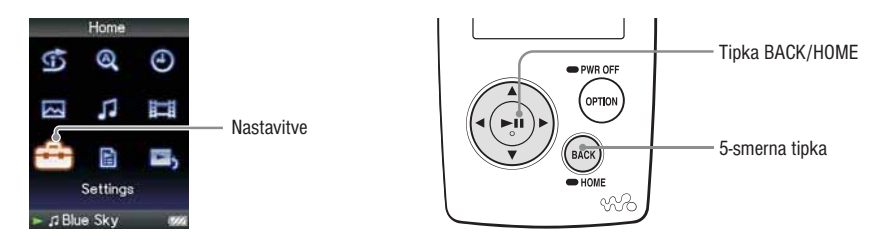

1 **Pritisnite in držite tipko BACK/HOME, dokler se ne prikaže meni HOME.**

**2** S pomočio tipk  $\Delta$ / $\nabla$ / $\Delta$ / $\rho$  izberite  $\blacksquare$  (Settings) in potem za potrditev pritisnite tipko  $\rho$  II.

**3** S pomočjo tipk  $\Delta/\nabla/\Delta/\triangleright$  izberite »Video Settings« in potem pritisnite tipko  $\triangleright$ 11.

Prikaže se seznam video nastavitev.

**4** S pomočjo tipk ∆/∇/ $\lhd$  izberite »Continuous Playback« in potem za potrditev pritisnite  $t$ ipko  $\triangleright$ <sup>11</sup>.

**5** S pomočjo tipk ∆/∇/⊲/D izberite želeno nastavitev in potem za potrditev pritisnite tipko 7**.**

• »On«: Predvajanje vseh video datotek shranjenih na predvajalniku.

• »Off«: Predvajanje izbrane video datoteke. (Tovarniška nastavitev)

### z **Nasvet**

• Če nastavitve »Continuous Playback« nastavite na »Off«, predvajalnik zabeleži mesto, kjer ste zaustavili predvajanje posamezne datoteke. S predvajanjem video datoteke lahko nadaljujete od mesta zaustavitve predvajanja.

## Nastavitev prikaza video datotek (Video List Format)

Predvajalnik ima na voljo tri formate prikaza video datotek. Izbirate lahko med »Title Only« (samo naslov), »Title With Thumbnail« (naslov s sličico) ali »Thumbnail Only« (samo sličica).

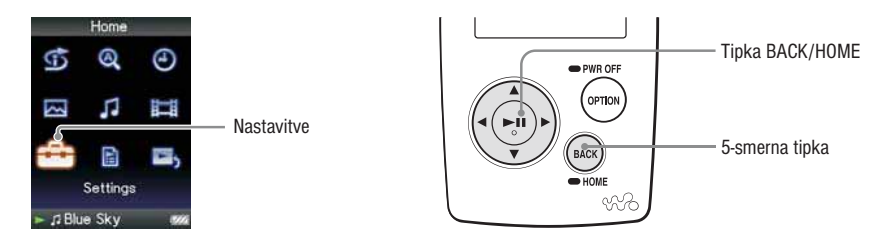

1 **Pritisnite in držite tipko BACK/HOME, dokler se ne prikaže meni HOME.**

**2** S pomočio tipk ∆/∇/⊲/ $\triangleright$  izberite  $\bigoplus$  (Settings) in potem za potrditev pritisnite tipko  $\triangleright$ <sup>n</sup>.

**3** S pomočjo tipk ∆/∇/◁/▷ izberite »Video Settings« in potem pritisnite tipko ▷II. Prikaže se seznam video nastavitev.

**4** S pomočjo tipk ∆/∇/ $\lhd$ / $\lhd$  izberite »Video List Format« in potem za potrditev pritisnite tipko 7**.**

**5** S pomočjo tipk ∆/∇/ $\lhd$ / $\lhd$  izberite želeno nastavitev in potem za potrditev pritisnite tipko 7**.**

- »Title Only«: na seznamu je prikazan samo naslov video datoteke
- »Title With Thumbnail«: prikaz sličice, naslova video datotek in časa predvajanja. (Tovarniška nastavitev)
- »Thumbnail Only«: prikaz sličice video datoteke.

\* »Sličica« se nanaša na manjšo sliko prve scene video datoteke.

#### z **Nasvet**

• Prikaz video datoteke lahko nastavite prek seznama video datotek. Pritisnite tipko OPTION/PWR OFF in v meniju izberite »Video List Display Format«.

#### **Opomba**

• Lahko se zgodi, da sličic ni mogoče prikazati. To je predvsem odvisno od formata video datoteke.

# Nastavitev prikaza med zaustavitvijo (On-Hold Display)

Posamezne nastavitve lahko izvedete med zaustavljenim predvajanjem video datotek, bodisi pri normalnem predvajanju ali pri izklopljenem zaslonu in poslušanju zvoka video datoteke.

Če izberete nastavitev »Off« lahko varčujete z energijo in podaljšate življensko dobo baterije.

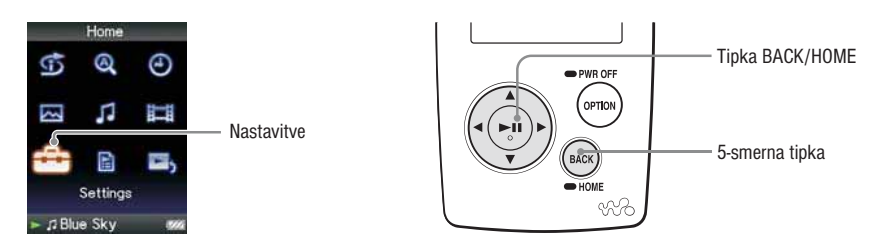

1 **Pritisnite in držite tipko BACK/HOME, dokler se ne prikaže meni HOME.**

**2** S pomočjo tipk ∆/∇/⊲/ $\triangleright$  izberite  $\bigoplus$  (Settings) in potem za potrditev pritisnite tipko  $\triangleright$  **II.** 

**3** S pomočjo tipk  $\Delta/\nabla/\Delta/\triangleright$  izberite »Video Settings« in potem pritisnite tipko  $\triangleright$ 11. Prikaže se seznam video nastavitev.

**4** S pomočjo tipk ∆/∇/<1/ $\triangleright$  izberite »On-Hold Display« in potem za potrditev pritisnite tipko 7**.**

**6** S pomočjo tipk ∆/∇/⊲/ $\triangleright$  izberite želeno nastavitev in potem za potrditev pritisnite tipko  $\triangleright$ <sup>11</sup>.

- »Yes«: ko je predvajalnik nastavljen na »Hold«, tipke predvajalnika ne delujejo, vendar lahko video datoteke predvajate normalno. (Tovarniška nastavitev)
- »No«: ko je predvajalnik nastavljen na »Hold«, tipke predvajalnika ne delujejo in zaslon se izklopi, vendar se predvaja zvok trenutne video datoteke.

# Prikaz menija video nastavitev

Meni video nastavitev lahko prikažete tako, da na seznamu (vključno s seznamom sličic) kot npr. video seznam ali zaslon trenutnega predvajanja pritisnete na tipko OPTION/PWR OFF. Prek menija lahko izvedete različne video nastavitve.

Nastavitvene možnosti menija so odvisne od zaslona prek katerega je bil prikazan.

#### **Možnosti se prikažejo na zaslonu trenutnega predvajanja ali na seznamu**

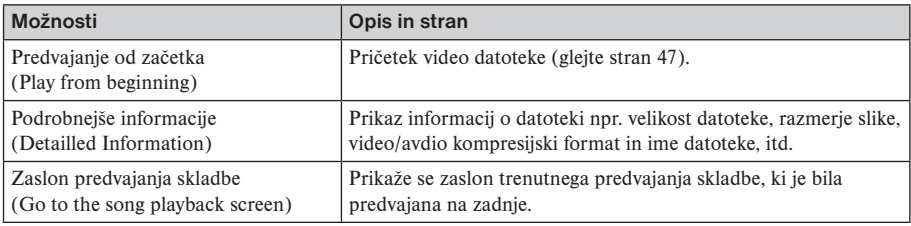

#### **Nastavitvene možnosti prikazane samo na seznamu**

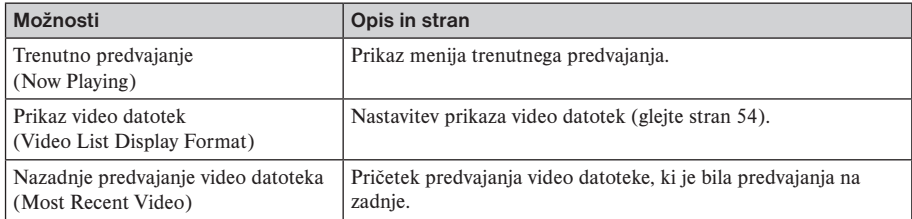

#### **Nastavitvene možnosti prikazane samo na zaslonu trenutnega predvajanja**

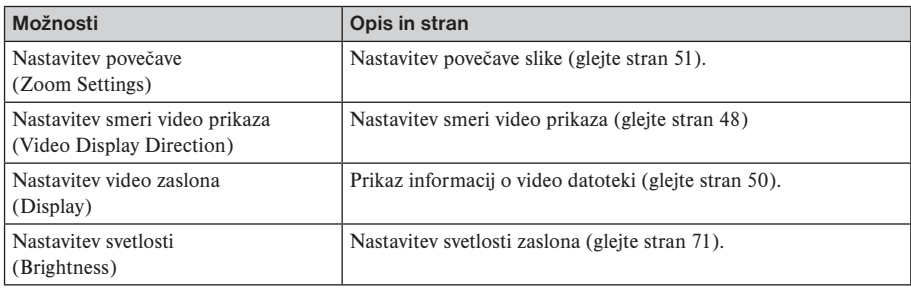

# Prikaz slike

Na predvajalniku lahko predvajate tudi slike, ki jih prenesete z uporabo programa Image Converter ali Windows Explorer. Na celotnem zaslonu lahko prikažete eno sliko (prikaz posamezne slike) ali pa lahko slike predvajate zaporedoma (diaprojekcija) (stran 62).

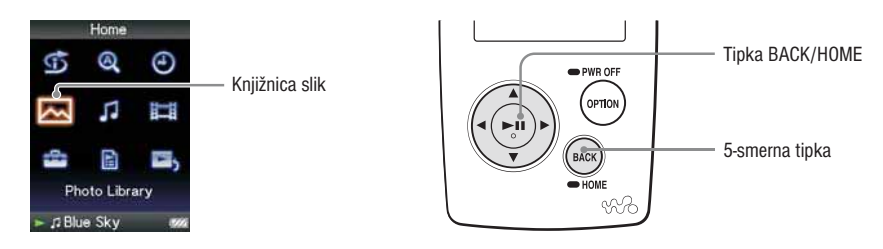

1 **Pritisnite in držite tipko BACK/HOME, dokler se ne prikaže meni HOME.**

**2** S pomočjo tipk  $\Delta/\nabla/\Delta/\triangleright$  izberite  $\sim$  (Photo Library) in potem za potrditev pritisnite  $tipko$   $\triangleright$   $\mathbb{I}$ .

Prikaže se seznam map s slikami.

**◯** S pomočjo tipk  $\Delta$ / $\nabla$ / $\Delta$ / $\triangleright$  izberite mapo in potem pritisnite tipko  $\triangleright$  **1.** Prikaže se seznam slik.

**4** S pomočjo tipk  $\Delta/\nabla/\Delta/\triangleright$  izberite sliko in potem za potrditev pritisnite tipko  $\triangleright$ 11. Prikaže se izbrana slika. S pomočjo tipk  $\triangleleft/\triangleright$  lahko prikažete prejšnjo ali naslednjo sliko.

### z **Nasveti**

- Med iskanjem slik po seznamu map ali seznamu slik ali pri prikazu zaslona trenutnega predvajanja (Now Playing) se predvajanje skladb nadaljuje.
- Slike lahko prikazujete tudi zaporedoma (diaprojekcija) (stran 62).
- Slike prenesene na predvajalnik prek map lahko tudi razvrstite. Prek programa Windows Explorer izberite predvajalnik(npr. [WALKMAN]) in pod mapo "PICTURES", "PICTURE" ali »DCIM« povlecite in spustite novo mapo. Podrobnosti si oglejte na strani 88.
- Za izbris slik iz predvajalnika uporabite program, s katerim ste prenesli slikovne datoteke ali Windows Explorer.

#### **Opombe**

- Na seznamu map je mogoče prikazati do 1.000 map in na seznamu slik do 10.000 slik.
- Če so slike shranjene v različnih mapah, jih lahko prikažete največ 10.000.
- Če je velikost slike zelo ali če je slika poškodovana, se prikaže znak  $\frac{1}{2}$  in slike ni mogoče prikazati.
- Če fotografije niso združljive z DCF 2.0 (ali če je ime mape/datoteke dolgo, itd.), bo čas delovanja (za prikaz fotografij ali diaprojekcije) daljši.

## Nastavitev smeri prikaza slike (Photo Orientation)

Smer prikaza slike lahko izbirate med "Vertical" (navpično), "Horizontal (right)" (vodoravno; desno) in "Horizontal (left)" (vodoravno; levo).

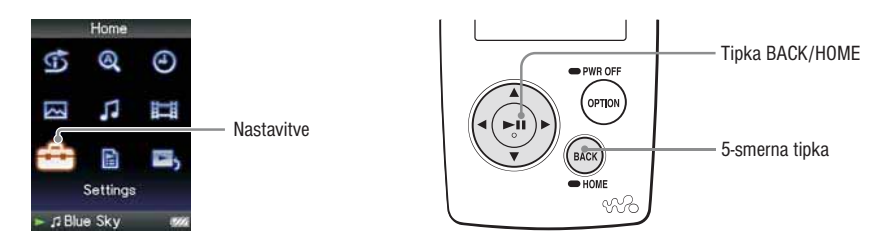

1 **Pritisnite in držite tipko BACK/HOME, dokler se ne prikaže meni HOME.**

**2** S pomočjo tipk ∆/∇/◁/▷ izberite  $\bigoplus$  (Settings) in potem za potrditev pritisnite tipko ▷ *II*.

**3** S pomočjo tipk ∆/∇/◁/▷ izberite »Photo Settings« in potem pritisnite tipko ▷II. Prikaže se seznam nastavitev.

**◆ S pomočjo tipk**  $\Delta$ **/** $\nabla$ **/** $\Delta$ **/** $\triangleright$  **izberite »Photo Orientation« in potem za potrditev pritisnite tipko**  $> 11$ .

#### **6** S pomočjo tipk ∆/∇/⊲/⊳ izberite želeno nastavitev in potem za potrditev pritisnite  $t$ ipko  $\triangleright$ <sup>III</sup>.

- »Vertical«: 240 x 180 slikovnih točk (Tovarniška nastavitev)
- »Horizontal(right)« ali »Horizontal (left)«: 320 x 240 slikovnih točk.
- 5-smerna tipka se uporabi glede na smer prikaza (stran 15).

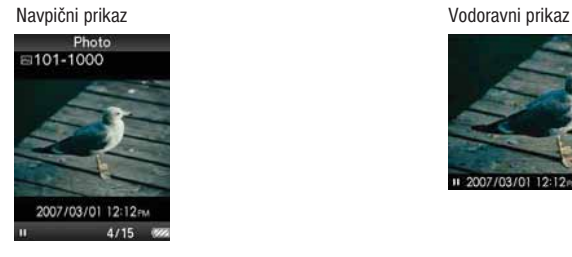

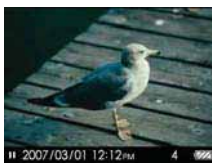

### z **Nasvet**

• Smer prikaza slike lahko nastavite tudi prek zaslona trenutnega predvajanja (Now Playing). Pritisnite tipko OPTION/PWR OFF in v meniju izberite »Photo Orientation«.

## Nastavitev zaslona slike (Display)

Med predvajanjem slike lahko prikažete podrobne informacije o sliki kot npr. simbol, ki prikazuje status predvajanja, itd.

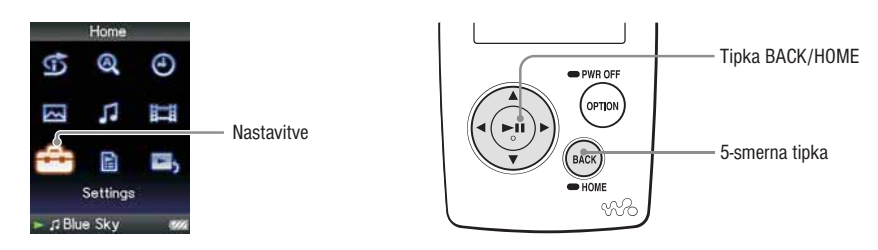

1 **Pritisnite in držite tipko BACK/HOME, dokler se ne prikaže meni HOME.**

**2** S pomočio tipk ∆/∇/⊲/ $\triangleright$  izberite  $\bigoplus$  (Settings) in potem za potrditev pritisnite tipko  $\triangleright$  1.

**3** S pomočjo tipk  $\Delta/\nabla/\Delta/\rho$  izberite »Photo Settings« in potem pritisnite tipko  $\triangleright$ 11. Prikaže se seznam nastavitev.

**4** S pomočjo tipk  $\Delta/\nabla/\Delta/\rho$  izberite »Display« in potem za potrditev pritisnite tipko  $\triangleright$ 10.

**5** S pomočjo tipk ∆/∇/ $\lhd$ / $\lhd$  izberite želeno nastavitev in potem za potrditev pritisnite tipko  $\triangleright$ ll.

• »On«: prikaz naslova trenutne slike, datuma slikanja, statusa predvajanja, številke slike, itd.

• »Off«: izklop prikaza informacij o trenutni sliki (Tovarniška nastavitev).

### z **Nasvet**

• Nastavitev zaslona slike lahko nastavite tudi prek zaslona trenutnega predvajanja slike. Pritisnite tipko OPTION/PWR OFF in v meniju izberite »Display«.

#### **Opomba**

• Če je nastavitev »Photo Disp Direction« nastavljena na »Horizontal (right)« ali »Horizontal (left)« (stran 59), se ne prikaže naslov slike, čeprav je nastavite »Display« nastavljena na »On«.

# Diaprojekcija slik (Slide Show)

Slike v izbrani mapi lahko predvajate zaporedoma.

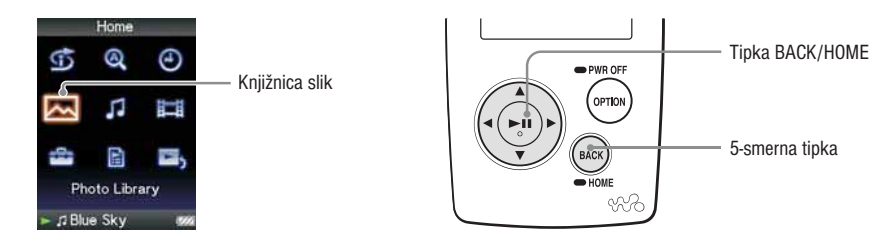

1 **Pritisnite in držite tipko BACK/HOME, dokler se ne prikaže meni HOME.**

**2** S pomočjo tipk  $\Delta/\nabla/\Delta/\triangleright$  izberite  $\sim$  (Photo Library) in potem za potrditev pritisnite tipko  $\triangleright$ <sup>11</sup>.

Prikaže se seznam map s slikami.

**3** S pomočjo tipk  $\Delta/\nabla/\Delta/\triangleright$  izberite želeno mapo in potem pritisnite tipko  $\triangleright$  11.

Prične se diaprojekcija.

### z **Nasvet**

- Diaprojekcijo lahko pričnete z naslednjimi postopki:
	- Na seznamu slik pritisnite in držite tipko  $\triangleright$ II.
	- Na zaslonu trenutnega predvajanja slik pritisnite in držite tipko  $\triangleright$ II.
	- Na seznamu map s slikami ali seznamu slik pritisnite tipko OPTION/PWR in v meniju izberite »Begin slide show«.

#### **Opomba**

• Med predvajanjem diaprojekcije se zaslon ne izklopi samodejno ali preklopi na ohranjevalnik zaslona (stran 70).

## Nastavitev načina predvajanja za diaprojekcijo (Slide show Repeat)

Diaprojekcijo slik lahko tudi ponovite.

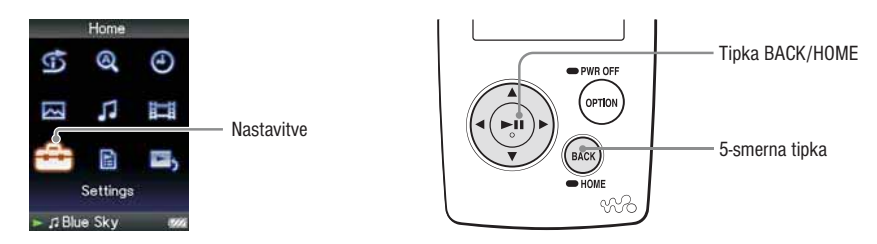

1 **Pritisnite in držite tipko BACK/HOME, dokler se ne prikaže meni HOME.**

 $\bullet$  S pomočio tipk ∆/∇/ $\triangle$ / $\triangleright$  izberite  $\bullet$  (Settings) in potem za potrditev pritisnite tipko  $\triangleright$  0.

**6** S pomočjo tipk ∆/∇/ $\lhd$ izberite »Photo Settings« in potem pritisnite tipko  $\rhd$  ... Prikaže se seznam nastavitev.

**4** S pomočjo tipk ∆/∇/ $\triangle$  izberite »Slide show Repeat« in potem za potrditev pritisnite  $t$ ipko  $\triangleright$ <sup>11</sup>.

**5** S pomočjo tipk  $\Delta/\nabla/\Delta/\rho$  izberite želeno nastavitev in potem za potrditev pritisnite  $t$ ipko  $\triangleright$ <sup>11</sup>.

- »On«: zaporedni prikaz slik izbrane mape in ponovitev zaporednega prikaza.
- »Off«: zaporedni prikaz slik izbrane mape do zadnje slike, vrnitev na prvo sliko in zaustavitev predvajanja slik. (Tovarniška nastavitev)

### z **Nasvet**

• Način predvajanja diaprojekcije lahko nastavite tudi prek zaslona trenutnega predvajanja slike. Pritisnite tipko OPTION/PWR OFF in v meniju izberite »Slide Show Repeat«.

#### **Opomba**

• Med predvajanjem diaprojekcije se zaslon ne izklopi samodejno ali preklopi na ohranjevalnik zaslona (stran 70).

## Nastavitev časovnega razmika diaprojekcije (Slide Show Interval)

Nastavite lahko časovni razmik do prikaza naslednje slike.

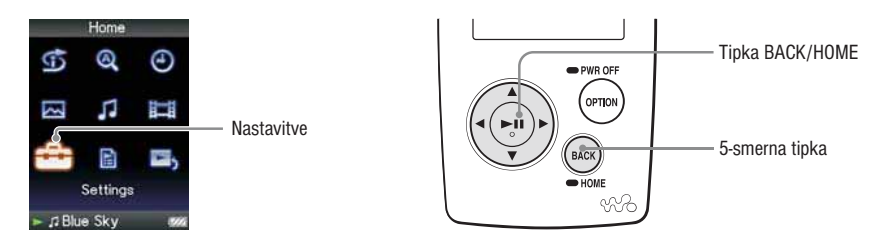

1 **Pritisnite in držite tipko BACK/HOME, dokler se ne prikaže meni HOME.**

**2** S pomočjo tipk ∆/∇/⊲/ $\triangleright$  izberite  $\bigoplus$  (Settings) in potem za potrditev pritisnite tipko  $\triangleright$  **II.** 

**3** S pomočjo tipk  $\Delta/\nabla$ / $\Delta/\Delta$ izberite »Photo Settings« in potem pritisnite tipko  $\Delta$ 10. Prikaže se seznam nastavitev.

**4** S pomočjo tipk ∆/∇/⊲/▷ izberite »Slide show Interval« in potem za potrditev pritisnite  $tipko$   $\triangleright$ <sup>III</sup>.

**5** S pomočjo tipk  $\Delta/\nabla/\Delta/\rho$  izberite želeno nastavitev in potem za potrditev pritisnite  $t$ ipko  $\triangleright$ <sup>11</sup>.

Na voljo so trije časovni razmiki »Short« (kratek) (Tovarniška nastavitve), »Normal« (normalen) ali »Long« (dolg).

### z **Nasvet**

• Časovni razmik za diaprojekcijo lahko nastavite tudi prek zaslona trenutnega predvajanja slike. Pritisnite tipko OPTION/PWR OFF in v meniju izberite »Slide Show Interval«.

#### **Opomba**

• Če je slika zelo velika, predvajalnik za prikaz slike potrebuje več časa.

## Nastavitev prikaza slik (Photo List Format)

Predvajalnik ima na voljo tri formate prikaza. Izbirate lahko med »Title Only« (samo naslov), »Title With Thumbnail« (naslov s sličico) ali »Thumbnail Only« (samo sličica).

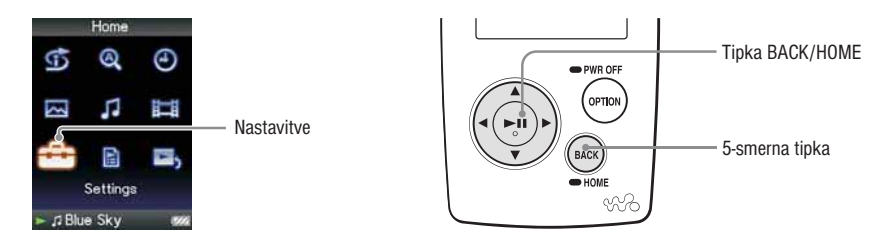

1 **Pritisnite in držite tipko BACK/HOME, dokler se ne prikaže meni HOME.**

**2** S pomočjo tipk  $\Delta/\nabla/\Delta/\triangleright$  izberite  $\Xi$  (Settings) in potem za potrditev pritisnite tipko  $\triangleright$  11.

**3** S pomočjo tipk  $\Delta/\nabla/\Delta/\mathcal{D}$  izberite »Photo Settings« in potem pritisnite tipko  $\Box$ **.** Prikaže se seznam nastavitev.

**4** S pomočio tipk ∆/∇/⊲/ $\triangleright$  izberite »Photo List Format« in potem za potrditev pritisnite  $tipko$   $\triangleright$   $\mathbb{I}$ .

**5** S pomočjo tipk ∆/∇/◁/▷ izberite želeno nastavitev in potem za potrditev pritisnite  $t$ ipko  $\triangleright$ <sup>11</sup>.

- »Title Only«: na seznamu je prikazan samo naslov slike.
- »Title With Thumbnail«: prikaz sličice in naslova slike.
- »Thumbnail Only«: prikaz sličice slike. (Tovarniška nastavitev)

\* »Sličica« se nanaša na manjšo sliko prve scene video datoteke.

### z **Nasvet**

• Prikaz slike lahko nastavite tudi prek seznama slik. Pritisnite tipko OPTION/PWR OFF in v meniju izberite »Photo List Display Format«.

#### **Opomba**

• Pri nekaterih formatih datoteke se sličice ne prikažejo.

### **Možnosti se prikažejo na zaslonu trenutnega predvajanja ali na seznamu**

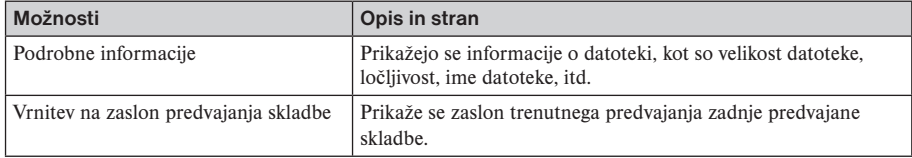

### **Nastavitvene možnosti prikazane samo na seznamu**

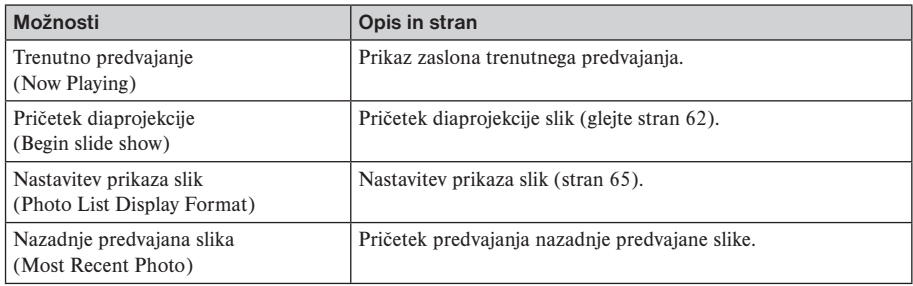

### **Nastavitvene možnosti prikazane samo na zaslonu trenutnega predvajanja**

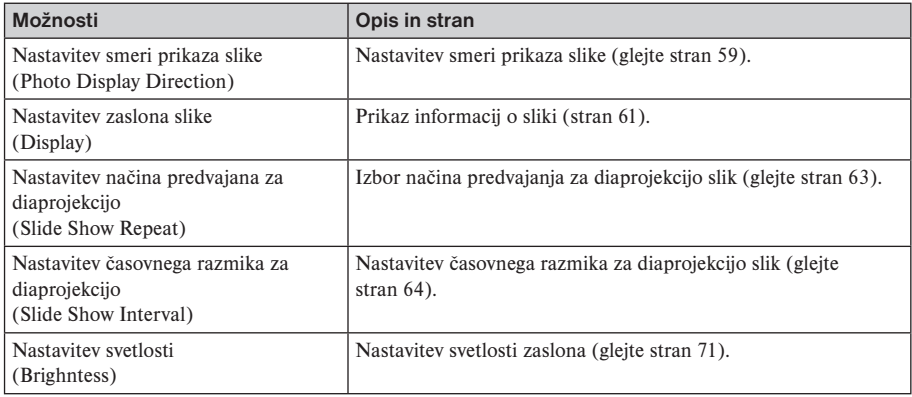

# Omejitev glasnosti (AVLS)

Da bi omejili maksimalno glasnost in preprečili morebitne motnje ali odvračanje pozornosti poslušalcev, lahko nastavite AVSL (Automatic Volume Limiter System/sistem za samodejno omejevanje glasnosti). Tovarniška nastavitev je »AVLS OFF«.

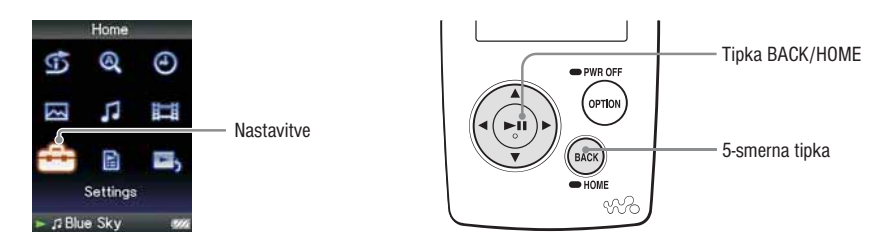

1 **Pritisnite in držite tipko BACK/HOME, dokler se ne prikaže meni HOME.**

**2** S pomočjo tipk  $\Delta/\nabla/\Delta/\triangleright$  izberite  $\blacksquare$  (Settings) in potem za potrditev pritisnite tipko  $\triangleright$  II.

**3** S pomočjo tipk  $\Delta/\nabla/\Delta/\triangleright$  izberite »Common Settings« in potem pritisnite tipko  $\triangleright$ 11. Prikaže se seznam nastavitev.

**4** S pomočjo tipk ∆/∇/ $\lhd$ / $\lhd$  izberite »AVSL (Volume Limit)« in potem za potrditev pritisnite  $tipko$   $\triangleright$ <sup>III</sup>.

**5** S pomočjo tipk ∆/∇/ $\triangle$ / $\triangleright$  izberite »On« in potem za potrditev pritisnite tipko  $\triangleright$ 11.

Glasnost je omejena na zmernem nivoju.

#### **Izklop nastavitve**

V koraku  $\bullet$  izberite »Off« in pritisnite tipko  $\triangleright$ III.

#### **Vrnitev v prejšnji meni** Pritisnite tipko BACK/HOME.

## Izklop opozorilnega zvoka (Beep Settings)

Izklopite lahko opozorilni zvok predvajalnika. Tovarniška nastavitev je »On«.

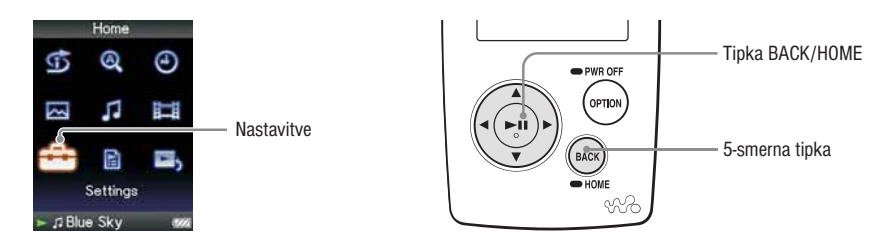

1 **Pritisnite in držite tipko BACK/HOME, dokler se ne prikaže meni HOME.**

**2** S pomočjo tipk ∆/∇/⊲/▷ izberite  $\stackrel{•}{\bullet}$  (Settings) in potem za potrditev pritisnite tipko ▷ *II*.

**3** S pomočjo tipk  $\Delta/\nabla/\Delta/D$  izberite »Common Settings« in potem pritisnite tipko  $\triangleright$ 11. Prikaže se seznam nastavitev.

**4** S pomočjo tipk ∆/∇/<1/D izberite »AVSL (Volume Limit)« in potem za potrditev pritisnite  $t$ ipko  $\triangleright$ <sup>11</sup>.

**5** S pomočjo tipk  $\Delta/\nabla/\Delta/\Delta$ izberite »Off« in potem za potrditev pritisnite tipko  $\Delta/\nabla$ .

#### **Izklop nastavitve**

V koraku  $\bullet$  izberite »On« in pritisnite tipko  $\triangleright$ III.

#### **Vrnitev v prejšnji meni**

Pritisnite tipko BACK/HOME.

## Nastavitev vrste ohranjevalnika zaslona

Za čas, ko med predvajanjem skladbe ali FM sprejemom (samo NWZ-S615F/S616F/S618F) nekaj časa ne izvedete nobene funkcije, lahko nastavite ohranjevalnik zaslona na "Clock" ali "Blank". Lahko izberete tudi "None".

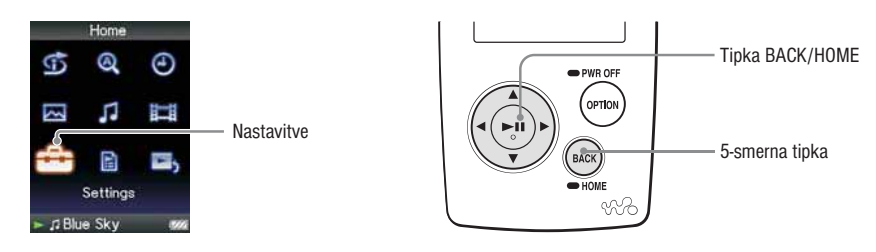

1 **Pritisnite in držite tipko BACK/HOME, dokler se ne prikaže meni HOME. 2** S pomočjo tipk  $\Delta/\nabla/\Delta/\triangleright$  izberite  $\mathbf{f}(\mathbf{f})$  (Settings) in potem za potrditev pritisnite tipko  $\triangleright$  10. **3** S pomočjo tipk  $\Delta/\nabla/\Delta/\triangleright$  izberite »Common Settings« in potem pritisnite tipko  $\triangleright$ 11. Prikaže se seznam nastavitev. **4** S pomočjo tipk  $\Delta/\nabla/\Delta/\triangleright$  izberite »Screensaver« in potem za potrditev pritisnite tipko  $\triangleright$ 11. **5** S pomočjo tipk  $\Delta/\nabla/\Delta/\triangleright$  izberite »Type« in potem za potrditev pritisnite tipko  $\triangleright$ 11. Prikaže se seznam vrst ohranjevalnika zaslona. **6** S pomočjo tipk  $\Delta/\nabla/\Delta/\triangleright$  izberite želeno vrsto in potem za potrditev pritisnite tipko  $\triangleright$ 11. Po potrditvi se ponovno prikaže zaslon v koraku **5**. •Clock: če enote nekaj časa ne upravljate, se kot ohranjevalnik zaslona prikaže ura (tovarniška nastavitev). •Blank: če enote nekaj časa ne upravljate, se zaslon izklopi. •None: ohranjevalnik zaslona se ne vklopi.

### z **Nasvet**

Če po zaslonu potujejo znaki, se ohranjevalnik zaslona ne vklopi.

## Nastavitev časa za ohranjevalnik zaslona

Nastavite lahko čas za vklop ohranjevalnika zaslona in sicer lahko izbirate med 15, 30 in 60 sekundami.

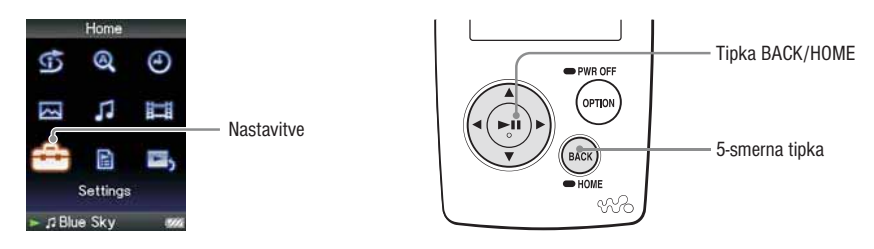

 **Pritisnite in držite tipko BACK/HOME, dokler se ne prikaže meni HOME.** S pomočjo tipk  $\Delta/\nabla/\Delta/\rho$  izberite  $\mathbf{r}$  (Settings) in potem za potrditev pritisnite tipko  $\rhd$  10. S pomočjo tipk  $\Delta/\nabla/\Delta$  izberite »Common Settings« in potem pritisnite tipko  $\Delta$ 11. Prikaže se seznam nastavitev. S pomočjo tipk ∆/∇/ $\triangle$  izberite »Screensaver« in potem za potrditev pritisnite tipko  $\triangleright$  ... S pomočjo tipk ∆/ $\nabla$ / $\triangle$ / $\triangleright$  izberite »Screensaver Timing« in potem za potrditev pritisnite  $tipko$   $\triangleright$   $\mathbb{I}$ . Prikaže se seznam s časom za vklop ohranjevalnika zaslona. S pomočjo tipk  $\Delta/\nabla/\Delta/\triangleright$  izberite želeno vrsto in potem za potrditev pritisnite tipko  $\triangleright$ 10.

Po potrditvi se ponovno prikaže zaslon v koraku **5**. Čas lahko izberete med "After 15 sec", "After 30 sec" (tovarniška nastavitev) in "After 60 sec".

## Nastavitev svetlosti zaslona (Brightness)

Za nastavitev svetlosti zaslona imate na voljo 5 nivojev.

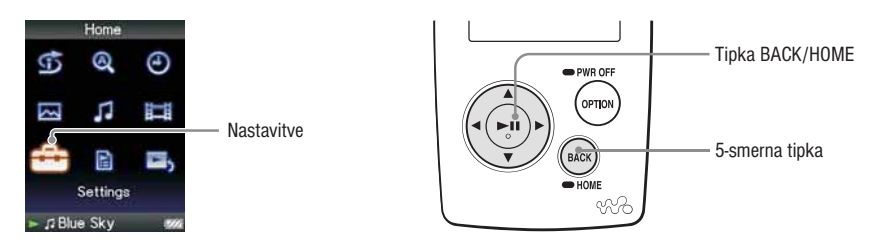

1 **Pritisnite in držite tipko BACK/HOME, dokler se ne prikaže meni HOME.**

**2** S pomočjo tipk  $\Delta/\nabla/\Delta/\rho$  izberite  $\mathbf{r}$  (Settings) in potem za potrditev pritisnite tipko  $\rhd$  10.

**3** S pomočjo tipk  $\Delta/\nabla/\Delta$  izberite »Common Settings« in potem pritisnite tipko  $\triangleright$  10. Prikaže se seznam nastavitev.

**4** S pomočjo tipk ∆/∇/⊲/D izberite »Brightness« in potem za potrditev pritisnite tipko DII. Prikaže se zaslon za nastavitev svetlosti.

5 S pomočjo tipk  $\Delta/\nabla/\Delta/\triangleright$  izberite želeno nastavitev in potem za potrditev pritisnite tipko  $\triangleright$ 10.

#### **Vrnitev v prejšnji meni**

Pritisnite in držite tipko BACK/HOME.

#### **Vrnitev na predhodni meni**

Pritisnite in držite tipko BACK/HOME. Če se vrnete na predhodni meni preden potrdite nastavitev, se bo nastavitev preklicala.

### z **Nasvet**

• Osvetlitev zaslona lahko nastavite med predvajanjem video posnetka ali fotografije. Pritisnite na tipko OPTION/PWR OFF in v meniju izberite "Brightness".

## Nastavitev trenutnega časa (Set Date-Time)

Trenutni čas lahko nastavite ročno.

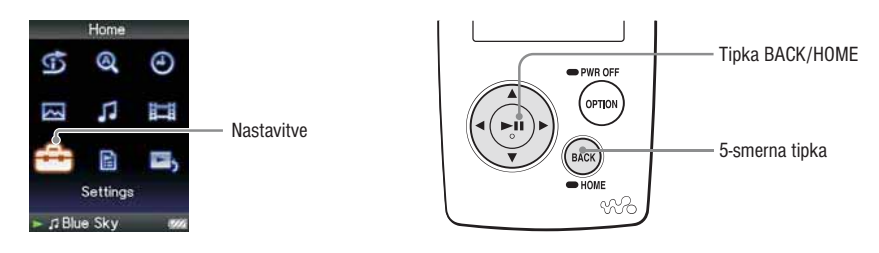

1 **Pritisnite in držite tipko BACK/HOME, dokler se ne prikaže meni HOME.**

**2** S pomočjo tipk  $\Delta/\nabla/\Delta/\triangleright$  izberite  $\mathbf{r}$  (Settings) in potem za potrditev pritisnite tipko  $\triangleright$  0.

**3** S pomočjo tipk  $\Delta/\nabla/\Delta/\triangleright$  izberite »Common Settings« in potem pritisnite tipko  $\triangleright$ <sup>n</sup>. Prikaže se seznam nastavitev.

**4** S pomočjo tipk  $\Delta\sqrt{7}/\sqrt{5}$  izberite »Set Date-Time« in potem za potrditev pritisnite tipko  $\triangleright$ 10. Prikaže se zaslon za nastavitev datuma in ure.

**5** S pomočjo tipk  $\triangle$ / $\triangleright$  izberite leto in nato s tipkama ∆/ $\triangledown$  nastavite vrednost. Za potrditev **pritisnite tipko** 7**.**

6 **Kot v koraku** 5 **nastavite mesec, dan, uro in minute.**
### **Vrnitev v prejšnji meni**

Pritisnite tipko BACK/HOME.

### **Prikaz trenutnega časa**

- Izberite  $\bigoplus$  (Clock Display) v meniju Home.
- Pritisnite na tipko OPTION/PWR OFF na zaslonu "Now Playing" za skladbo in v meniju izberite "Clock Display".

## z **Nasvet**

• Izbirate lahko med naslednjimi formati prikaza časa »YYYY/MM/DD«, »MM/DD/YYYY« in »DD/ MM/YYYY«. Izberete lahko tudi 12 ali 24 urni prikaz časa. Več informacij o tem najdete na strani 74 »Nastavitev oblike prikaza časa« ali na strani 75 »Nastavitev oblike prikaza datuma«.

### **Opombe**

• Če predvajalnika ne uporabljate dalj časa, se lahko zgodi, da boste morali datum in čas nastaviti na novo.

# Nastavitev oblike prikaza datuma (Date Display Format)

Na voljo so naslednje oblike prikaza datuma (glejte stran 81): »YYYY/MM/DD«, »MM/DD/YYYY« in »DD/MM/YYYY«.

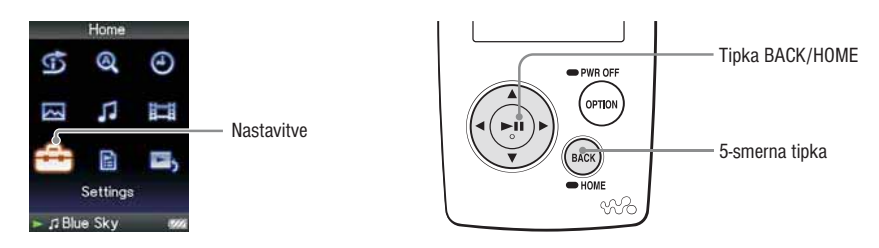

 **Pritisnite in držite tipko BACK/HOME, dokler se ne prikaže meni HOME.** S pomočio tipk ∆/∇/⊲/ $\triangleright$  izberite  $\bigoplus$  (Settings) in potem za potrditev pritisnite tipko  $\triangleright$  1. S pomočjo tipk  $\Delta/\nabla/\Delta/D$  izberite »Common Settings« in potem pritisnite tipko  $\triangleright$ 11. Prikaže se seznam nastavitev. S pomočjo tipk ∆/∇/ $\lhd$ / $\lhd$  izberite »Date Display Settings« in potem za potrditev pritisnite  $t$ ipko  $\triangleright$ <sup>11</sup>.

Prikaže se zaslon za nastavitev oblike datuma.

5 S pomočjo tipk  $\Delta\sqrt{7}/\sqrt{7}$  izberite želeno nastavitev in potem za potrditev pritisnite tipko  $\triangleright$ 10. Na voljo so tri oblike prikaza datuma.

- YYYY/MM/DD: Datum je prikazan kot leto/mesec/dan. (Tovarniška nastavitev)
- MM/DD/YYYY: Datum je prikazan kot mesec/dan/leto.
- DD/MM/YYYY: Datum je prikazan kot dan/mesec/leto.

#### **Vrnitev v prejšnji meni**

# Nastavitev oblike prikaza časa (Time Display Format)

Nastavite lahko 12 ali 24 urni prikaz trenutnega časa (glejte stran 81).

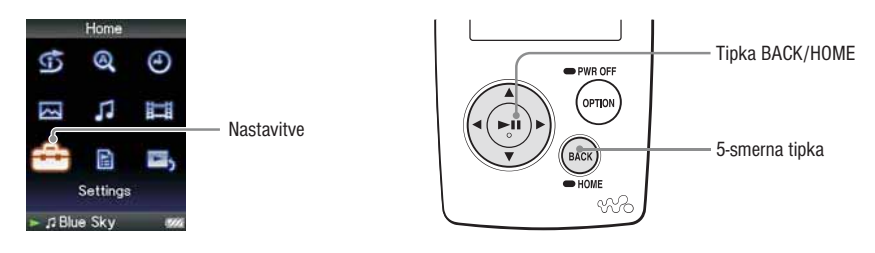

1 **Pritisnite in držite tipko BACK/HOME, dokler se ne prikaže meni HOME.**

**2** S pomočjo tipk  $\Delta/\nabla/\Delta/\triangleright$  izberite  $\mathbf{r}$  (Settings) in potem za potrditev pritisnite tipko  $\triangleright$  0.

**3** S pomočjo tipk  $\Delta/\nabla/\Delta$  izberite »Common Settings« in potem pritisnite tipko  $\triangleright$  10. Prikaže se seznam nastavitev.

**4** S pomočjo tipk ∆/∇/ $\lhd$ / $\lhd$  izberite »Time Display Settings« in potem za potrditev pritisnite  $t$ ipko  $\triangleright$ <sup>II</sup>.

Prikaže se zaslon za nastavitev oblike datuma.

**5** S pomočjo tipk ∆/∇/⊲/ $\triangleright$  izberite želeno nastavitev in potem za potrditev pritisnite tipko  $\triangleright$ 10. Na voljo so tri oblike prikaza datuma.

- »12-hour«: 12 urni prikaz časa
- »24-hour«: 24 urni prikaz časa (Tovarniška nastavitev)

### **Vrnitev v prejšnji meni**

# Prikaz informacij o predvajalniku (Unit Information)

**Prikaz informacij o enoti kot npr. serijska številka, ime proizvoda, itd.**

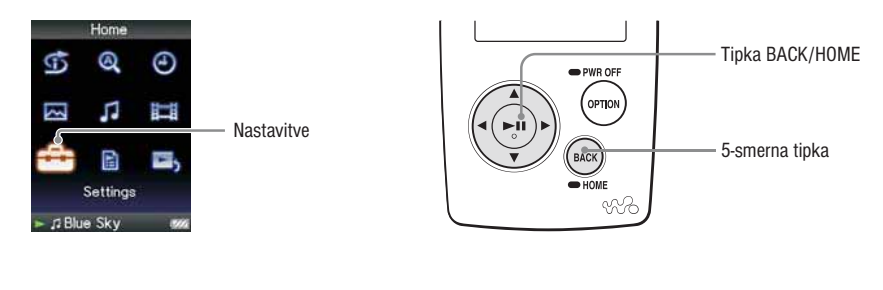

1 **Pritisnite in držite tipko BACK/HOME, dokler se ne prikaže meni HOME.**

**2** S pomočio tipk ∆/∇/⊲/▷ izberite **(Settings)** in potem za potrditev pritisnite tipko ▷ *II*.

**3** S pomočjo tipk ∆/∇/ $\triangle$  izberite »Common Settings« in potem pritisnite tipko  $\triangleright$ 11. Prikaže se seznam nastavitev.

**4** S pomočjo tipk ∆/∇/ $\lhd$  izberite »Unit Information« in potem za potrditev pritisnite tipko  $\triangleright$  $\blacksquare$ .

Prikaže se seznam razpoložljivih informacij o predvajalnik (stran 77).

### **Vrnitev v prejšnji meni**

## **Razpoložljive informacije o predvajalniku**

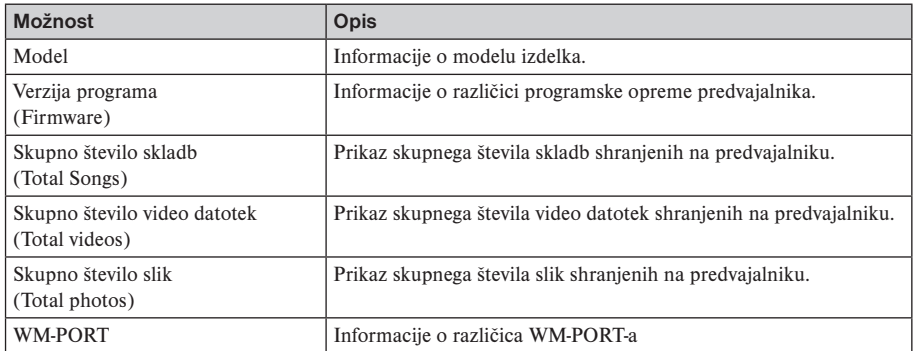

# Ponastavitev tovarniških nastavitev (Reset All Settings)

Ponastavite lahko tovarniške nastavitve predvajalnika. S ponastavitvijo ne izbrišete glasbe, ki ste jo prenesli na predvajalnik.

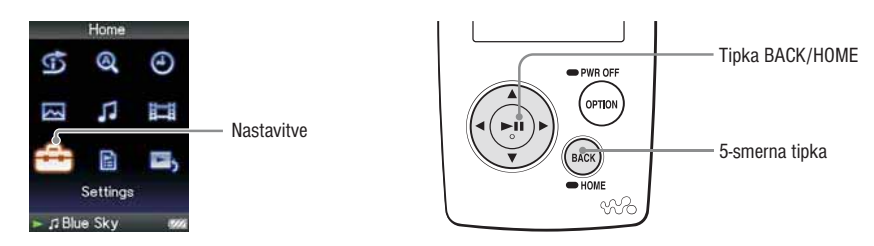

#### **Opomba**

• Funkcija je na voljo samo v trenutno zaustavljenem predvajanju.

1 **Pritisnite in držite tipko BACK/HOME, dokler se ne prikaže meni HOME.**

- **2** S pomočjo tipk ∆/∇/ $\triangle$  izberite  $\bigoplus$  (Settings) in potem za potrditev pritisnite tipko  $\triangleright$  II.
- **3** S pomočjo tipk  $\Delta/\nabla/\Delta$  izberite »Common Settings« in potem pritisnite tipko  $\Delta$ 10. Prikaže se seznam nastavitev.
- **4** S pomočjo tipk  $\Delta/\nabla/\Delta/\triangleright$  izberite »Reset All Settings« in potem za potrditev pritisnite tipko 7**.**

Prikaže se zaslon, ki potrdi vrnitev na tovarniško nastavitev.

**5** S pomočjo tipk  $\Delta/\nabla$  izberite »Reset All Settings« in potem za potrditev pritisnite tipko  $\triangleright$ 11. Prikaže se sporočilo »Restored factory settings«.

#### **Preklic ponastavitve tovarniških nastavitev**

V koraku  $\bigoplus$  izberite »No« in za potrditev pritisnite tipko  $\triangleright$ III. Funkcijo lahko prekličete tudi tako, da v koraku  $\Theta$  pritisnete na tipko BACK/HOME.

Postopek nastavitve je preklican in prikaže se seznam možnosti "Common Settings".

#### **Vrnitev v prejšnji meni**

Pritisnite tipko BACK/HOME.

# Formatiranje pomnilnika (Format)

Formatirate lahko vgrajen flash pomnilnik predvajalnika.

Pri formatiranju pomnilnika se izbrišejo vsi na predvajalniku shranjeni glasbeni ali drugi podatki. Pred formatiranjem preverite shranjene podatke.

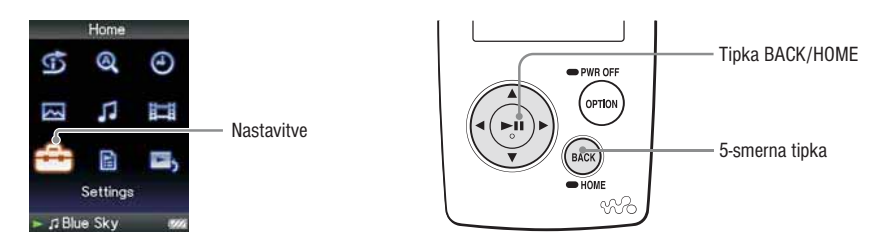

#### **Opomba**

• Funkcija je na voljo samo v trenutno zaustavljenem predvajanju.

1 **Pritisnite in držite tipko BACK/HOME, dokler se ne prikaže meni HOME.**

**2** S pomočjo tipk ∆/∇/◁/▷ izberite  $\bigoplus$  (Settings) in potem za potrditev pritisnite tipko ▷ *II*.

**3** S pomočjo tipk  $\Delta/\nabla/\Delta/\triangleright$  izberite »Common Settings« in potem pritisnite tipko  $\triangleright$ 11. Prikaže se seznam nastavitev.

**4** S pomočjo tipk  $\Delta/\nabla/\Delta/\triangleright$  izberite »Format« in potem za potrditev pritisnite tipko  $\triangleright$ 11. Prikaže se sporočilo »All data including songs will be deleted. Proceed?«.

**5** S pomočjo tipk  $\Delta/\nabla$  izberite »Yes« in potem za potrditev pritisnite tipko  $\triangleright$ 11. Prikaže se sporočilo »All data will be deleted. Proceed?«.

**6** S pomočjo tipk  $\Delta/\nabla$  izberite »Yes« in potem za potrditev pritisnite tipko  $\Delta/\mathbb{I}$ . Med formatiranjem pomnilnika se na prikazovalniku prikaže animacija. Po končanem formatiranju se prikaže sporočilo »Memory formatted«.

### **Preklic formatiranja**

V koraku  $\Theta$  ali  $\Theta$  izberite »No« in za potrditev pritisnite tipko  $\triangleright$ II. Funkcijo lahko prekličete tudi tako, da v koraku  $\Theta$  ali  $\Theta$  pritisnete na tipko BACK/HOME.

### **Vrnitev v prejšnji meni**

Pritisnite tipko BACK/HOME.

### **Opomba**

• Vgrajenega flash pomnilnika ne smete formatirate z uporabo programa Windows Explorer ali programa, ki ste ga uporabili za prenos podatkov.

# Nastavitev jezika (Language Settings)

Za prikaz jezika menijev in sporočil lahko izbirate med številnimi jeziki.

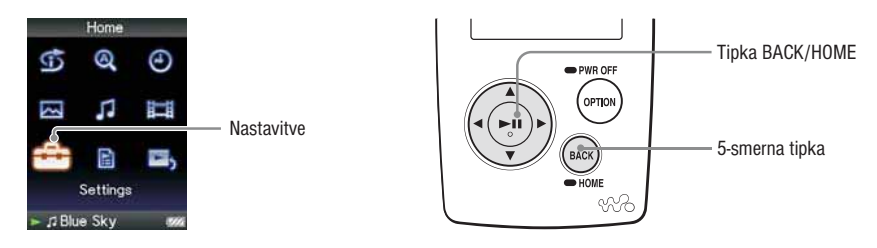

1 **Pritisnite in držite tipko BACK/HOME, dokler se ne prikaže meni HOME.**

**2** S pomočio tipk  $\Delta/\nabla/\Delta/\triangleright$  izberite  $\stackrel{\bullet}{\bullet}$  (Settings) in potem za potrditev pritisnite tipko  $\triangleright$ 10.

**3** S pomočjo tipk  $\Delta/\nabla/\Delta/D$  izberite »Language Settings« in potem pritisnite tipko  $\Delta\mathbb{I}$ .

**◆ S pomočjo tipk △/V/<//> izberite želeni jezik (glejte stran 91) in potem za potrditev pritisnite tipko** 7**.**

### **Vrnitev v prejšnji meni**

## **Nastavitev jezika**

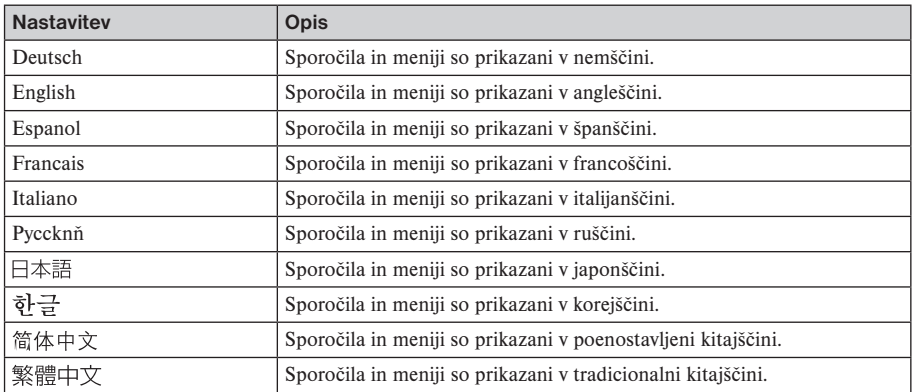

# Ponovno polnjenje predvajalnika

#### **Predvajalnik lahko ponovno napolnite, ko je priključek na računalnik ali dodatni AC adapter**

Za priključitev predvajalnika na računalnik uporabite priložen USB kabel. Ko prikaz za polnjenje baterije prikazuje oznako **(2004**, je polnjenje končano (čas polnjenja znaša okrog 3 ure).

Če predvajalnik uporabljate prvič ali če ga niste uporabljali dalj časa, morate baterijo na polniti do konca (dokler se ne prikaže  $\sqrt{200}$ ).

### **Prikaz stanja baterije**

Prikaz stanja baterije se na prikazovalniku spreminja kot je prikazano spodaj. Več informacij o tem najdete na strani 121.

Stanje baterije se zmanjšuje kot je prikazuje ikona za baterijo. Če se na prikazovalniku prikaže napis »LOW BATTERY«, predvajanje s predvajalnikom ni več mogoče. V tem primeru napolnite baterijo s priključitvijo na računalnik.

#### **Opombe**

- Baterijo napolnite pri sobni temperaturi med 5° in 35°.
- Preden se baterija popolnoma izrabi jo lahko napolnite okrog 500-krat. Število polnjen je odvisno od pogojev, v katerih uporabljate predvajalnik.
- Indikator baterije na prikazovalniku je samo približek. Npr. del črne barve pri indikatorju ne prikazuje natančno četrtino celotne baterije.
- Pri povezovanju z računalnikom se na prikazovalniku prikaže sporočilo »Do not disconnect« (ne prekinite povezave).

 Ko je prikazano sporočilo »Do not disconnect«, ne smete prekiniti povezave med predvajalnikom in računalnikom, ker lahko pride do poškodb podatkov.

- Ko je predvajalnik priključen na računalnik, tipke za upravljanje predvajalnika ne delujejo.
- Nekatere USB naprave, ki so priključene na računalnik, lahko motijo pravilno delovanje predvajalnika.
- Pri uporabi osebno sestavljenih računalnikov ali predelanih računalnikov ne jamčimo za pravilno polnjenje baterije.

# Podaljšanje časa delovanja baterije

Če se držite nekaj preprostih napotkov, lahko podaljšate čas predvajanja, ki ga omogoča ena polnitev baterije.

### **Ročni izklop predvajalnika**

Če pritisnete in držite tipko OPTION/PWR OFF, lahko predvajalnik preklopite na stanje pripravljenosti in izklopite zaslon ter varčujete z energijo. Če je predvajalnik v stanju pripravljenosti dlje kot en dan, se samodejno izklopi.

### **Spreminjanje nastavitev**

Porabo moči baterije lahko zmanjšate z naslednjimi nastavitvami.

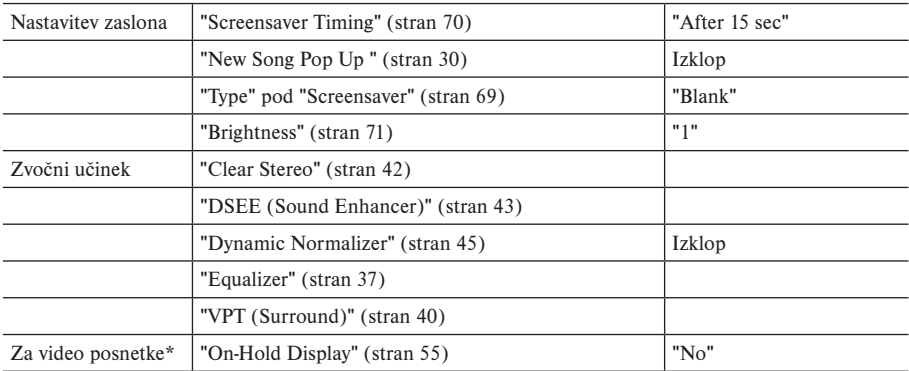

\* samo NWZ-S615F/S616F/S618F

### **Opombe o povezavi z računalnikom**

Če se računalnik med povezavo prek USB kabla preklopi na način varčevanja z energijo kot je npr. samodejni izklop, se baterija predvajalnika ne polni. V tem primeru se uporablja baterija predvajalnika.

### **Prilagoditev formata skladbe in hitrosti prenosa podatkov**

Čas predvajanja se spreminja, ker na napolnjenost baterije vplivata format in hitrost prenosa podatkov predvajanih avdio skladb, video posnetkov ali fotografij. Podrobnosti o času polnjenja in času uporabe si oglejte na strani 120, 121.

### **Opomba**

• Predvajalnika ne smete pustiti dalj časa priključenega na prenosni računalnik, ki ni priključen na električno omrežje, ker lahko predvajalnik izprazni računalnikovo baterijo.

# Nekajo prenosu podatkov

Podatke lahko prenesete s pomočjo programa Windows Explorer na računalniku tako, da jih povlečete in spustite.

Podatki za predvajanje se razporedijo po določenih pravilih. Pravilno prenesite podatke in si oglejte naslednje slike.

Podrobnosti o načinu 'povleci in spusti' si oglejte v navodilih za hitro uporabo.

## z **Nasveti**

- Podatke lahko v predvajalnik prenesete tudi s programom Windows Media Player. Podrobnosti o uporabi in podpori tega programa si oglejte v informacijah na naslednji spletni strani: http://support.microsoft. com/
- Pri nekaterih računalnikih z nameščenim programom Windows Media Player 10 se utegnejo pojaviti omejitve datotek (AAC, video\* datoteke, itd.), katere lahko prenesete na način 'povleci in spusti'. Če namestite program Windows Media Player 11 (podrobnosti si oglejte v poglavju "Namestitev navodil za uporabo in programa" v navodilih za hitro uporabo) s priloženega CD-ROM-a, lahko rešite težavo, nato pa ponovno prenesete podatke na način 'povleci in spusti'. Preden namestite program Windows Media Player 11 se prepričajte, da program ali storitev ustreza temu programu.
- Razvrstitev podatkov je odvisna od računalniškega okolja.

### **Za skladbe**

(Windows Explorer) Povlecite in spustite datoteke ali mape v mapo "MUSIC". Datotek in mape nad 8. nivojem enota ne prepozna.

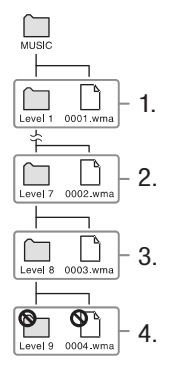

(Predvajalnik)

Mape se najprej prikažejo po imenih map, nato se datoteke prikažejo po imenih datotek. V tem primeru enota ne razlikuje med velikimi in malimi tiskanimi črkami.

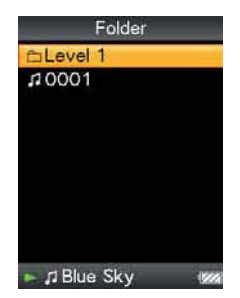

#### **Video posnetki**

(Windows Explorer) Povlecite in spustite datoteke ali mape v mapo "VIDEO". Na prvem nivoju bo mapa "VIDEO" prepoznala datoteko ali mapo. Prepoznala bo datoteke na drugem nivoju. Map nad drugim nivojem in datotek nad tretjim nivojem pa ne bo prepoznala.

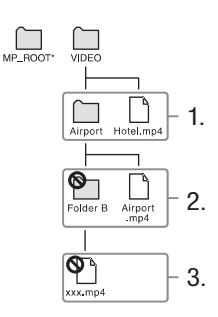

\* Mapa "MP\_ROOT" se uporabi le, če je predvajalnik priključen z uporabo določenega programa ali naprave. Ko prenašate podatke na način 'povleci in spusti', uporabite mapo "VIDEO".

(Predvajalnik) Video datoteke se prikažejo v zaporedju, v katerem ste jih prenesli z načinom 'povleci in spusti'. (Zadnji podatek je na vrhu.)

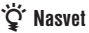

• Datoteke JPEG lahko nastavite kot slučice video datotek, če jih vstavite v ustrezne video mape. Ko prikažete seznam video posnetkov, boste videli sličice za video datoteke na predvajalniku. Če želite prikazati sličice video datotek, ustvarite datoteko JPEG (vodoravno 16 x navpično 12 pik; končnica: .jpg) in jo poimenujte z imenom želene video datoteke, nato jo shranite v mapo z video datotekami.

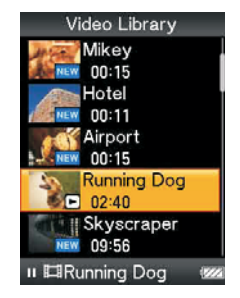

### **Fotografije**

(Windows Explorer)

Povlecite in spustite datoteke ali mape v mapo "PICTURE" ali "DCIM". Na prvem nivoju bo mapa "PICTURE" prepoznala datoteko ali mapo. Mapa "DCIM" bo prepoznala samo mape. Obe mapi, "PICTURE" in "DCIM" bosta prepoznali datoteke na drugem nivoju. Nad drugim nivojem pa ne bo prepoznala ne datotek, ne map.

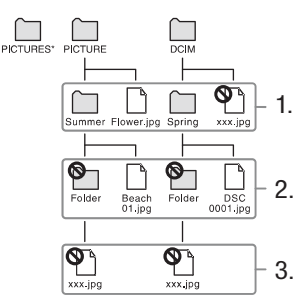

\* Zaporedje podatkov v mapi "PICTURES" je enaka zaporedju v mapi "PICTURE".

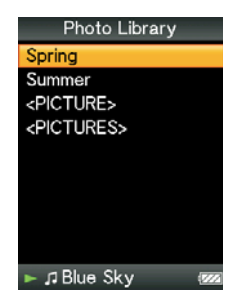

(Predvajalnik) Mape pod "PICTURE" in "DCIM" se prikažejo v abecednem zaporedju. Datoteke v prvem nivoju mape "PICTURE" se shranijo v mapi <PICTURE>

#### **Opomba**

- Ne izključujte USB kabla, medtem ko je na predvajalniku prikazan napis "Do not disconnect." , če ne se utegnejo podatki poškodovati.
- Imen map ne morete spremeniti in map "MUSIC", "MP\_ROOT", "PICTURES", "PICTURE" in "DCIM" ne morete izbrisati.
- Ne spreminjajte imen map in datotek v mapi "MP\_ROOT", ker se v tem primeru ne bi prikazali na predvajalniku.

# Kaj sta format in hitrost prenosa podatkov?

#### **Kaj je format?**

Format skladbe se nanaša na način, ki se uporablja za uvoz avdio podatkov iz interneta ali avdio CD diskov v računalnik in shranitev v obliki avdio datoteke. Običajni formati so MP3, WMA, ATRAC itd.

**MP3:** MP3 (MPEG-1 Audio Layer-3) je standardna tehnologija komprimiranja, ki jo je razvila delovna skupina MPEG organizacije ISO (International Organization for Standardization). MP3 komprimira avdio CD datoteke na približno 1/10 izvorne velikosti standardne CD avdio skladbe.

**WMA:** WMA (Windows Media Audio) je standardna tehnologija za komprimiranje, ki jo je razvilo podjetje Microsoft. WMA format proizvede enako kakovost zvoka kot MP3 format z manjšo velikostjo datotek.

**AAC:** AAC (Advanced Audio Coding) je tehnologija avdio komprimiranja, ki jo je razvila delovna skupina MPEG organizacije ISO (International Organization for Standardization). AAC format proizvede enako kakovost zvoka kot MP3 format, vendar z manjšo velikostjo datotek.

**Linear PCM:** Linear PCM je format zvočnega posnetka brez digitalne kompresije. Če je posnet v tem formatu, boste lahko zvok poslušali v isti kakovosti kot CD glasbo.

#### **Kaj je hitrost prenosa podatkov?**

Hitrost prenosa podatkov se nanaša na količino podatkov, ki se uporabijo za shranjevanje vsake sekunde avdia. Običajno višja hitrost prenosa podatkov zagotavlja boljšo kakovost zvoka, vendar zahteva več prostora pomnilnika za isto dolžino avdio posnetka.

#### **Kakšno je razmerje med hitrostjo prenosa podatkov, kakovostjo zvoka in velikostjo datoteke?**

Običajno višja hitrost prenosa podatkov zagotavlja boljšo kakovost zvoka, vendar zahteva več prostora pomnilnika za isto dolžino avdio posnetka in na predvajalnik lahko shranite manj skladb. Nižje hitrosti prenosa podatkov omogočajo, da lahko shranite več skladb, vendar je kakovost zvoka slabša.

#### **Opomba**

• Če prenesete skladbo iz CD diska v program SonicStage z nizko hitrostjo prenosa podatkov, ne morete izboljšati kakovosti zvoka, če med prenosom skladbe iz programa SonicStage na predvajalnik nastavite višjo hitrost prenosa podatkov.

### **Kaj je video format?**

Video format se nanaša na način, ki se uporablja za uvažanje video in avdio podatkov v računalnik in shranitev v obliki video datoteke. Običajni formati so MPEG-4, AVC, itd.

**MPEG-4:** MPEG-4 je kratica za Moving Picture Experts Group phase 4, ki ga je razvila MPEG skupina. Kompresirani podatki so na voljo za video in avdio podatke.

**AVC:** AVC je kratica za Advanced Video Coding, ki ga je razvila skupina MPEG. Format omogoča ustvarjanje bolj živahne slike pri nižjih hitrostih prenosa podatkov. AVC datoteke vključujejo štiri profile in eden izmed njih je »AVC Baseline Profile«. AVC format deluje na osnovi MPEG4 AVC standarda in odkar je AVC standariziran kot MPEG-4 Part 10 Advanced Video Coding se pogosto omenjen kot MPEG-4 AVC/H.264 ali H.264/AVC.

#### **Kaj format slike?**

Format slike se nanaša na metodo, ki se uporablja za uvoz slik na računalnik in njihovo shranjevanje kot slikovne datoteke. Običajni format JPEG, itd.

**JPEG:** JPEG je običajen kompresiran format slike razvit iz strani skupine JPEG (Joint Photographic Experts Group). JPEG lahko kompresira slikovno datoteko od 1/10 do 1/100 velikosti standardne slikovne datoteke.

### z **Več podatkov o združljivih formatih in hitrostih prenosa podatkov za predvajalnik**

• Več informacij formatih in hitrostih prenosa podatkov najdete na strani 118.

# Shranjevanje podatkov

Računalniške podatke lahko v vgrajeni flash pomnilnik predvajalnika shranite tako, da jih iz računalnika prenesete s pomočjo programa Windows Explorer ali drugega programa, ki omogoča prenos podatkov. Ko je predvajalnik priključen na računalnik, se vgrajeni flash pomnilnik v programu Windows Explorer prikaže kot [WALKMAN].

#### **Opombi**

- Med prenosom podatkov med računalnikom in predvajalnikom ne smete odstraniti priloženega USB kabla, ker lahko pri tem pride do poškodb podatkov.
- Vgrajenega flash pomnilnika ne smete formatirati s programom Windows Explorer (stran 79).

# Posodobitev programske opreme predvajalnika

Z namestitvijo najnovejše programske opreme lahko posodobite programsko opremo predvajalnika in dodate nove funkcije. Več informacij o najnovejši programski opremi in o načinu namestitve lahko najdete na sledečih spletnih straneh:

Stranke iz ZDA: http://www.sony.com/walkmansupport

Stranke iz Kanade: http://www.sony.ca/ElectronicsSupport/

Stranke iz Evrope: http://www.support-nwwalkman.com

Stranke iz Latinske Amerike: http://www.sony-latin.com/pa/info/

Stranke iz drugih držav ali področij: http://www.css.ap.sony.com

Stranke, ki so kupile prekomorske modele: http://www.sony.co.jp/overseas/support/

1 **Iz spletne strani na računalnik naložite program za posodobitev programske opreme.**

2 **Predvajalnik priključite na računalnik in zaženite program za posodobitev programske opreme.**

3 **Za posodobitev programske opreme predvajalnika se držite navodil na zaslonu.**

Posodobitev programske opreme je končana.

# Odpravljanje težav

Če predvajalnik ne deluje pravilno, poizkusiti težavo odpraviti z navedenimi postopki.

- **1 V tabelah poiščite težavo in poizkusite najti primerno rešitev.**
- **2 Z manjšo konico pritisnite tipko RESET.**

Če predvajalnik ponastavite, ne boste izbrisali skladb in nastavitev, ki so shranjene na predvajalniku.

 **3 Priključite predvajalnik v računalnik, da se napolni.**

Nekatere težave se rešijo že s tem, ko napolnite predvajalnik.

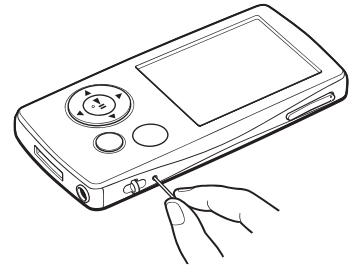

 **4 Informacije lahko najdete tudi na spodaj navedenih spletnih straneh.**

Stranke iz ZDA: http://www.sony.com/walkmansupport Stranke iz Kanade: http://www.sony.ca/ElectronicsSupport/ Stranke iz Evrope: http://www.support-nwwalkman.com Stranke iz Latinske Amerike: http://www.sony-latin.com/pa/info/ Stranke iz drugih držav ali področij: http://www.css.ap.sony.com Stranke, ki so kupile prekomorske modele: http://www.sony.co.jp/overseas/support/

 **5 Če navedeni postopki ne rešijo težave, o tem obvestite vašega prodajalca Sony opreme.**

Se nadaliuje  $\Rightarrow$ 

## **Upravljanje naprave**

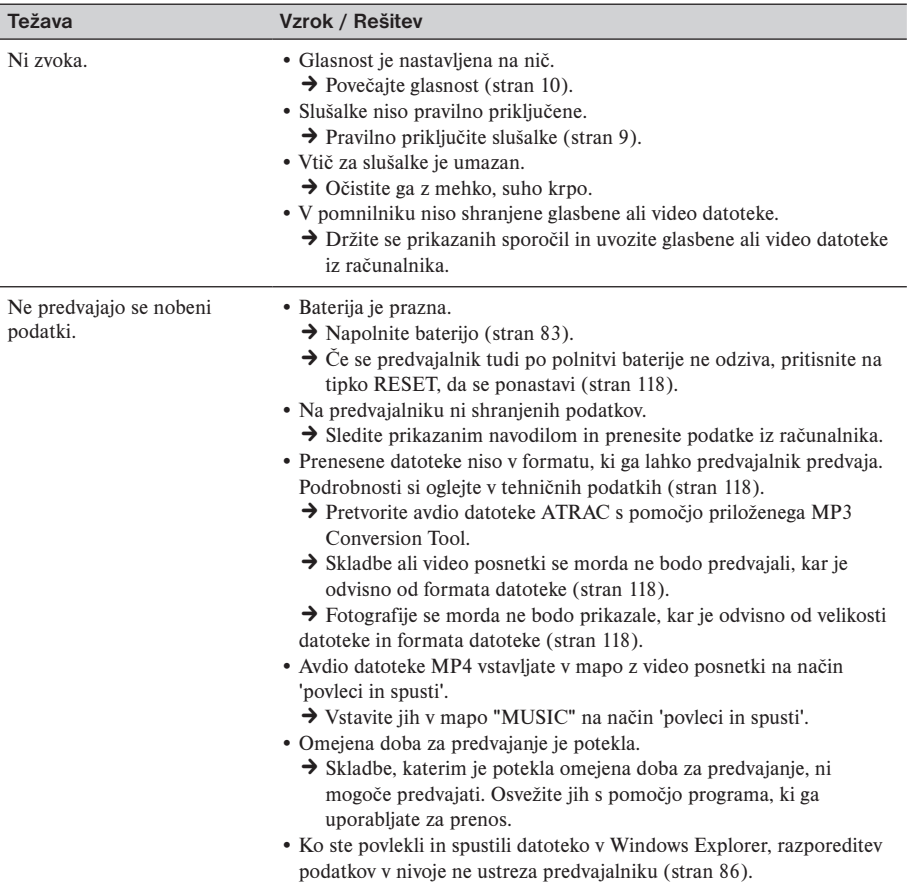

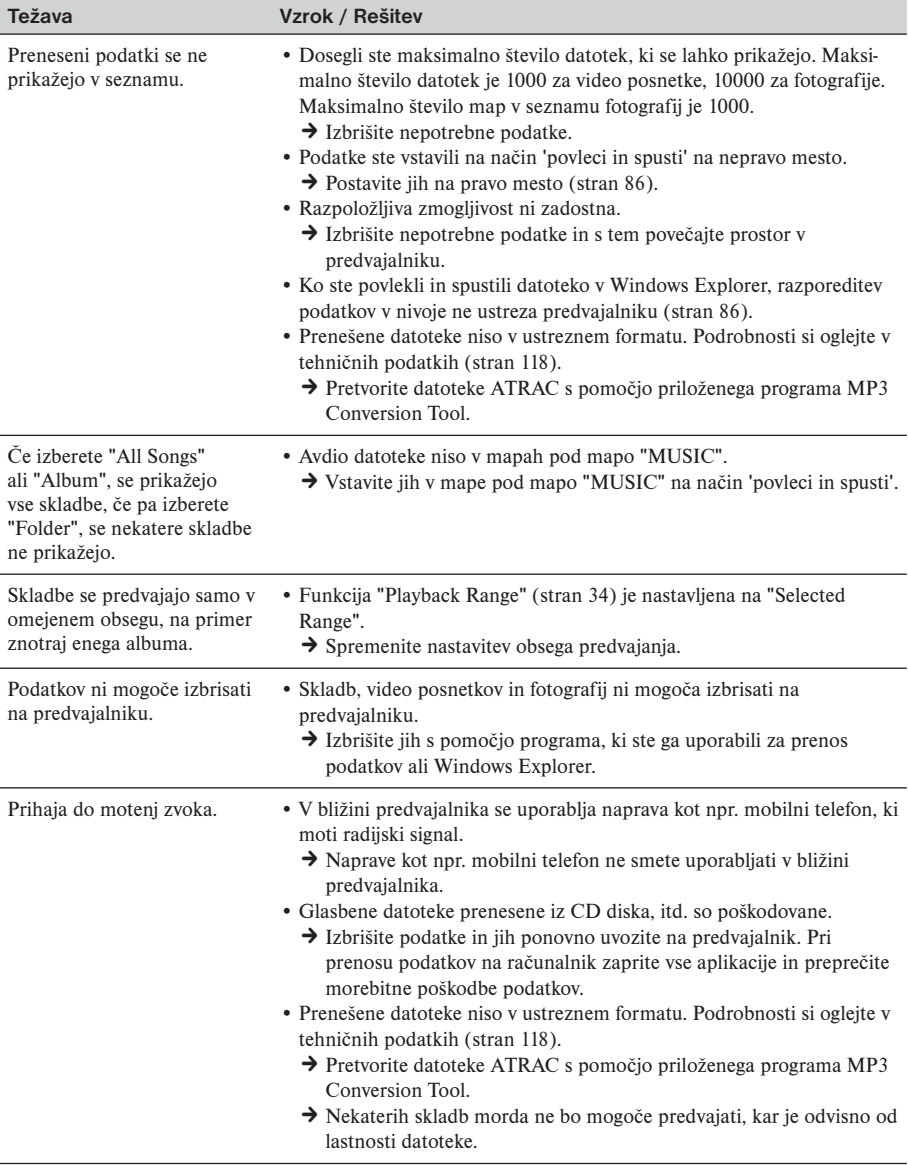

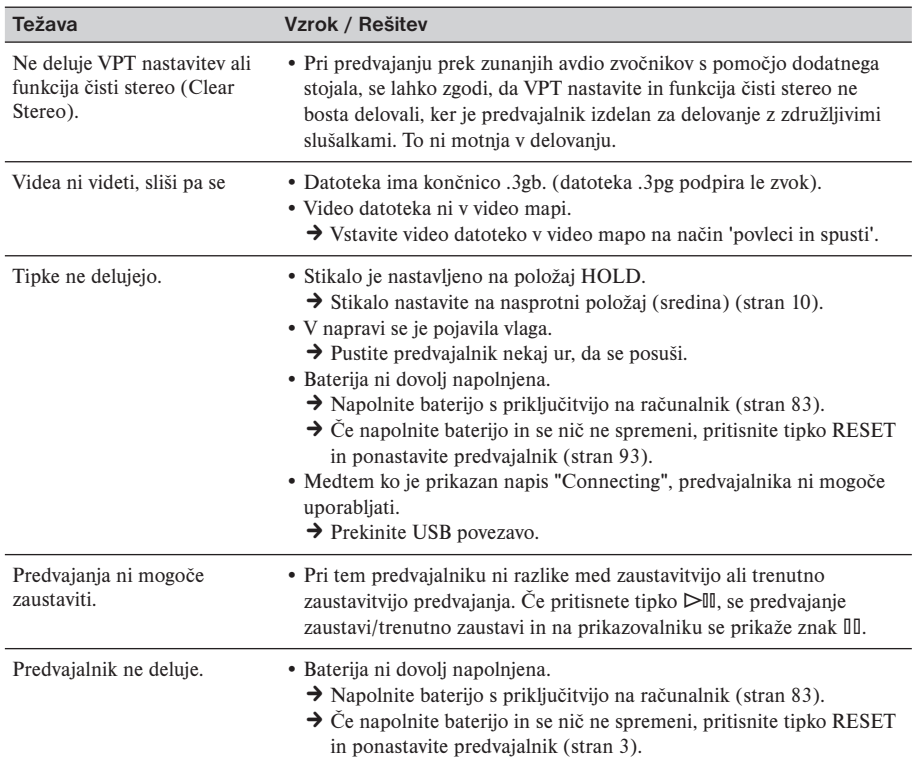

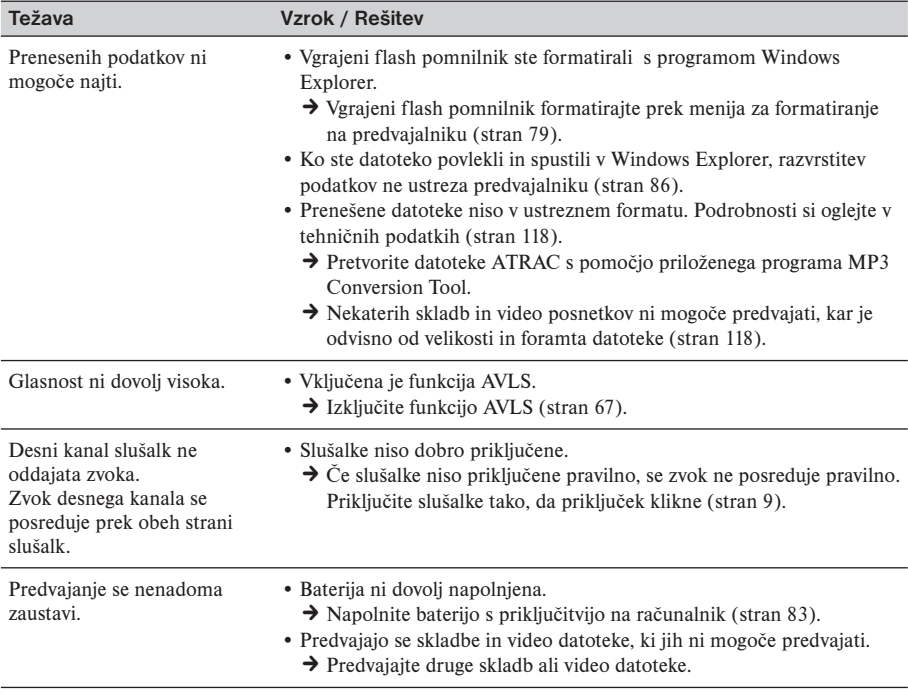

**Se nadaljuje** k

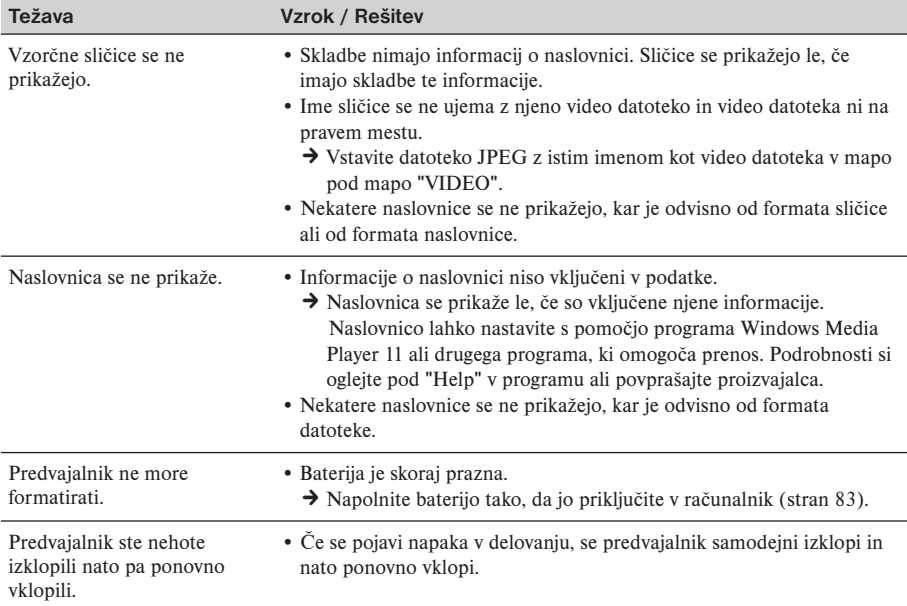

### **Prikazovalnik**

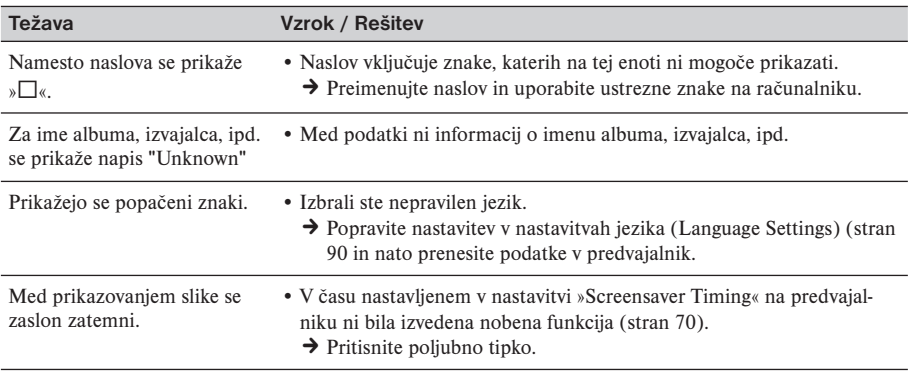

## **Prikazovalnik (nadaljevanje)**

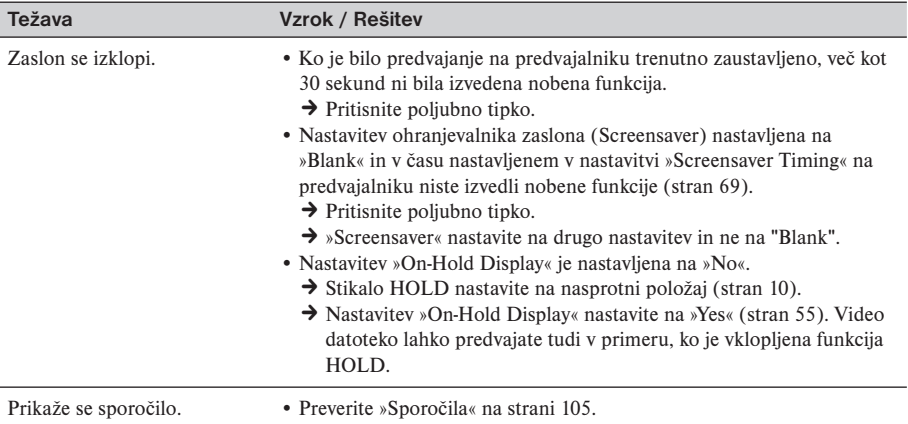

## **Polnjenje baterije**

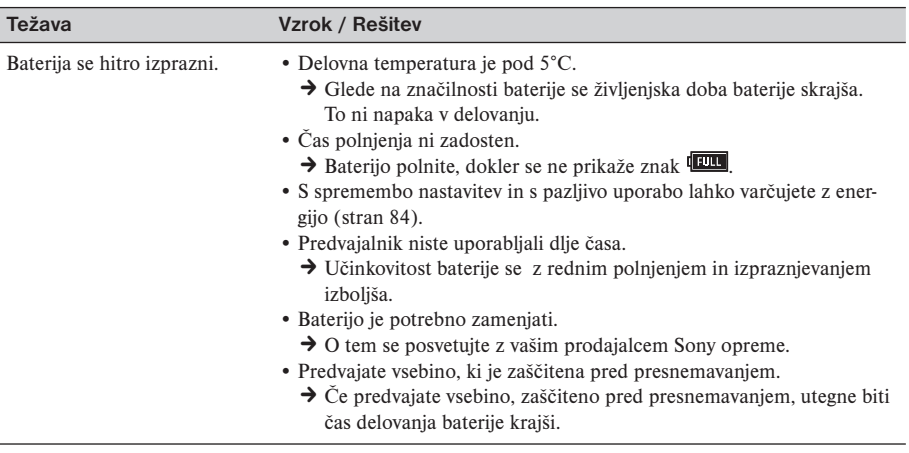

 $\mathsf{Se}% _{\mathcal{A}}\left( \mathcal{A}\right)$  nadaljuje  $\Rightarrow$ 

## **Polnjenje baterije (nadaljevanje)**

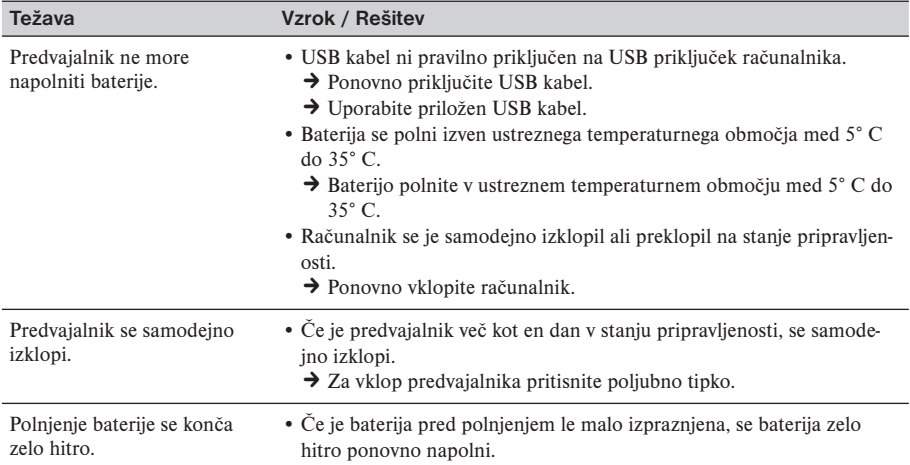

### **Priključitev na računalnik**

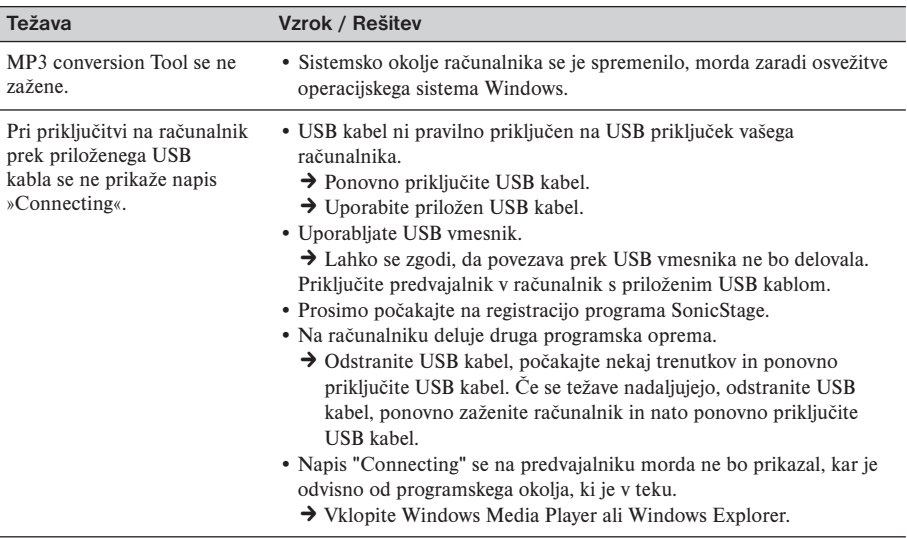

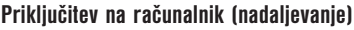

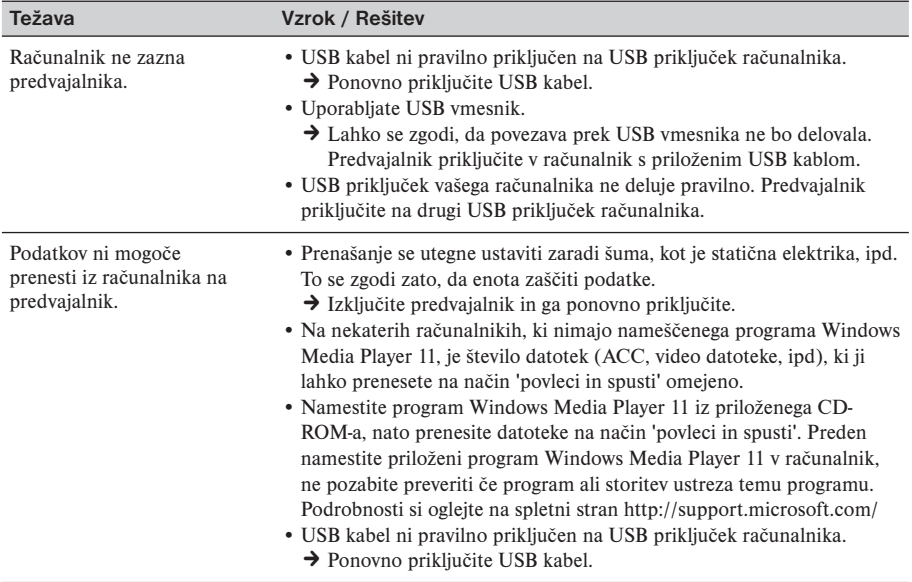

## **Priključitev na računalnik (nadaljevanje)**

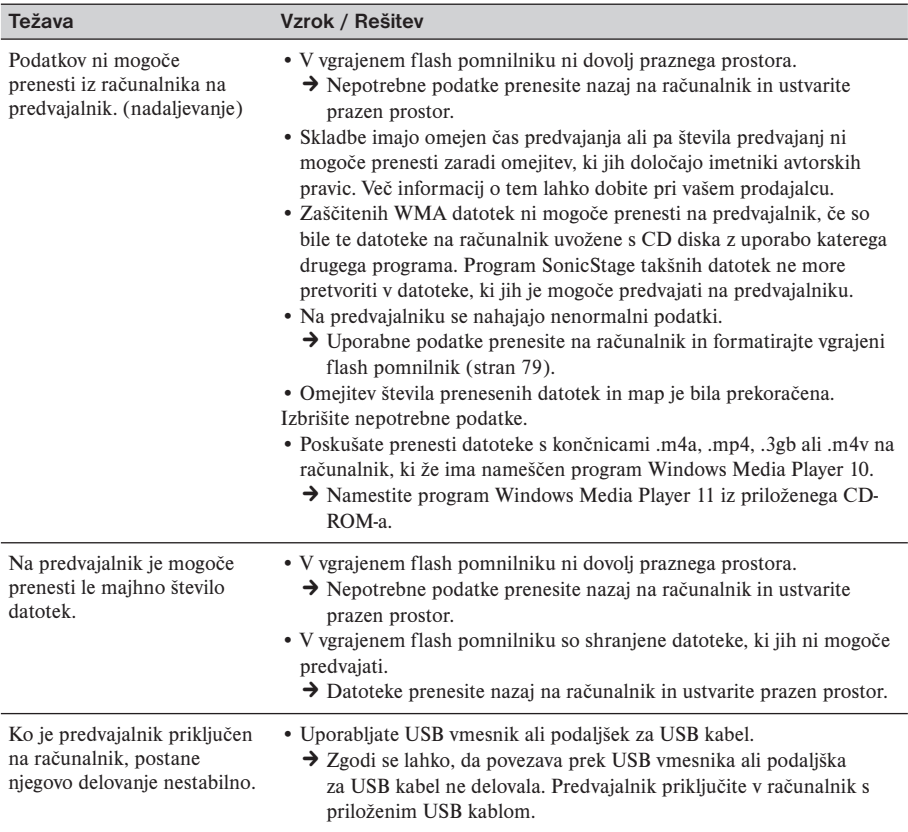

**Drugo**

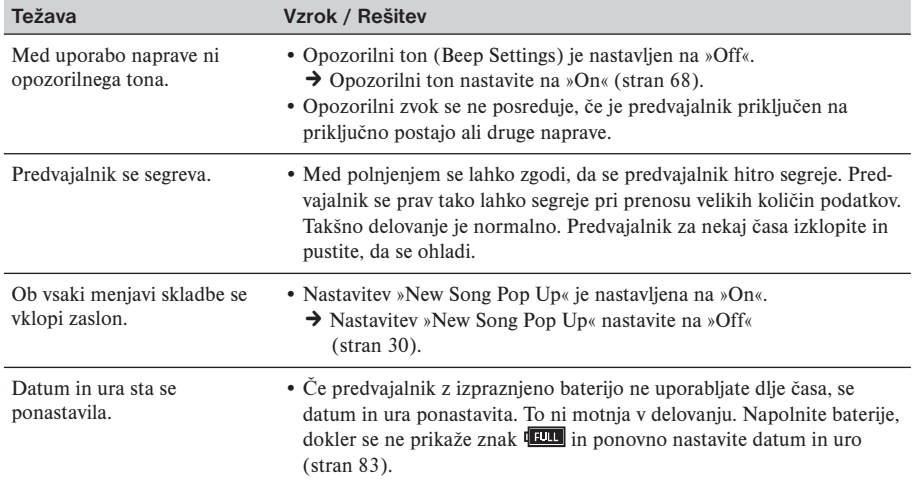

# **Sporočila**

Če se na prikazovalniku prikaže eno od spodaj naštetih sporočil se držite navodil iz spodnje tabele.

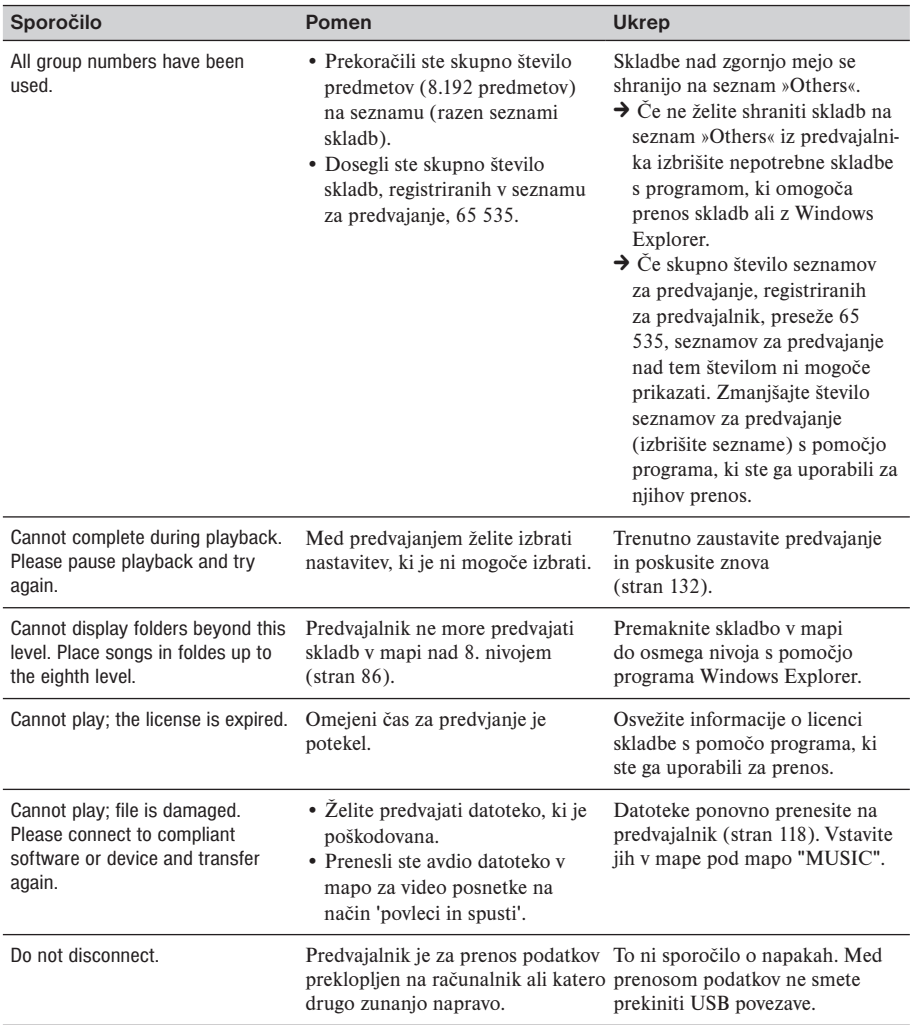

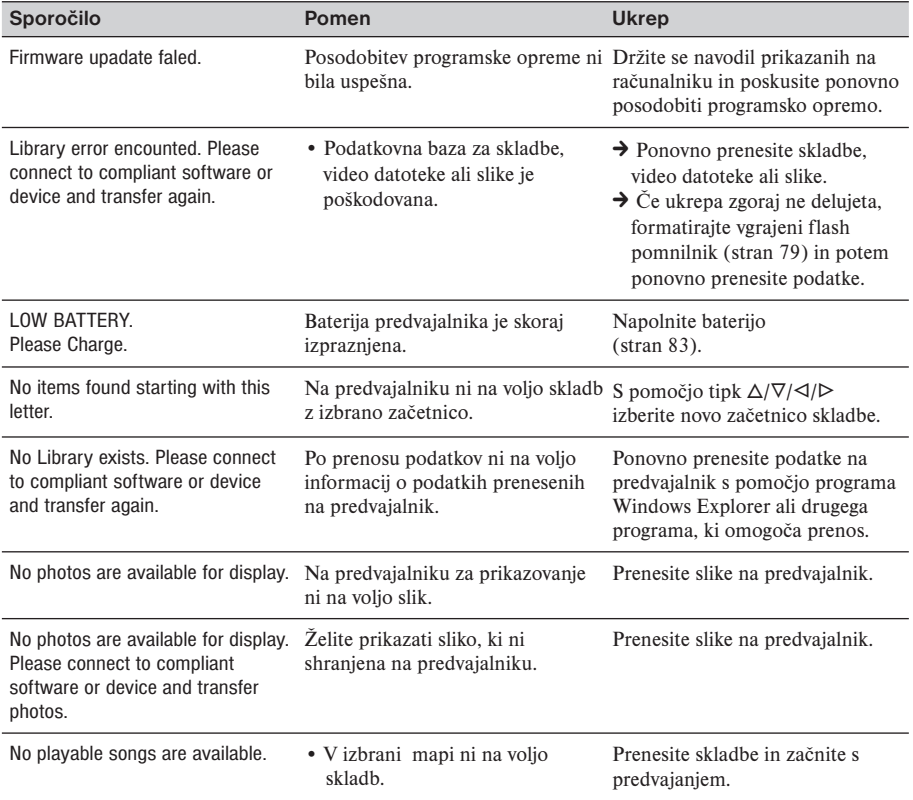

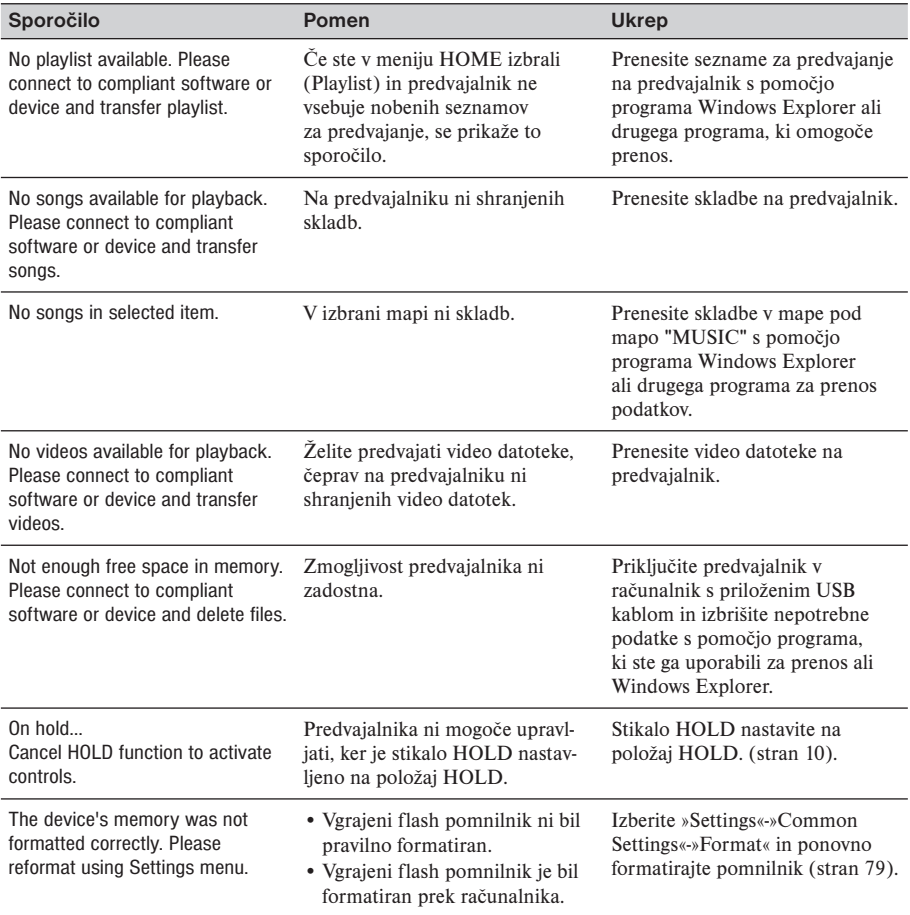

**Če imate vprašanja o tem izdelku: Obiščite internetno stran:** www.sony.com/walkmansupport **Kontakt:** Sony Customer Information Service Center at 1-(866)-456-7669 **Naslov:** Sony Customer Information Services Center 12451 Gateway Blvd., Fort Myers, FL 33913

#### **Izjava o ustreznosti**

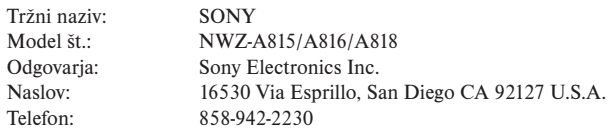

Ta naprava ustreza poglavju 15 FCC pravil. Delovanje je pogojeno z dvojim: (1) Ta naprava ne sme povzročati škodljive interference; (2) ta naprava mora prenesti vsako sprejeto interferenco, vključno s tistimi, ki lahko povzročajo nezaželeno delovanje.
#### **Oddaja stare električne in elektronske opreme (veljavno v Evropski uniji in ostalih evropskih državah s sistemom ločenega zbiranja odpadkov)**

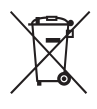

 Če se na izdelku ali na njegovi embalaži nahaja ta simbol, pomeni, naj z izdelkom ne ravnamo enako kot z gospodinjskimi odpadki. Odložiti ga morate na ustreznem zbirnem mestu za električno in elektronsko opremo. S tem ko izdelek pravilno odvržete, pripomorete k preprečevanju potencialnih negativnih posledic za okolje in naše zdravje, ki bi ga povzročilo nepravilna odstranitev tega izdelka. Z recikliranjem materialov bomo ohranili naravne vire. O podrobnostih glede recikliranja tega izdelka lahko povprašate na upravni enoti ali v trgovini, kjer ste izdelek kupili.

Dodatna oprema: slušalke.

Proizvajalec tega izdelka je korporacija Sony, 1-7-1 Konan Minato-ku Tokyo, 108-0075 Japonska. Pooblaščen predstavnik za EMC in varnost izdelka je Sony Deutschland GmbH, Hedelfinger Strasse 61, 70327 Stuttgart, Nemčija. V zvezi s servisom in garancijo se obrnite na naslove, navedene v dokumentih za servis in v garantnem listu.

# Varnostna opozorila

#### **Varnost**

- Pazite, da ne pride do kratkega stika med priključki predvajalnika in drugimi kovinskimi predmeti.
- Če baterija spušča tekočino, je ne smete prijeti z golimi rokami. Ker se lahko zgodi, da tekočina iz baterije ostane v predvajalniku, morate o tem obvestiti vašega prodajalca Sony opreme. Če tekočina pride v stik z očmi, oči ne smete drgniti, ker lahko povzroči slepoto. Oči umite s čisti vodo in obiščite zdravnika. Če tekočina pride v stik s telesom ali oblačili, jo morate nemudoma umiti. V nasprotnem primeru lahko pride do opeklin ali drugih poškodb. Če zaradi tekočine iz baterije dobite opekline, morate obiskati zdravnika.
- Predvajalnik ne sme priti v stik z vodo in v notranjost predvajalnika ne sme priti v stik s tujimi predmeti. To lahko povzroči ogenj ali električne šoke. Če pride do tega, morate nemudoma izklopiti predvajalnik, prekiniti USB povezavo in se o tem posveto-
- vati z vašim najbližjim prodajalcem ali serviserjem Sony opreme.
- Predvajalnika ne smete izpostavljati ognju.
- Predvajalnika ne smete razstavljati ali preurejati. To lahko povzroči električne šoke. O tem se posvetujte z vašim najbližjim prodajalcem ali serviserjem Sony opreme.

#### **Namestitev**

- Na predvajalnik ne smete postavljati težkih predmetov in ga ne smete izpostavljati močnim šokom. To lahko povzroči motnje v delovanju ali okvare.
- Predvajalnika ne smete izpostavljajte ekstremni svetlobi, temperaturi, vlagi ali tresljajem.
- Predvajalnika ne smete izpostavljajte visokim temperaturam, npr. v avtu, parkiranem na soncu, ali na direktni sončni svetlobi.
- Predvajalnik lahko spremeni barvo ali obliko in to lahko povzroči motnje v delovanju.
- Predvajalnika ne smete izpostavljati prahu.
- Predvajalnik morate namestiti na stabilno in ravno podlago.
- Če predvajalnik povzroča motnje pri delovanju radia ali televizorja, ga izklopite in ga ne uporabljate v bližini radia ali televizorja.
- Ko uporabljate predvajalnik, se morate držati navedenih varnostnih opozoril. Na ta način se lahko izognete okvaram ali motnjam v delovanju.
	- Bodite pozorni, da se ne boste usedli in imeli predvajalnik v zadnjem žepu hlač.
	- Ko imate predvajalnik v torbi, kabla slušalk ne smete oviti okrog predvajalnika.

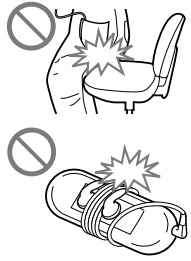

- Predvajalnika ne smete izpostavljati vodi. Predvajalnik ni vodoodporen. Držite se navodil spodaj.
	- Predvajalnika ne smete vreči v umivalnik ali druge posode napolnjene z vodo.
	- Predvajalnika ne smete uporabljati v vlažnih prostorih ali na dežju in v snegu.
	- Predvajalnika ne smete zmočiti.

 Če se predvajalnika dotikate z mokrimi rokami, lahko predvajalnik zmočite in povzročite motnje v delovanju.

• Ko prekinete povezavo s slušalkami, držite vtič slušalk in ga izvlecite iz predvajalnika. Če vlečete za kabel slušalk, ga lahko poškodujete.

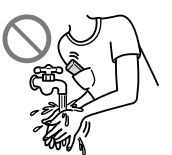

#### **Segrevanje**

Predvajalnik se lahko segreje med polnjenjem ali ob dolgotrajni uporabi.

#### **Slušalke**

#### **Cestna varnost**

Slušalk ne smete uporabljati med vožnjo z avtomobilom, kolesarjenjem ali upravljanjem kateregakoli motornega vozila. To predstavlja nevarnost in je v mnogih državah kaznivo. Potencialno nevarnost predstavlja tudi glasno predvajanje med hojo, predvsem na prehodih za pešce. V potencialno tveganih situacijah bodite zelo previdni ali prekinite z uporabo predvajalnika.

#### **Preprečevanje poškodb ušes**

Pri veliki glasnosti slušalk ne smete uporabljati. Strokovnjaki za sluh odsvetujejo neprekinjeno, glasno in dolgotrajno poslušanje. Če slišite zvonjenje v ušesih, zmanjšajte glasnost ali prekinite uporabo.

#### **Obzirnost do drugih**

Predvajalnik poslušajte z zmerno glasnostjo. Tako boste lahko slišali zunanje zvoke in boste obzirni do ljudi okrog vas.

#### **Opozorilo**

Če se med uporabo predvajalnika začne bliskati, nemudoma snemite slušalke.

Če ste alergični na priložene slušalke, jih nemudoma prenehajte uporabljati in se o tem posvetujte z vašim zdravnikom.

#### **Uporaba**

- Pri uporabi pasu (ni priložen) pazite, da se ne zataknete ob predmete poleg vas.
- Predvajalnika ne smete uporabljati na letalu.
- Pri hitrih temperaturnih spremembah se lahko v notranjosti začne nabirati kondenzacija. Če se v notranjosti predvajalnika pojavi kondenzacija, izklopite predvajalnik in ga pustite izklopljenega dokler kondenzacija ne popolnoma izgine. Če predvajalnik uporabljate ob prisotnosti kondenzacije, lahko to privede do motenj v delovanju.

#### **LCD zaslon**

- Površine LCD zaslona se ne smete dotikati s silo. To lahko povzroči motnje barv ali svetlosti ali motnje v delovanju LCD zaslona.
- Če predvajalnik uporabljate na mrazu, se lahko zgodi, da so slike prikazane z črnimi robovi. To niso motnje v delovanju predvajalnika.

#### **Čiščenje**

- Predvajalnik očistite z mehko krpo kot je npr. krpa za čiščenje očal.
- Če ohišje predvajalnika postane zelo umazano, ga očistite z mehko krpo in z vodo ali blagim čistilni sredstvom.
- Ne uporabljajte abrazivnih pripomočkov, čistil ali razredčil, kot sta alkohol ali bencin, ker lahko poškodujejo površino ohišja.
- Pazite, da skozi odprtino v bližini priključka ne pride voda.
- Občasno očistite vtič za slušalke.
- Če želite očistiti ušesne čepke, jih odstranite s slušalk in ročno umijte z blagim detergentom. Pred uporabo jih dobro osušite.

Če imate vprašanja ali težave s predvajalnikom, se obrnite na najbližjega prodajalca Sony opreme.

#### **Programska oprema**

- Zakon o avtorskih pravicah ne dovoljuje celotne ali delne reprodukcije programske opreme ali priloženih navodil za uporabo in najema programske opreme brez dovoljenja imetnika avtorskih pravic.
- Podjetje SONY v nobenem primeru ni odgovorno za morebitno finančno škodo, izgubo dobička, vključno z zahtevami tretjih oseb, ki je nastala zaradi uporabi priložene programske opreme.
- Če se pri uporabijo težave, zaradi napak pri izdelavi, bo podjetje SONY program zamenjalo z drugim programom. Drugih odgovornosti SONY nima.
- Priložena programska oprema se lahko uporablja samo z napravami za katere je bila proizvedena.
- V želji po stalnem izboljševanju kakovosti se lahko zgodi, da bomo brez predhodnega opozorila spremenili lastnosti programske opreme.
- Delovanje predvajalnika z programom, ki ni priložen, ni vključeno v garancijo.
- Prikaz jezika programa SonicStage je odvisen od operacijskega sistema, ki ga uporabljate na vašem računalniku. Za boljše rezultate morate zagotoviti, da je nameščeni operacijski sistem kompatibilen z jezikom, ki ga želite prikazati.
	- Ne moremo zagotoviti pravilen prikaz vseh jezikov v programu SonicStage.
	- Znakov, ki ste jih ustvarili sami in nekaterih posebnih znakov morda ne bo mogoče prikazati.
- Navodila za uporabo predvidevajo, da ste seznanjeni z osnovami operacijskega sistema Windows.

Več informacij o uporabi računalnika in operacijskega sistema najdete v navodilih za uporabo računalnika in operacijskega sistema.

#### **Vzorčni avdio podatki**

Za takojšnjo uporabo predvajalniku so nameščeni vzorčni avdio podatki. Te podatke lahko izbrišete s pomočjo programa Windows Explorer.

Izbrisanih vzorčnih podatkov ni več mogoče priklicati, mi pa ne nudimo nadomestnih podatkov.

\* V nekaterih državah nekaterih vzorčnih podatkov ni nameščenih.

- Posneta glasba je zgolj namenjena osebni uporabi. Za kakršnokoli drugo vrsto uporabe potrebujete dovoljenje imetnika avtorskih pravic.
- Podjetje Sony ne odgovarja za pomanjkljivo snemanje/prenos podatkov ali poškodbe podatkov, ki so nastale zaradi težav s predvajalnikom ali računalnikom.
- Pravilen prikaz besedila je odvisen od vrste besedila in znakov. To tega lahko pride zaradi:
	- kapacitete priključenega predvajalnika;
	- ker delovanje predvajalnika ni normalno;
	- ker so ID3 TAG informacije za skladbe napisane v jeziku ali z znaki, ki jih ne podpira predvajalnik.

#### **Podpora na spletnih strani**

Če imate kakršnakoli vprašanja o izdelku ali če imate težave z izdelkom, lahko za pomoč obiščete naslednje spletne strani:

Stranke iz ZDA: http://www.sony.com/walkmansupport

Stranke iz Kanade: http://www.sony.ca/ElectronicsSupport/

Stranke iz Evrope: http://www.support-nwwalkman.com

Stranke, ki so kupile prekomorske modele: http://www.sony.co.jp/overseas/support/

# Avtorske pravice

- SonicStage in logotip SonicStage sta blagovni znamki ali registrirani blagovni znamki korporacije Sony.
- »WALKMAN« in logotip »WALKMAN« sta registrirani blagovni znamki korporacije Sony.
- **CLEAR**
- $\overline{\mathsf{S}} \mathsf{C} \mathsf{C}$  in BASS sta blagovni znamki korporacije Sony.
- Microsoft, Windows, Windows NT in Windows Media so blagovne znamke ali registrirane blagovne znamke korporacije Microsoft v Združenih državah Amerike in/ali drugih državah.
- Adobe in Adobe Reader sta blagovni znamki ali registrirani blagovni znamki inkorporacije Adobe Systems v Združenih državah Amerike in/ali drugih državah.
- MPEG Layer-3 avdio kodirna tehnologija in patenti sta licenci Fraunhofer IIS in Thomson.
- IBM in PC/AT sta blagovni znamki International Business Machines Corporation.
- Macintosh je blagovna znamka Apple Computer, Inc.
- Pentium je blagovna znamka ali registrirana blagovna znamka korporacije Intel.
- IZDELEK JE POD LICENCO MPEG-4 VIZUALNEGA PATENTA ZA OSEBNO IN NEKOMER-CIALNO UPORABO
- (i) KODIRANJE VIDEO DATOTEK V SKLADU Z MPEG-4 VIZUALNIM STANDARDOM (»MPEG-4 VIDEO«) IN/ALI
- (ii) DEKODIRANJE MPEG-4 VIDEO DATOTEK KODIRANIH PRI OSEBNIH ALI NEKOMER-CIONALNIH AKTIVNOSTIH IN/ALI PRISKRBLJENIH IZ STRANI VIDEO DOBAVITELJEV Z LICENCO ZA POSREDOVANJE MPEG-4 VIDEO DATOTEK. NOBENO DOVOLJENJE NI PODELJENO IN SE NE SME UPORABLJATI ZA KATERO DRUGO UPORABO. DODATNE INFORMACIJE O PROMOCIJSKI, INTERNI ALI KOMERCIALNI UPO-RABI LAHKO NAJDETE NA SPLETNI STRANI HTTP://WWW.MPEGLA.COM
- IZDELEK JE POD AVC LICENCO ZA OSEBNO IN NEKOMERCIONALNO UPORABO
- (i) KODIRANJE VIDEO DATOTEK V SKLADU Z AVC STANDARDOM (»AVC VIDEO«) IN/ALI
- (ii) DEKODIRANJE AVC VIDEO DATOTEK, KI SO BILE DEKODIRANE PRI OSEBNIH ALI NEKOMERCIONALNIH AKTIVNOSTIH IN/ALI PRISKRBLJENIH IZ STRANI VIDEO DO-BAVITELJEV Z LICENCO ZA POSREDOVANJE AVC VIDEO DATOTEK. NOBENO DOVOLJENJE NI PODELJENO IN SE NE SME UPORABLJATI ZA KATERO DRUGO UPORABO. DODATNE INFORMACIJE LAHKO NAJDETE NA SPLETNI STRANI HTTP://WWW. MPEGLA.COM
- ZDA in drugi tuji patenti pod licenco Dolby Laboratories.
- Vse druge blagovne znamke in registrirane blagovne znamke so blagovne znamke ali registrirane blagovne znamke njihovih imetnikov. V tem priročniku nista specificirani oznaki  $TM$  in  $\mathbb{R}$ .

Izdelek je zaščiten z lastninskimi pravicami korporacije Microsoft. Uporaba ali prodaja tehnologije izven izdelka ni dovoljena brez licence korporacije Microsoft ali iz strani korporacije Microsoft pooblaščenega podjetja.

Program ©2007 korporacija Sony Dokumentacija ©2007 korporacija Sony

# Tehnični podatki

### **Združljivi formati datotek**

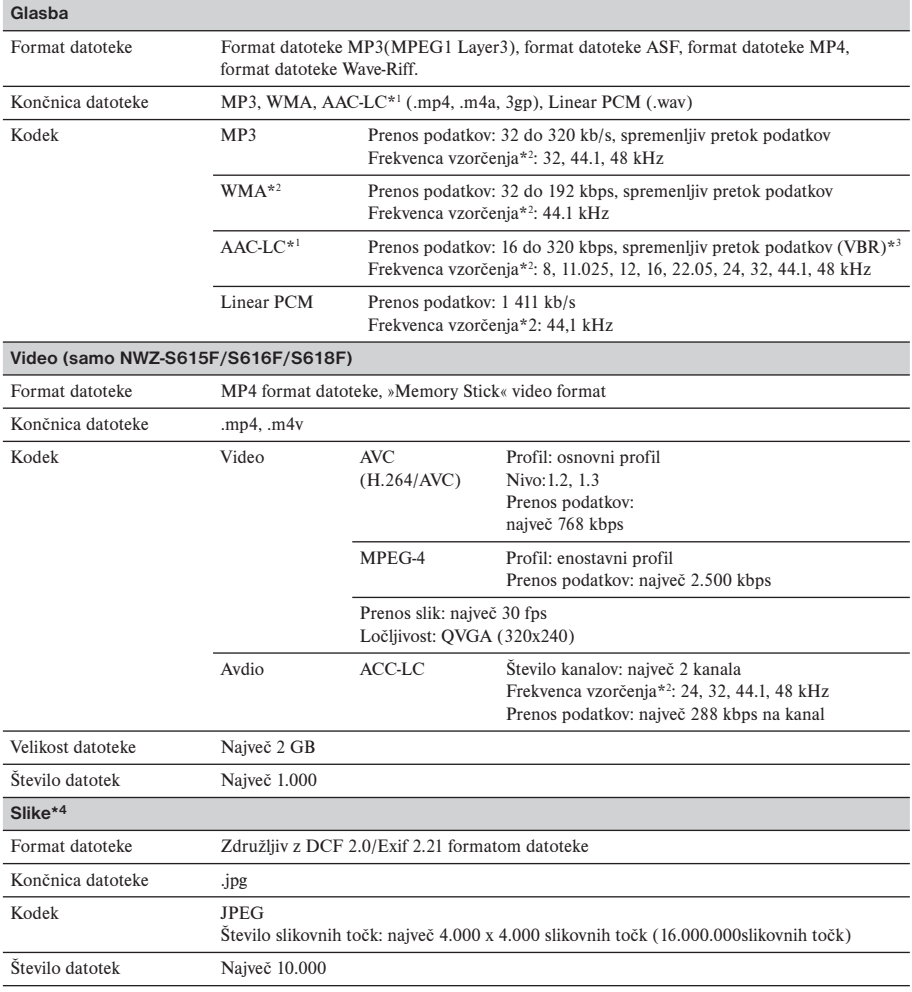

\*1 Zaščitenih AAC-LC datotek ni mogoče predvajati.

\*2 Frekvenca vzorčenja se ne nanaša na vsa kodiranja.

\*3 Na voljo ni standardnih prenosov podatkov ali zagotovljenih prenosov podatkov, odvisno od frekvence vzorčenja.

\*4 Nekaterih video datotek ni mogoče predvajati, odvisno od formata datotek

#### **Največje število skladb in najdaljši čas (približno)**

Približen čas se nanaša na primer, ko prenesete ali posnamete skladbe dolge le 4 minute (video posnetki in fotografije niso vključeni) v formatu MP3.

Drugi formati se lahko razlikujejo od formata MP3.

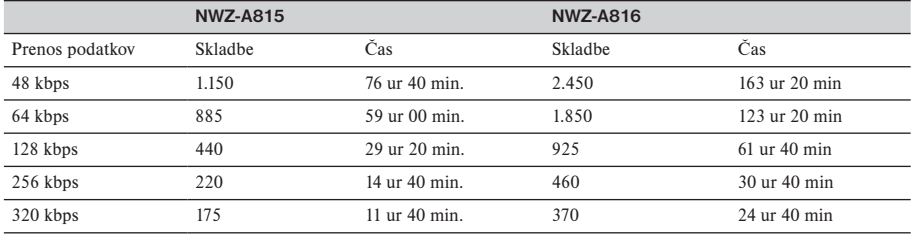

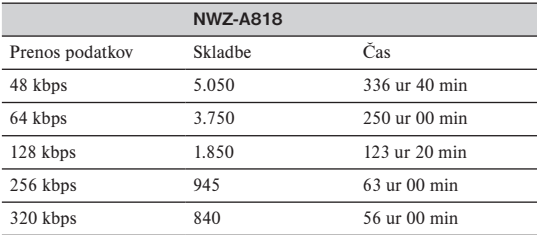

#### **Največje število video datotek in najdaljši čas (prbl.)**

Približno število video datotek ali najdaljši čas pri prenosu video datotek. Število se lahko razlikuje odvisno od tega kateri predvajalnik uporabljate.

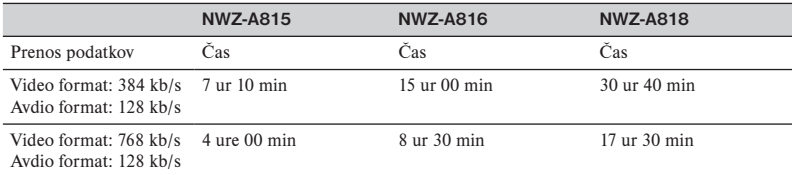

#### **Največje število slik, ki ga je mogoče prenesti na predvajalnik (približno)**

Največ 10.000 Število slik je lahko manjše odvisno od velikosti posamezne datoteke.

#### **Kapaciteta (kapaciteta, ki je na voljo uporabniku)\*1**

NW-A815: 2 GB (okrog 1,71 GB = 1.840.775.168 bitov) NW-A816: 4 GB (okrog 3,57 GB = 3.840.638.976 bitov) NW-A818: 8 GB (okrog 7,30 GB = 7.840.956.416 bitov)

\*1 Razpoložljiva kapaciteta shranjevanja se lahko razlikuje. Del pomnilnika se uporablja za funkcije upravljanje podatkov.

#### **Slušalke**

• Frekvenčni odziv 20 do 20.000 Hz 8 (pri predvajanju podatkovne datoteke, meritev posameznega signala)

#### **Vmesnik**

Slušalke: stereo mini priključek WM-PORT (več namenski priključek): 22 pin High Speed USB (USB 2.0)

#### **Delovna temperatura**

 $5^{\circ}$ C do  $35^{\circ}$ C

#### **Viri polnjenja**

- vgrajena akumulatorska litij-ionska baterija
- polnjenje prek USB povezave (iz računalnika prek priloženega USB kabla)

#### **Čas polnjenja**

Polnjenje prek USB povezave Okrog 3 ure (polna baterija), okrog 1,5 ure (okrog 80%)

#### **Čas delovanja baterije (neprekinjeno predvajanje)**

Čas delovanja baterije, ki je prikazan v tabeli se nanaša na delovanje predvajalnika v primeru da so nastavitve »New Song Pop Up« (stran 30), »Clear Stereo« (stran 42), "DSEE(Sound Enhance)" (stran 43), »Dynamic Normalizer« (stran 45), "Equalizer" (stran 37) in "VPT(Surround)" (stran 40) nastavljene na »Off« in če je nastavitev »Screensaver« (stran 69) nastavljena na »Blank«. Pri predvajanju video datotek se čas nanaša na delovanje , ko je svetlost zaslona nastavljena na »3« (stran 71).

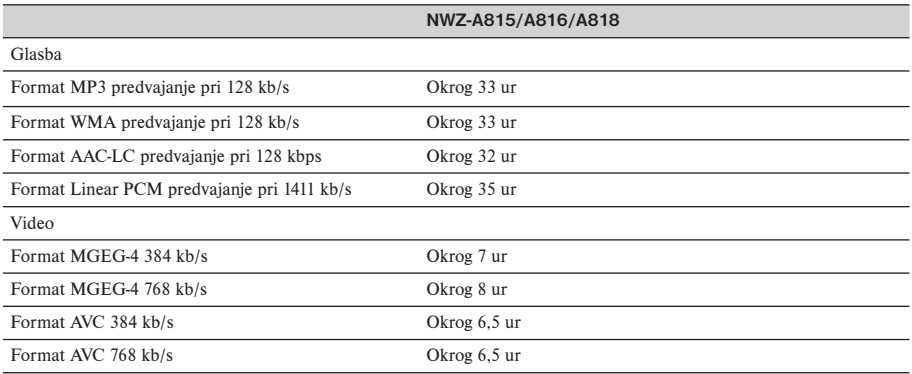

#### **Prikazovalnik**

5,1 cm, TFT barvni prikazovalnik z belim LED ozadjem, QVGA (240 x 320 točk), 262.144 barv.

#### **Mere (brez prikazovalnih delov)**

43,8 x 88,0 x 9,1 mm

#### **Mere**

44,5 x 88,0 x 9,6 mm

#### **Masa**

Okrog 53 g.

#### **Minimalne sistemske zahteve**

- Računalnik: IBM PC/AT ali kompatibilen računalnik s spodaj navedenimi operacijskimi sistemi Windows:
	- Windows 2000 Professional (Service Pack 4 ali novejši)
	- Windows XP Home Edition (Service Pack 2 ali novejši)
	- Windows XP Professional (Service Pack 2 ali novejši)
	- Windows XP Media Center Edition (Service Pack 2 ali novejši)
	- Windows XP Media Center Edition 2004 (Service Pack 2 ali novejši)
	- Windows XP Media Center Edition 2005 (Service Pack 2 ali novejši)
	- Windows Vista Home Basic
	- Windows Vista Home Premium
	- Windows Vista Ultimate
	- Windows Vista Business
	- (64 bitne različice OS ne podpira)

Drugih operacijskih sistemov naprava ne podpira.

- \* Ne vključuje OS različic, ki jih Microsoft ne podpira.
- CPU: Pentium III 1.0 GHz ali višji
- RAM: 128 MB ali več (Za Windows Vista, 512 MB ali več)
- Pogon trdega diska: 380 MB ali več razpoložljivega prostora.
- Prikazovalnik:
	- Resolucija zaslona: 800 × 600 slikovnih točk (ali več) (priporočamo 1024 × 768 ali več)
	- Barve: 8 bitov ali več (priporočamo 16 bitov.)
- CD-ROM pogon (podpora kapacitete predvajanja za Digital Music CD z uporabo WDM). Za ustvarjanje originalnih CD diskov je potreben CD-R/RW pogon.
- Prikaz zvoka
- USB priključek (priporočamo Hi-Speed USB)
- Internet Explorer 6.0 ali kasnejši, Windows Media Player 10 ali 11 (priporočamo Windows Media Player 11. Računalniki, v katerih je že nameščen program Windows Media Player 10, utegnejo imeti omejene datoteke (AAC, video\* datoteke, itd), ki jih pa lahko prenesete na način 'povleci in spusti'.
- Potrebna je namestitev Adobe Flash Player 8 ali višji.
- Za uporabo Electronic Music Distribution (EMD) in za ogled spletne strani je potrebna priključitev širokopasovnega Interneta.

Ne moremo jamčiti delovanje za vse računalnike, čeprav so omenjeni v sistemskih zahtevah.

- Sledeča okolja ne podpirajo te programske oprema:
	- osebni računalniki ali operacijski sistemi lastne izdelave;
	- okolje, ki je nadgraditev originalnega operacijskega sistema
	- Multi-boot okolje
	- Multi-monitor okolje
	- Macintosh

Oblika in tehnični podatki se lahko brez predhodnega opozorila spremenijo.

# Abecedno kazalo

# Symbols

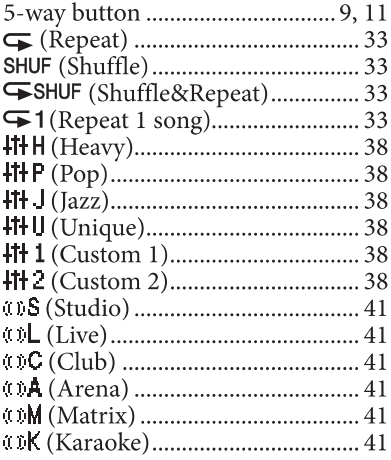

## $\overline{\mathbf{A}}$

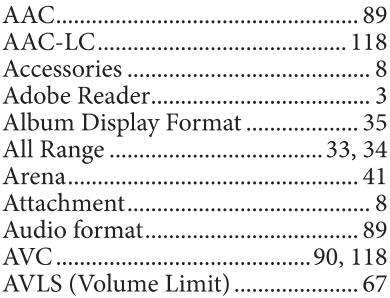

### $\mathbf{B}$

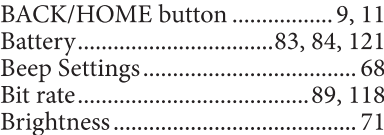

### $\mathsf{C}^{\mathbb{C}}$

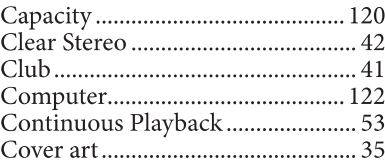

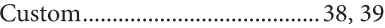

### $\mathbf{D}$  and  $\mathbf{D}$

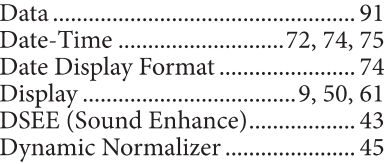

### $\mathbf{E}^{\top}$

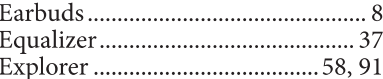

### $F$

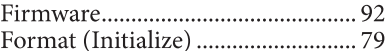

### $\mathbf{H}$

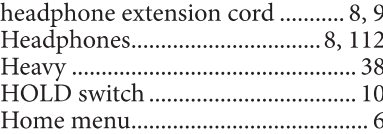

### $\mathbf{L}$  and  $\mathbf{L}$

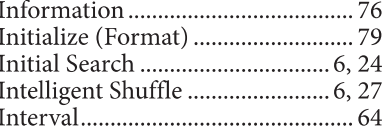

### $\mathbf{J}^{\pm}$

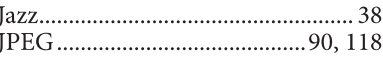

### $\overline{\mathbf{K}}$

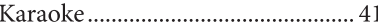

# $\mathbf{L} = \mathbf{0}$  .

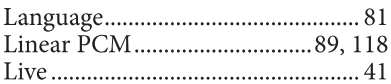

# $\overline{\mathbf{M}}$

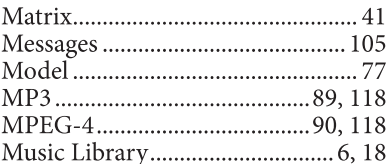

# $\overline{\mathbf{N}}$

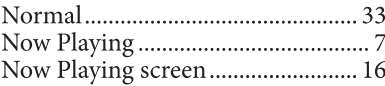

# $\overline{\mathbf{o}}$

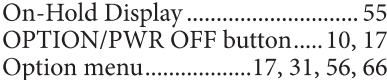

### $\mathsf{P}$

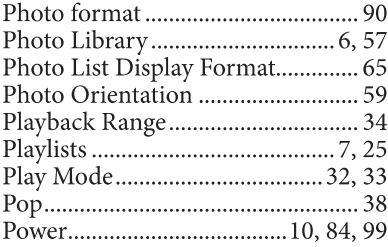

# $\overline{\mathbf{R}}$

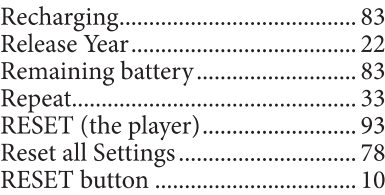

# $\overline{\mathbf{s}}$

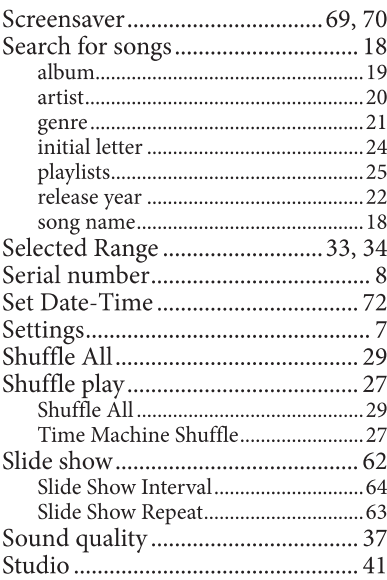

### $\mathbf T$

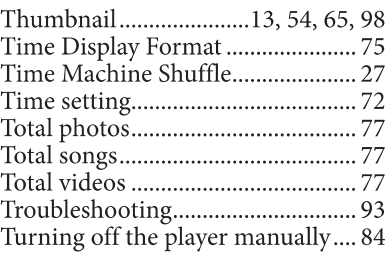

## $\overline{\mathbf{U}}$

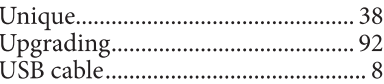

# $\mathbf{V}$

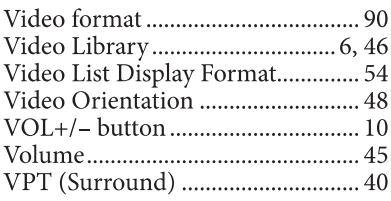

## $\overline{\mathbf{w}}$

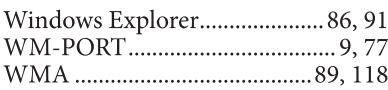

## $\mathbf{Z}$

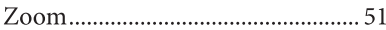

NWZ-A815/A816/A818